UNIVERSIDADE FEEVALE

RODRIGO FREIBERGER RÖNNAU

# SEGMENTAÇÃO AUTOMÁTICA DE ÓRGÃOS EM IMAGENS DE TOMOGRAFIA COMPUTADORIZADA DO TÓRAX

Novo Hamburgo 2015

# RODRIGO FREIBERGER RÖNNAU

## SEGMENTAÇÃO AUTOMÁTICA DE ÓRGÃOS EM IMAGENS DE TOMOGRAFIA COMPUTADORIZADA DO TÓRAX

Trabalho de Conclusão de Curso apresentado como requisito parcial à obtenção do grau de Bacharel em Ciência da Computação pela Universidade Feevale

Orientadora: Marta Rosecler Bez Coorientador: Jéferson Cristiano Flores

> Novo Hamburgo 2015

#### **AGRADECIMENTOS**

Gostaria de agradecer a todos que, de alguma maneira, contribuíram para a realização deste trabalho de conclusão, em especial:

Aos meus pais, Angela e Roberto, pelos ensinamentos, suporte e incentivo incondicional.

À Karoline, que esteve ao meu lado durante todo o desenvolvimento do trabalho.

À professora Marta, que além de guiar incansavelmente a pesquisa, é uma grande amiga.

Ao coorientador Jéferson, demais colegas e amigos que auxiliaram nesse projeto.

Muito obrigado!

#### **RESUMO**

A utilização de softwares de análise de imagens como ferramentas de apoio é uma prática cada vez mais comum entre os médicos. Dentre os exames que auxiliam esses profissionais e permitem a aplicação de sistemas computacionais destaca-se a Tomografia Computadorizada (TC). Esse exame possibilita a visualização de órgãos internos com altas taxas de contraste e excelentes níveis de detalhe anatômico. O uso de Sistemas de Visão Computacional, em geral, reduz o tempo de análise e aumenta a acurácia do diagnóstico. O Processamento Digital de Imagens pode simplificar a seleção e delimitação de órgãos, que normalmente é feita pelos médicos, para posterior análise e estudo. Essa delimitação é chamada de segmentação e representa uma etapa essencial na avaliação de uma TC, pois a mesma abrange uma grande área do corpo humano e normalmente apenas uma estrutura anatômica específica é relevante para o especialista. Nesta etapa são separadas as regiões ou objetos contidos em uma imagem mediante algumas propriedades de descontinuidade e similaridade. Desta forma, este trabalho tem como objetivo o desenvolvimento de um protótipo de software capaz de segmentar automaticamente os pulmões em imagens de TC do tórax. O uso deste protótipo poderá tornar essa parte do processo de diagnóstico mais rápida e precisa, reduzindo possíveis falhas resultantes da delimitação manual das regiões de interesse.

Palavras-chave: Segmentação de órgãos. Segmentação dos pulmões. Tomografia computadorizada. Processamento digital de imagens. Informática médica.

#### **ABSTRACT**

The use of software for image analysis as supporting tools for doctors is an increasingly common practice. Among the tests that help these professionals and enable the application of computer systems, there is the Computed Tomography (CT). This examination enables the visualization of internal organs with high contrast ratios and excellent levels of anatomical detail. The use of Computer Vision Systems, in general, reduces analysis time and increases the accuracy of diagnosis. The Digital Image Processing can simplify the selection and delimitation of organs, which is usually done by doctors for further analysis and study. This delimitation is called segmentation and represents an essential step in evaluating a CT, because it covers a large area of the human body and usually only a specific anatomical structure is relevant to the specialist. In this step, regions and objects of the image are separated by properties of discontinuity and similarity. This study aims to develop a software prototype that can automatically segment the lungs in computed tomography images. The use of this prototype can make this part of the diagnosis process faster and more accurate, reducing possible mistakes resulting from manual delineation of regions of interest.

Keywords: Organ segmentation. Lungs segmentation. Computed tomography. Digital image processing. Medical informatics.

#### **LISTA DE FIGURAS**

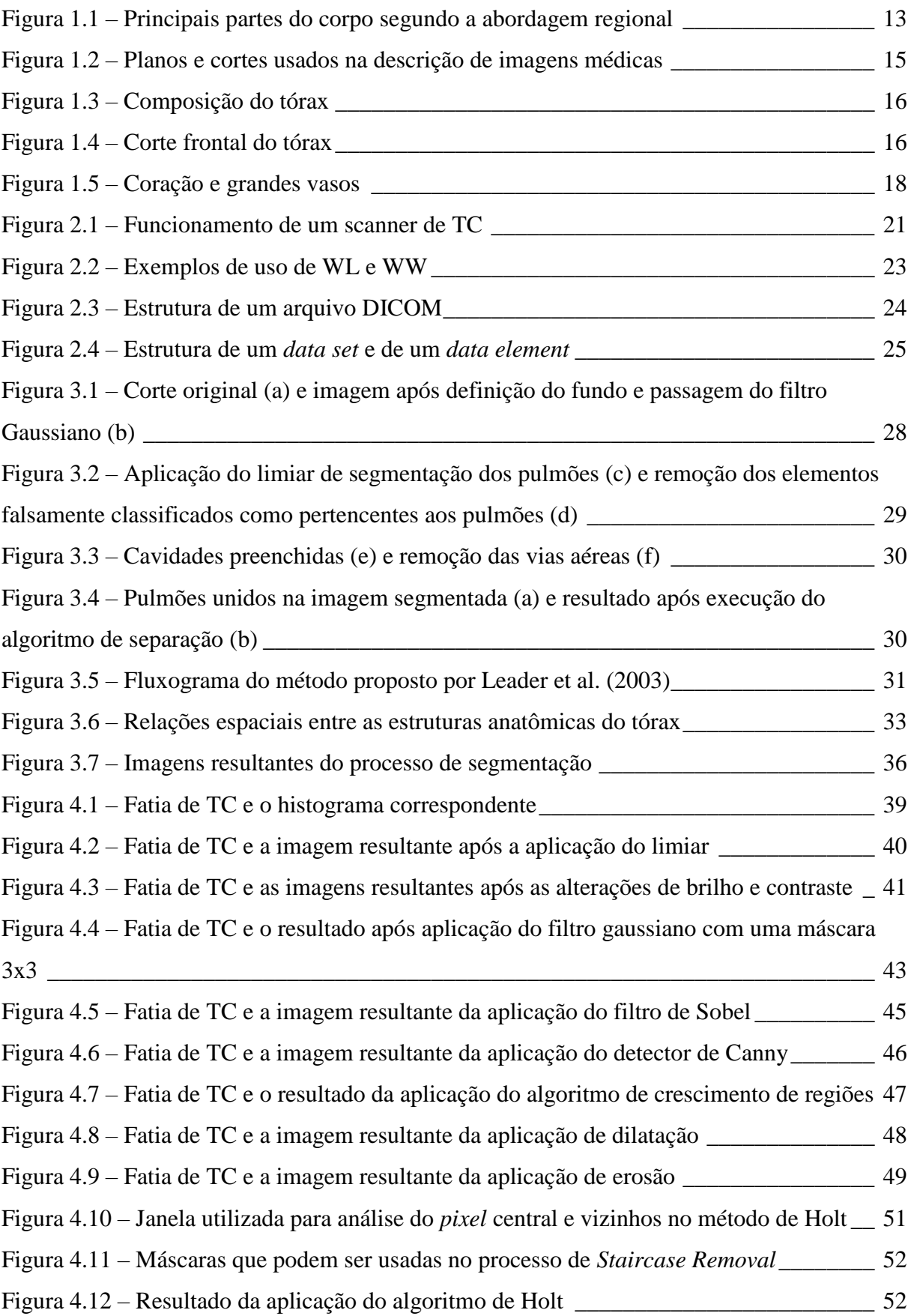

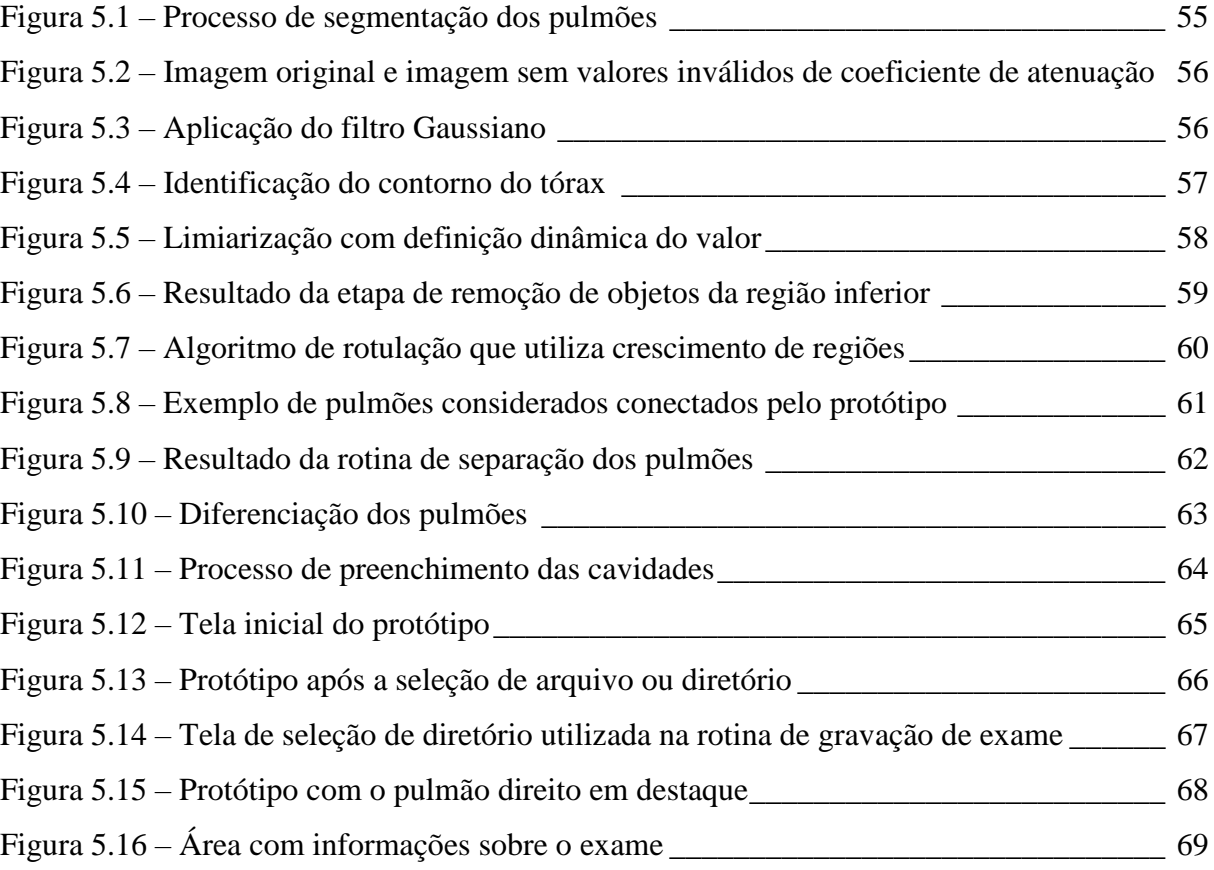

#### **LISTA DE TABELAS**

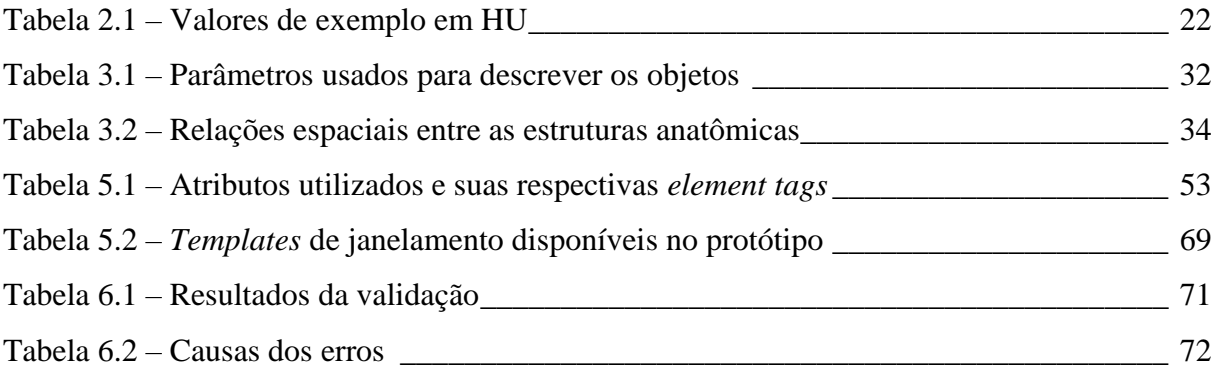

### **LISTA DE ABREVIATURAS E SIGLAS**

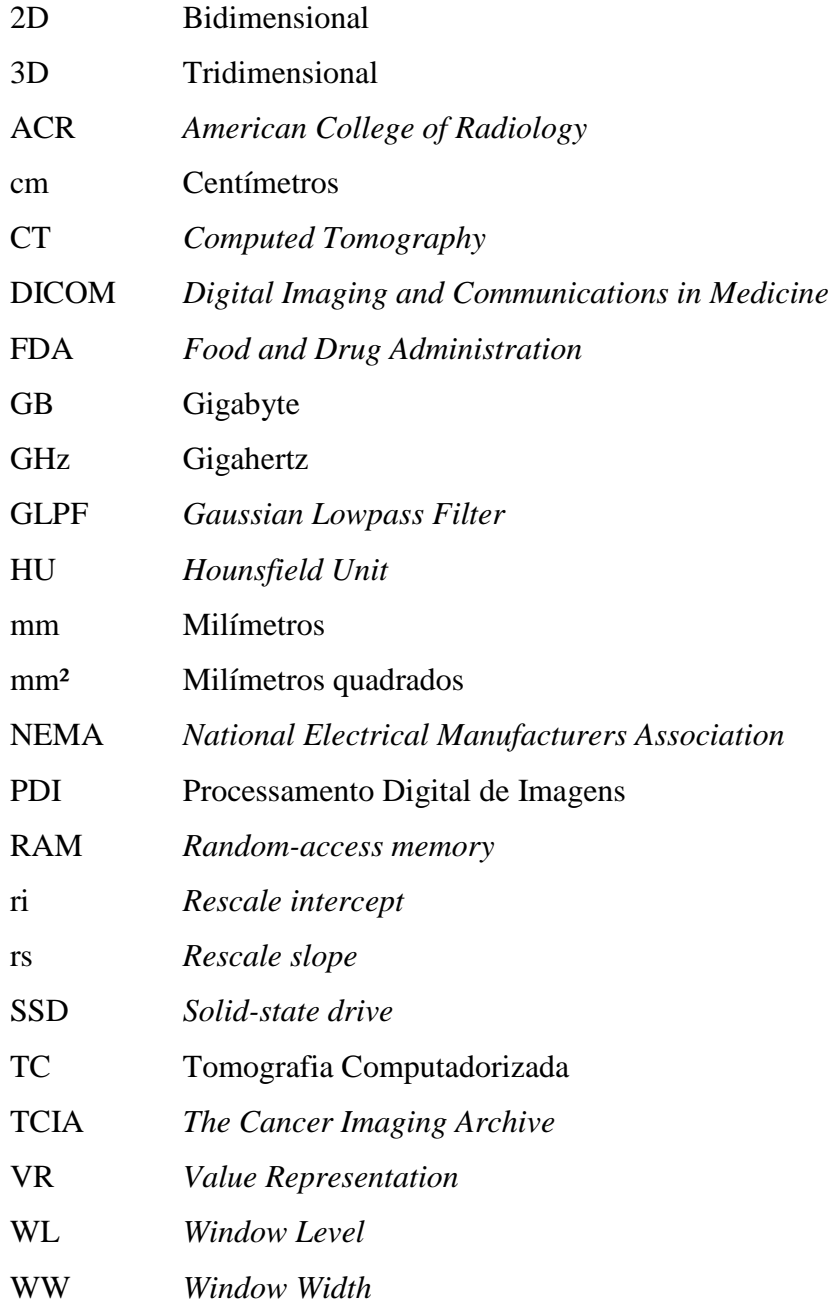

# **SUMÁRIO**

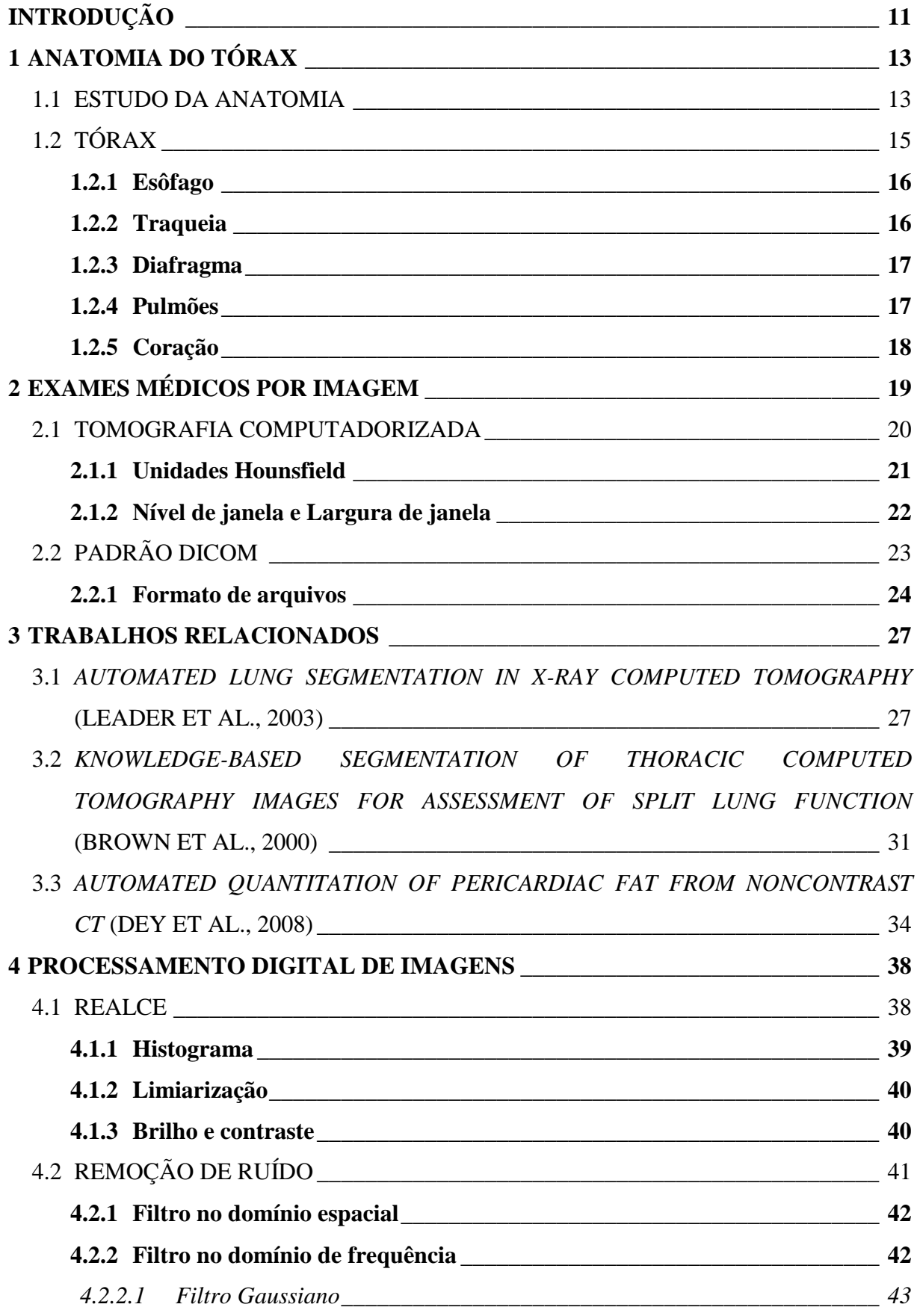

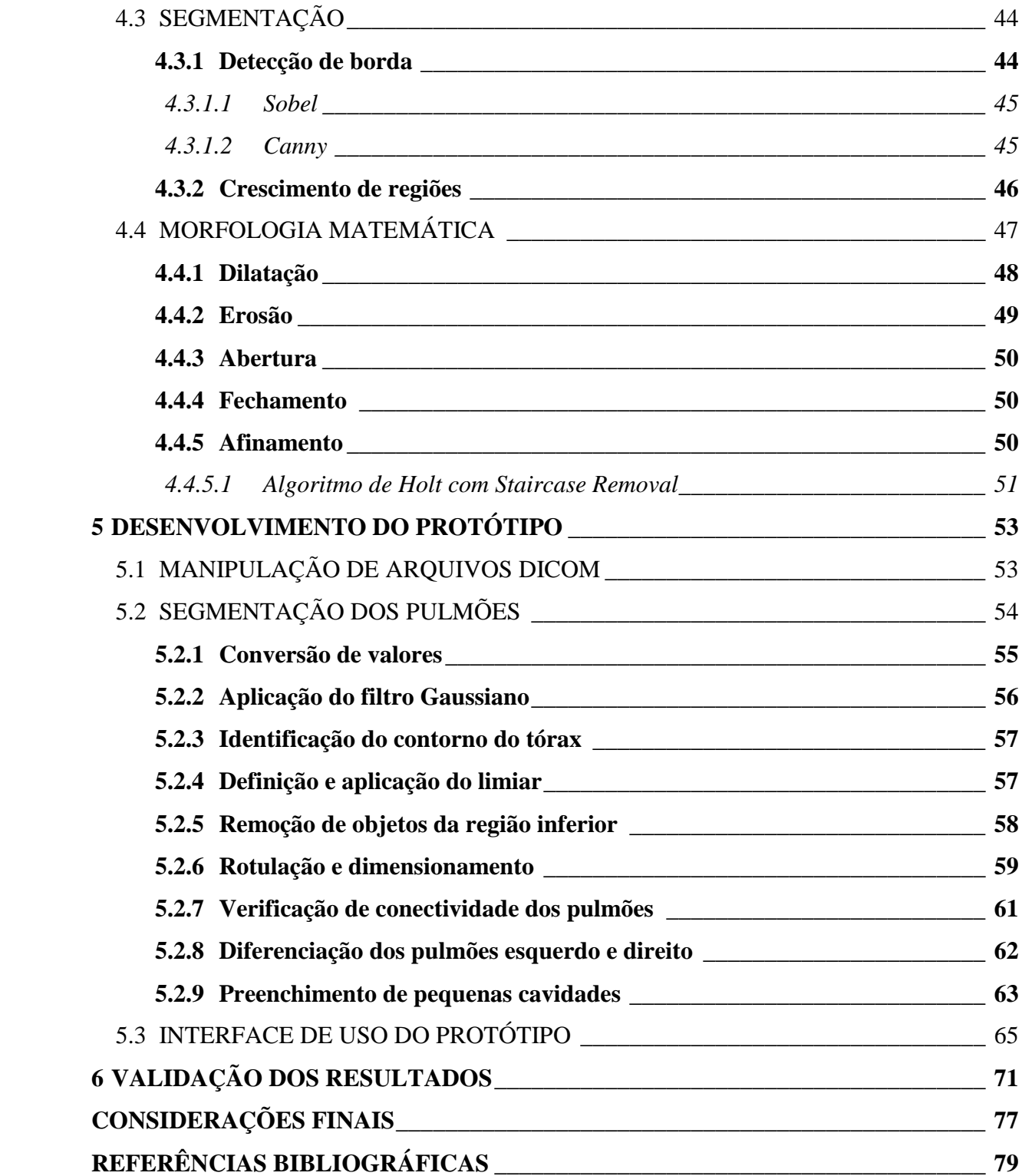

#### <span id="page-11-0"></span>**INTRODUÇÃO**

Quanto mais cedo um problema de saúde é detectado, menores são as consequências do mesmo e maiores são as chances de cura. Por essa razão, é muito importante para as pessoas que doenças e outras questões relacionadas à saúde sejam identificadas precocemente. Isso pode ser alcançado através de consultas médicas, exames e diagnósticos precisos.

Conforme descrito por Drake, Vogl e Mitchell (2010), as imagens médicas são essenciais na avaliação de prognósticos e diagnósticos por parte dos médicos, possibilitando a definição do que é normal e do que não é ou está no seu estado normal.

A análise de exames baseados em imagens é feita, usualmente, por um médico ou grupo de médicos especialistas. Esse processo está sujeito a falhas, pois se trata de uma avaliação manual, na qual o médico estuda as imagens de acordo com sua experiência e conhecimento. Além disso, existem outros fatores que podem influenciar negativamente no resultado do diagnóstico, como a qualidade das imagens que compõem o exame.

A utilização de softwares de análise de imagens como ferramentas de apoio é uma prática cada vez mais comum entre os médicos, aumentando assim o número de informações sobre o estado do paciente, incrementando a precisão do diagnóstico, reduzindo o tempo de análise e diminuindo o cansaço resultante da avaliação minuciosa de várias imagens.

De acordo com Koehler (2013), é possível identificar que o Processamento Digital de Imagens (PDI) está presente na área médica, sendo aplicado na visualização das imagens, na extração de características, na quantificação de densidades e na identificação de regiões de interesse.

Sistemas de Visão Computacional utilizam várias técnicas de PDI com a finalidade de segmentar, reconhecer e identificar detalhes de regiões de interesse na imagem. Esses sistemas são divididos, basicamente, nas seguintes etapas: aquisição, pré-processamento, segmentação, às vezes pós-processamento, extração de atributos, reconhecimento e interpretação (GONZALEZ; WOODS, 2010).

A classe de exames por imagem mais utilizada, conforme Gunderman (2007), é a radiológica. Nesse grupo destaca-se a Tomografia Computadorizada, ou TC, que permite a obtenção de imagens de seções do corpo humano sem sobreposição de estruturas anatômicas, com elevada resolução espacial, altas taxas de contraste e excelentes níveis de detalhe anatômico.

A TC abrange uma grande área do corpo humano, mas normalmente apenas uma estrutura anatômica é relevante para o especialista. É necessário, então, separar objetos de interesse, etapa denominada segmentação. As operações de segmentação isolam regiões de pontos da imagem para posterior extração de atributos e cálculo de parâmetros (CONCI; AZEVEDO; LETA, 2008).

Em diversos momentos há um esforço grande no descarte de informações que não são importantes para o diagnóstico ou que podem, inclusive, dificultar o mesmo. O objetivo do presente trabalho é o desenvolvimento de um protótipo de software capaz de segmentar automaticamente os pulmões em imagens de TC do tórax, isolando as estruturas anatômicas relevantes para o médico, aumentando assim a velocidade com que a análise do exame é feita e também a precisão, já que a etapa de delimitação manual das regiões de interesse é eliminada.

Os procedimentos metodológicos adotados neste trabalho seguem as definições de Prodanov e Freitas (2013), sendo caracterizado como uma pesquisa aplicada, em que o protótipo criado poderá ser utilizado diretamente nas áreas da saúde e de educação em saúde. Também é possível caracterizá-lo como uma pesquisa experimental, pois a solução encontrada envolveu testes práticos com algoritmos e a validação do método proposto. Esta validação, realizada pelo próprio pesquisador, foi aplicada a 5 exames compostos de diversas amostras, totalizando 569 imagens.

Quanto aos procedimentos técnicos adotados, inicialmente foi realizada uma pesquisa bibliográfica sobre os principais temas abordados, como anatomia do tórax, exames médicos por imagem e PDI. Da mesma forma, foi realizada uma revisão de trabalhos correlatos buscando, nos experimentos estudados, aporte técnico e científico para o desenvolvimento do projeto.

Este trabalho está dividido em seis capítulos. O Capítulo 1 trata da anatomia do tórax, onde são detalhadas as diferentes estruturas anatômicas que compõem essa região do corpo. No Capítulo 2 é descrita a Tomografia Computadorizada, tipo de exame do qual as imagens são analisadas. É explanado seu princípio de funcionamento, suas características e o formato dos arquivos resultantes. No Capítulo 3 são apresentadas algumas pesquisas que já foram feitas na área de segmentação de órgãos a partir de exames de TC. No Capítulo 4 são expostas diferentes técnicas aplicadas no PDI, que foram estudadas na busca de embasamento técnico para o desenvolvimento do protótipo. O Capítulo 5 aborda o desenvolvimento do protótipo, com detalhes de seu funcionamento e das técnicas que foram utilizadas. O Capítulo 6 demonstra o processo de validação e os resultados obtidos nessa etapa, seguido das considerações finais.

#### <span id="page-13-1"></span>**1 ANATOMIA DO TÓRAX**

Este capítulo apresenta e detalha a estrutura básica do tórax, ressaltando informações referentes à localização e ao formato dos órgãos presentes nessa área do corpo humano.

#### <span id="page-13-2"></span>1.1 ESTUDO DA ANATOMIA

Conforme Gray (1918), o termo "anatomia humana" está relacionado ao estudo das diferentes estruturas que compõem o organismo. Usualmente está referenciado somente às partes que podem ser observadas sem o uso de microscópio, o que é denominado de anatomia macroscópica. O estudo de anatomia pode ser separado em três formas de abordagem: regional, sistemática e clínica (MOORE; DALLEY, 2007).

Na abordagem regional (ou topográfica), o corpo humano é dividido em segmentos de acordo com a forma, massa e posição. Cada uma dessas seções é estudada de forma separada, mas todos os aspectos da mesma (pele, músculos, ossos, vascularização, nervos e órgãos internos) são analisados. A separação das regiões é definida conforme apresentado na Figura 1.1.

<span id="page-13-0"></span>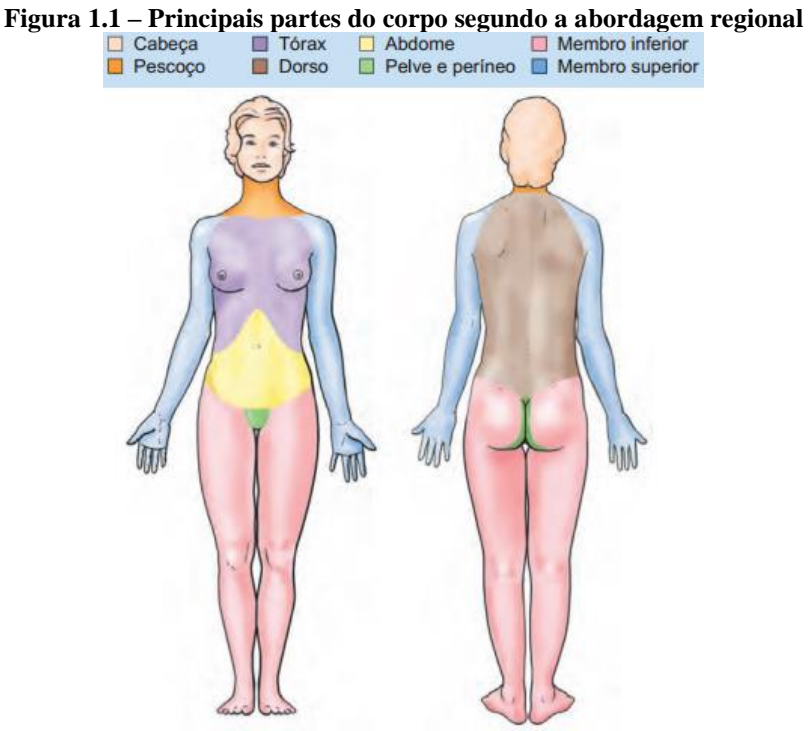

Fonte: adaptado de Moore e Dalley (2007)

Na abordagem sistemática, o corpo é dividido em aparelhos coletivos, onde cada sistema é composto por estruturas com uma mesma finalidade, independente da região onde as mesmas estão localizadas. Alguns dos sistemas existentes no corpo humano são: nervoso, esquelético, muscular, digestório, respiratório, endócrino, linfático e genital (DRAKE; VOGL; MITCHELL, 2010).

Unindo a abordagem regional e a sistêmica, tem-se a abordagem clínica, cuja ênfase é a aplicação clínica. Segundo Moore e Dalley (2007), uma característica marcante dessa modalidade é a inversão do raciocínio, uma vez que a avaliação do médico não parte dos possíveis problemas que um determinado órgão causa ao falhar, mas sim de quais órgãos podem ocasionar um problema específico se falharem.

Para que seja possível compreender as imagens anatômicas é necessário entender a terminologia empregada nas descrições de posição e direção. Existe uma convenção que define a forma como as pessoas devem estar posicionadas para a obtenção de imagens médicas, permitindo o relacionamento entre as estruturas anatômicas e eliminando possíveis ambiguidades.

Esse padrão recebe o nome de posição anatômica, sendo adotado também em livros de anatomia e estudo do corpo humano. A posição anatômica define que a pessoa está em pé, com o corpo ereto, membros inferiores juntos, membros superiores ao lado do corpo, cabeça, palma da mão, pés e rosto voltados para frente (DRAKE; VOGL; MITCHELL, 2010).

As imagens médicas representam o corpo em diferentes planos e cortes, como demonstrado na Figura 1.2. Os planos são divididos em:

a) Mediano – divide o corpo nas metades esquerda e direta;

b) Sagital – atravessam o corpo, em diferentes pontos, paralelos ao plano mediano;

c) Frontal – divide o corpo em metades frontais (anterior) e dorsais (posterior);

d) Transverso – divide o corpo em partes superiores e inferiores.

Por sua vez, os cortes são divididos em:

a) Longitudinais – paralelos ao eixo longitudinal do corpo;

b) Transversos – fatias que formam um ângulo reto com o eixo longitudinal do corpo;

c) Oblíquos – qualquer corte que não se enquadra nos planos e cortes já citados.

<span id="page-15-0"></span>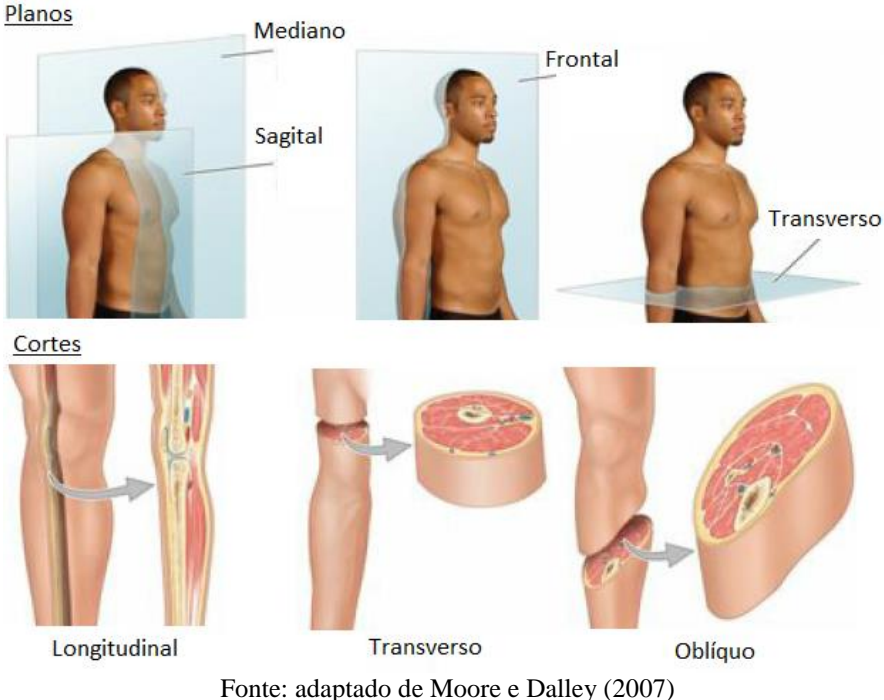

**Figura 1.2 – Planos e cortes usados na descrição de imagens médicas**

A teoria da anatomia descreve o padrão de forma e a posição das estruturas, porém é importante ressaltar que determinadas estruturas anatômicas podem apresentar tantas variações que a forma definida como padrão é encontrada em menos de 50% dos casos analisados (MOORE; DALLEY, 2007). Essas variações podem ser ocasionadas por mutações genéticas, deformidades, diferenças de idade e gênero, entre outras razões.

#### <span id="page-15-1"></span>1.2 TÓRAX

A parte superior do tronco, que fica entre o abdômen e o pescoço, recebe o nome de tórax. A cavidade torácica tem como base o diafragma, é envolta lateralmente pelas costelas, anteriormente (frontalmente) pelo externo e posteriormente (dorsalmente) pelas vértebras, como exposto na Figura 1.3.

Conforme Drake, Vogl e Mitchell (2010), essa área é subdividida em três compartimentos: a cavidade pleural direita, a cavidade pleural esquerda e o mediastino. As cavidades pleurais abrigam os pulmões, principais órgãos do sistema respiratório, sendo totalmente separadas uma das outras pelo mediastino. Este, por sua vez, abriga as principais estruturas do sistema circulatório, contendo o coração, os grandes vasos, a traqueia e o esôfago. Os alimentos passam pela cavidade torácica em direção aos órgãos digestivos através do esôfago. Na Figura 1.4 estão indicadas algumas estruturas que compõem o tórax.

<span id="page-16-0"></span>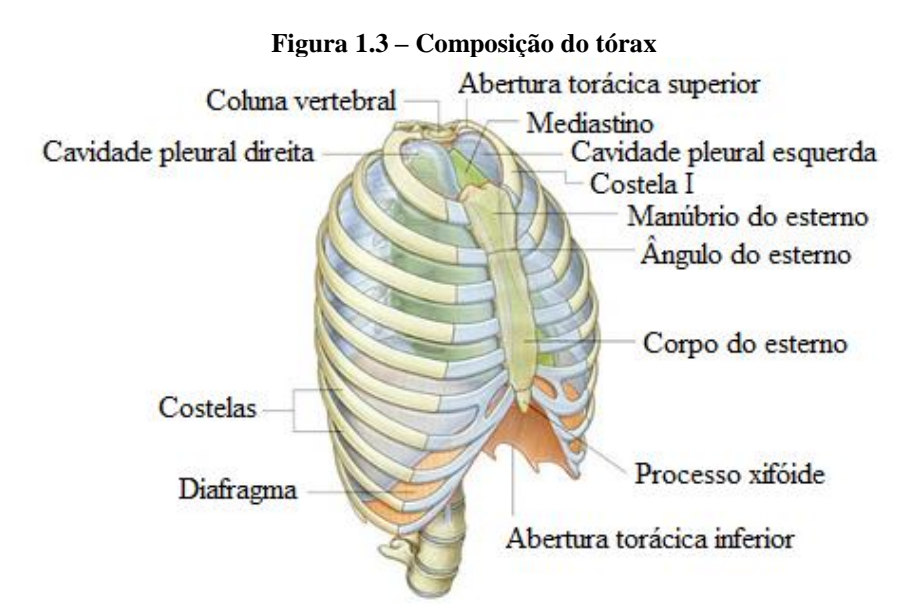

Fonte: adaptado de Drake, Vogl e Mitchell (2010)

#### <span id="page-16-2"></span>**1.2.1 Esôfago**

O esôfago é um canal muscular, circular, que usualmente tem de 23cm a 25cm de comprimento. Estende-se da faringe até o estômago, passando pelo mediastino e cortando o diafragma. Sua função é levar os alimentos da boca até o sistema digestivo, que está localizado no abdômen, abaixo do diafragma (GRAY, 1918).

<span id="page-16-1"></span>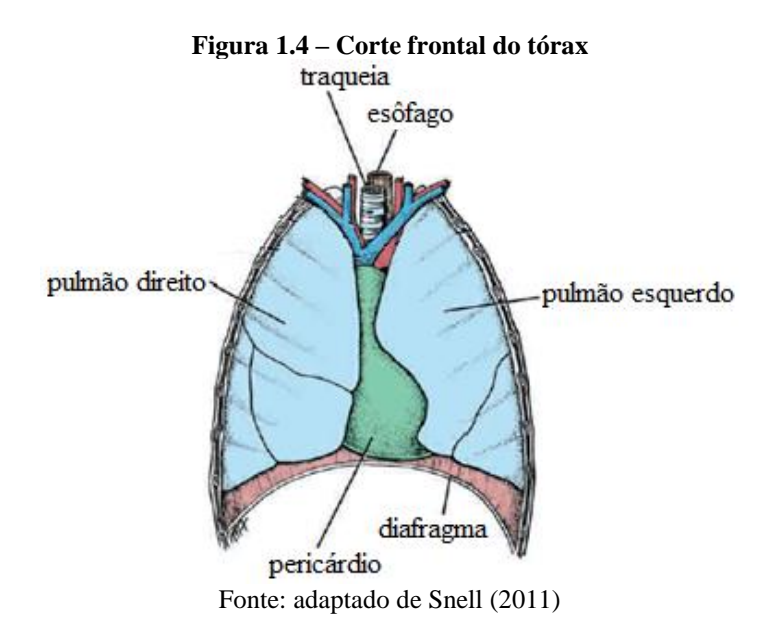

#### <span id="page-16-3"></span>**1.2.2 Traqueia**

A traqueia se estende desde a laringe (parte inferior do pescoço) até o mediastino, onde é separada em direção aos brônquios principais direito e esquerdo, que estão conectados,

respectivamente, a cada um dos pulmões. Essa estrutura é um tubo flexível, formada por anéis cartilagíneos em forma de "U" e músculo liso, que completa a parte posterior. Em adultos a traqueia mede cerca de 11,25cm de comprimento e tem aproximadamente 2,5 cm de diâmetro (SNELL, 2011).

#### <span id="page-17-0"></span>**1.2.3 Diafragma**

De acordo com a descrição de Snell (2011), o diafragma é um músculo em formato de arco que separa o tórax do abdômen. O mesmo está indicado nas Figuras 1.3 e 1.4. Esse é o músculo mais importante para a respiração e é perfurado pelas estruturas que passam do tórax para o abdômen, como por exemplo, o esôfago. Quando contraído, o ponto central do mesmo abaixa, aumentando assim o diâmetro vertical do tórax.

#### <span id="page-17-1"></span>**1.2.4 Pulmões**

Os pulmões, localizados a cada lado do mediastino, são os órgãos principais da respiração. Através de ramos da traqueia, denominados brônquios principais, o ar chega nessas estruturas. Como descrito por Drake, Vogl e Mitchell (2010), o sangue que vem do ventrículo esquerdo do coração está pouco oxigenado (venoso) e chega aos pulmões para receber oxigênio através das artérias pulmonares. Após esse processo, o sangue bem oxigenado (arterial) retorna ao átrio esquerdo do coração pelas veias pulmonares.

Esses órgãos ocupam praticamente toda a cavidade pulmonar. O pulmão direito é dividido em três partes: lobo superior, lobo médio e lobo inferior. O pulmão esquerdo, por sua vez, possui somente duas partes: o lobo superior e o lobo inferior. Como o coração tem, segundo Moore e Dalley (2007), dois terços da sua área à esquerda da linha média do tórax, o pulmão esquerdo é usualmente um pouco menor e mais leve que o direito. Os pulmões são côncavos internamente, na divisa com o mediastino, e convexos nos pontos próximos às costelas.

Como é visível na Figura 1.4, a base dos pulmões é o diafragma. O ápice fica em direção à raiz do pescoço. São bastante leves e elásticos, podendo chegar a um terço ou menos do seu volume caso a cavidade torácica seja aberta (SNELL, 2011).

#### <span id="page-18-1"></span>**1.2.5 Coração**

O coração está localizado dentro do pericárdio, que por sua vez está dentro do mediastino. O pericárdio é um saco fibrosseroso que contém, além do coração, partes dos grandes vasos. É dividido em pericárdio fibroso e seroso, sendo o primeiro a parte externa, ligada ao diafragma. A parte serosa abriga o coração e tem como principal função permitir que o mesmo se movimente em um ambiente livre de atrito (MOORE; DALLEY, 2007).

Com tamanho um pouco maior que uma mão fechada, o coração tem como função bombear o sangue para todas as partes do corpo humano. Ele é divido em duas bombas, a direita e a esquerda, e cada bomba possui um átrio e um ventrículo. Na Figura 1.5 é detalhada a composição externa do coração e dos grandes vasos.

<span id="page-18-0"></span>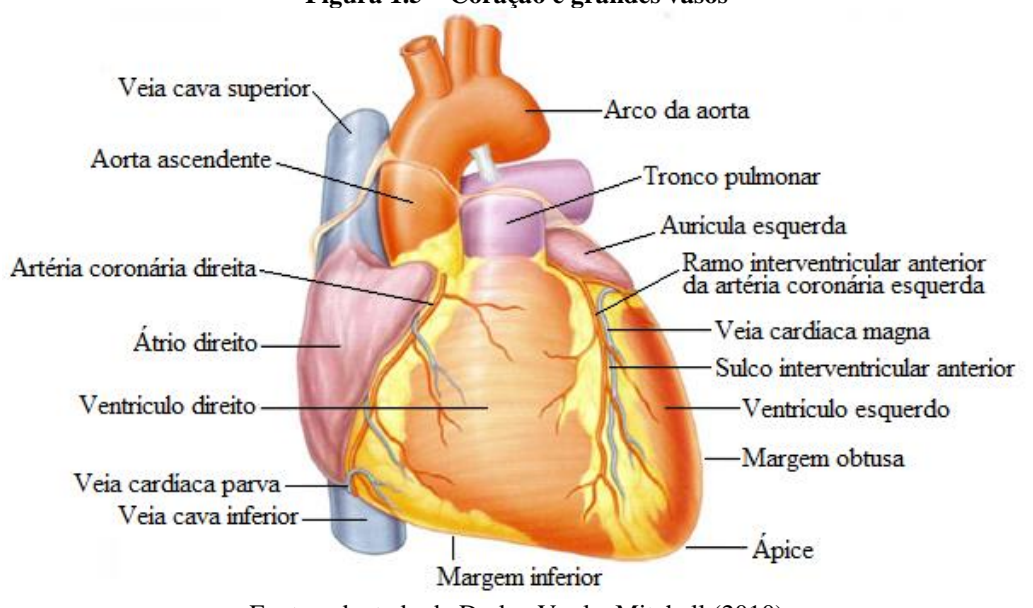

**Figura 1.5 – Coração e grandes vasos**

Fonte: adaptado de Drake, Vogl e Mitchell (2010)

Segundo Drake, Vogl e Mitchell (2010), a bomba direita recebe o sangue com pouco oxigênio e o envia para os pulmões. Já a bomba esquerda recebe dos pulmões o sangue oxigenado e o repassa para o restante do corpo. Os átrios recebem o sangue e os ventrículos bombeiam. Como a força necessária para bombear o sangue para o corpo é muito maior do que a necessária para enviar o sangue aos pulmões, os músculos do ventrículo esquerdo são maiores que os do ventrículo direito.

O próximo capítulo expõe informações sobre alguns dos exames médicos em formato de imagem que são utilizados para o estudo e visualização das estruturas anatômicas descritas até o momento.

#### <span id="page-19-0"></span>**2 EXAMES MÉDICOS POR IMAGEM**

Este capítulo trata do uso de imagens na prática médica, com ênfase na Tomografia Computadorizada. É descrito o formato DICOM, padrão para a aquisição e a transmissão de imagens que será utilizado na presente pesquisa e é amplamente aplicado na área da saúde.

Uma das principais ferramentas de auxílio ao diagnóstico para os médicos são os exames com imagens, pois fornecem uma visão interna dos tecidos do corpo sem a necessidade de intervenções invasivas, como, por exemplo, a exploração operatória. Conforme descrito por Drake, Vogl e Mitchell (2010), a utilização de imagens médicas permite ao médico identificar e determinar anormalidades, aumentando a precisão e confiabilidade dos diagnósticos.

Outro fator determinante para o uso de imagens na medicina é a possibilidade de visualização dos órgãos em funcionamento, já que a anatomia destes pode mudar radicalmente após a morte, como, por exemplo, o coração, o cérebro e os intestinos (GUNDERMAN, 2007).

Novelline (1999) descreve a descoberta da radiação X pelo professor Wilhelm Conrad Röentgen, que ocorreu em 1895, quando fazia experiências com tubos de raios catódicos em seu laboratório e observou uma placa de platinocianeto de bário brilhando, mesmo com o ambiente fracamente iluminado. A primeira estrutura do corpo observada internamente com o uso de raio X foi a mão do próprio Röentgen.

Até hoje, a classe de exames por imagem mais utilizada, conforme Gunderman (2007), é a radiológica, cujas figuras podem ser geradas de três diferentes formas:

a) Transmissão de energia – feixes de fótons de alta energia são disparados em direção ao corpo, onde são bloqueados ou atenuados, dependendo do tipo de tecido que atingem. Os fótons (e a intensidade de cada um) que chegam ao outro lado definem a imagem. Dentre os exames que compõem esse grupo pode-se citar a radiografia, a fluoroscopia e a tomografia computadorizada. Uma desvantagem que recebe destaque relacionada a essa modalidade é a emissão de radiação, que, quando em excesso, é perigosa para o corpo humano;

b) Reflexão de energia – é baseada na reflexão das ondas disparadas pelo equipamento, que envia o sinal e é desligado, aguardando o retorno do mesmo. A modalidade de exame que exemplifica esse formato é a ultrassonografia;

c) Geração de energia – abrange a ressonância magnética e a medicina nuclear. Na primeira é criado um campo magnético ao redor da área a ser analisada e então são feitas medidas relacionadas às propriedades magnéticas dos tecidos corporais. Já na medicina nuclear são introduzidos radioisótopos no corpo, que emite raios gama. Essa emissão é capturada e a intensidade da mesma compõe a imagem.

Convencionalmente, os tecidos densos são representados por cores claras, e o tom de cinza vai tendendo cada vez mais para a cor preta a medida que o tecido absorve quantidades menores de raios X (NOVELLINE, 1999).

Além do conhecimento relacionado à anatomia do corpo, os profissionais da saúde precisam conhecer variações e dados técnicos dos aparelhos empregados na obtenção das imagens, já que dois exames do mesmo tipo, feitos pelo mesmo paciente, podem apresentar características diferentes devido ao tipo e calibração das ferramentas utilizadas.

Dos diferentes tipos de exames por imagem citados acima, o presente projeto tem como foco o uso de imagens de tomografia computadorizada. Portanto, este será detalhado a seguir.

#### <span id="page-20-0"></span>2.1 TOMOGRAFIA COMPUTADORIZADA

A Tomografia Computadorizada, ou simplesmente TC, pode ser utilizada na análise de todo o corpo humano, resultando em um exame com elevado detalhamento anatômico pois é baseada na aquisição de imagens que retratam cortes transversais do paciente, sem a ocorrência de sobreposição de estruturas anatômicas (NOVELLINE, 1999).

O princípio de funcionamento do equipamento que adquire as imagens é apresentado na Figura 2.1 e descrito em Stimac (1994, p. 4) conforme segue:

> A ampola de raios X produz um feixe em forma de leque que atravessa uma secção (corte) do paciente. Este feixe em forma de leque é recebido por um arranjo circular de detectores do lado oposto ao feixe. Estes detectores recebem raios X ativados durante sua passagem a longo de um trajeto específico através do corpo do paciente. O detector e a fonte de raios X rodam em torno do eixo, produzindo exposição a intervalos de 1 grau de rotação.

O sinal recebido pelo arco detector é transformado em pulso elétrico, com intensidade inversamente proporcional à quantidade de raios X absorvidos pelos tecidos corporais. Tecidos densos, como os ossos, absorvem mais raios do que tecidos com menor densidade, como os pulmões (NOVELLINE, 1999).

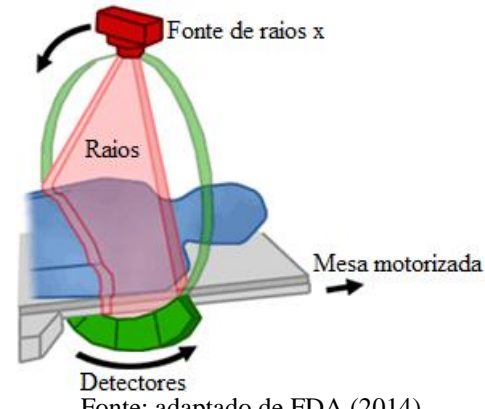

<span id="page-21-0"></span>**Figura 2.1 – Funcionamento de um scanner de TC**

Fonte: adaptado de FDA (2014)

Segundo Stimac (1994), esse processo é repetido de 300 a 600 vezes por corte, que é produzido em um intervalo entre 1 e 4 segundos. A distância entre os cortes varia de 1 a 10 milímetros.

O número de cortes, que também são conhecidos como *slices*, pode mudar de acordo com o equipamento utilizado, distância entre fatias e seção do corpo que está sendo examinada. Cabe salientar que, quanto menor o fatiamento, mais tempo o paciente fica exposto à radiação, porém, melhores são os detalhes que podem ser observados.

As séries de dados obtidos pelos detectores são então enviadas para um computador onde serão processadas, utilizando técnicas de reconstrução matemática, resultando em um coeficiente de atenuação para cada ponto da imagem, que no caso da TC, é chamado de *voxel*.

Um *voxel* representa uma unidade de volume e tem seu coeficiente representado em Unidades Hounsfield. Essa escala, bem como a faixa de valores possíveis, é descrita na seção apresentada na sequência.

#### <span id="page-21-1"></span>**2.1.1 Unidades Hounsfield**

Godfrey Hounsfield foi um dos inventores da Tomografia Computadorizada e teve seu nome utilizado para denominar a escala que representa o coeficiente de atenuação de um *voxel* na TC (NOVELLINE, 1999).

Essa escala tem seu valor mais baixo representando o ar, que é igual a -1000 HU (*Hounsfield Unit*). Já o valor mais alto é +3000 HU, que representa ossos com alta densidade. O valor de referência é a água, com 0 HU (STIMAC, 1994).

A Tabela 2.1 indica os valores em HU usualmente atribuídos às estruturas anatômicas visíveis em TC. Na primeira coluna consta o nome da estrutura e na segunda o valor correspondente.

<span id="page-22-0"></span>

| Substância                | Densidade (HU) |
|---------------------------|----------------|
| Ar                        | $-1000$        |
| Gordura                   | $-50a - 300$   |
| Água                      |                |
| Líquido cefalorraquidiano | 0 a 10         |
| Sangue                    | 30 a 60        |
| Fígado                    | 60 a 80        |
| Músculo                   | 40 a 80        |
| Osso                      | 200 a 2000     |
|                           |                |

**Tabela 2.1 – Valores de exemplo em HU**

Fonte: Stimac (1994, p. 6)

Ao representar digitalmente a TC em um monitor estão disponíveis, usualmente, 256 tons de cinza. Esse número é bem inferior ao total de valores distintos existentes na escala HU, que é 4000. Por essa razão é utilizado o conceito de janela, que será descrito a seguir.

#### <span id="page-22-1"></span>**2.1.2 Nível de janela e Largura de janela**

Com o objetivo de não descartar detalhes que podem ser relevantes na análise de exames de TC foram criados os conceitos de nível de janela (WL, do inglês *window level*) e largura de janela (WW, do inglês *window width*).

O nível de janela é utilizado para ajustar o nível de densidade média. O WL é alterado usualmente para o valor correspondente ao tecido de maior interesse, fazendo com que o mesmo assuma a tonalidade intermediária de cinza.

A largura de janela define o intervalo da escala de Unidades Hounsfield que será exibido, ou seja, a quantidade de valores que serão representados por cada um dos 256 tons de cinza. Isso significa que, se a WW for igual a 2000, os valores de -1000 a 0 serão representados por 128 tons de cinza, e os valores de 0 a +1000 pelos outros 128 tons de cinza. Os valores que estiverem abaixo da janela vão assumir a cor preta e os valores que estiveram acima vão assumir a cor branca. No caso citado, cada tom de cinza restante vai agrupar 8 HU.

Dessa forma é possível configurar as informações que serão exibidas conforme a finalidade do utilizador. Quanto menor a largura de janela, menor é o intervalo de HU que será agrupado por um mesmo tom de cinza e maior é a fidelidade na representação gráfica da TC. Um corte deve ser visualizado mais de uma vez, com configurações de WL e WW diferentes, para que todos os tecidos e estruturas sejam observáveis (STIMAC, 1994).

<span id="page-23-0"></span>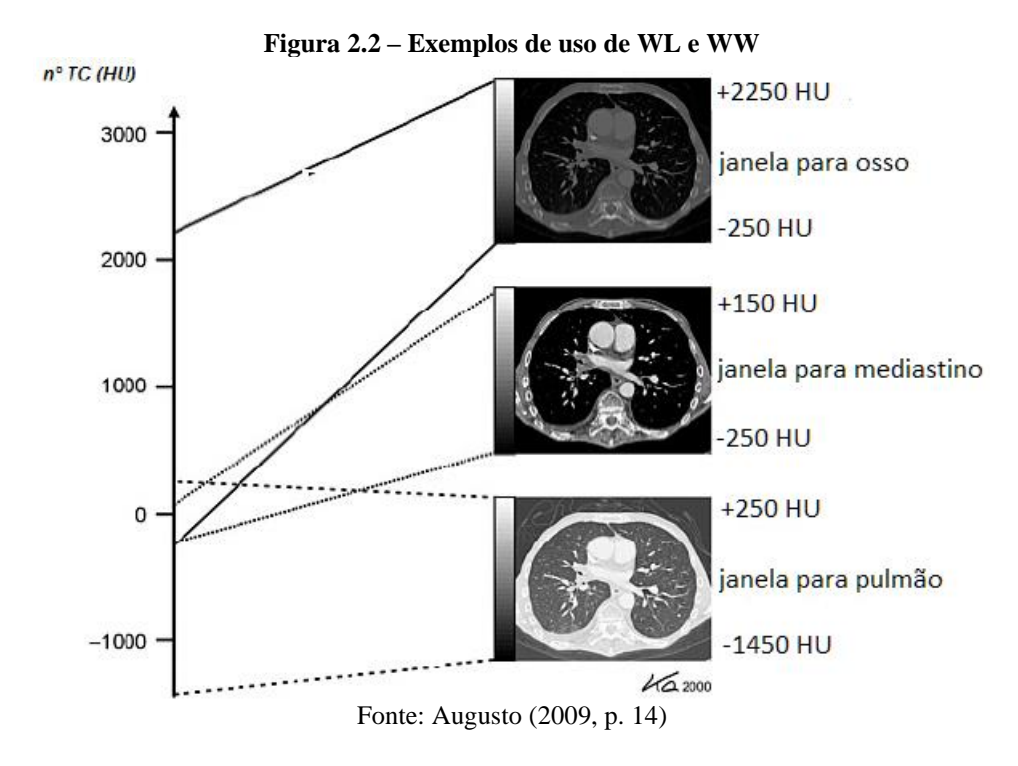

Na Figura 2.2 são exemplificados níveis diferentes de WL e WW em um mesmo corte. Pode-se perceber que estruturas anatômicas distintas estão contidas em uma mesma imagem, mas somente são visíveis a partir de ajustes de nível e largura de janela.

As vantagens em manter os exames de TC em formato digital são elevadas, uma vez que permite a experimentação de configurações de janela, zoom e exibição das fatias. Entretanto, diferentes fabricantes tendem a armazenar as informações de formas distintas. Para solucionar essa questão e possibilitar, por exemplo, o uso de uma mesma aplicação para visualizar e transferir para outros locais exames de diferentes fontes, foi criado o padrão DICOM. Esse formato será descrito na próxima seção.

#### <span id="page-23-1"></span>2.2 PADRÃO DICOM

A American College of Radiology (ACR) e a National Electrical Manufacturers Association (NEMA), em 1983, se uniram com o objetivo de formular um padrão de geração, armazenamento, comunicação e manipulação de imagens médicas. A evolução desse padrão, que é o atualmente utilizado, recebeu o nome de *Digital Imaging and Communications in Medicine*, ou DICOM (NEMA, 2015).

O padrão DICOM abrange e especifica diferentes tecnologias, como a rede de comunicação entre os equipamentos, a sintaxe e a semântica dos comandos utilizados no protocolo, a estrutura de dispositivos e os diretórios de armazenamento, além do formato dos

arquivos que contêm as imagens e as informações dos exames e pacientes. No presente projeto, os arquivos utilizados vão estar no modelo de arquivos descritos pelo DICOM, detalhado a seguir.

#### <span id="page-24-1"></span>**2.2.1 Formato de arquivos**

Conforme descrito por Pianykh (2008) e visível na Figura 2.3, um arquivo no padrão DICOM é formado por um *header* (cabeçalho) e um *data set*.

<span id="page-24-0"></span>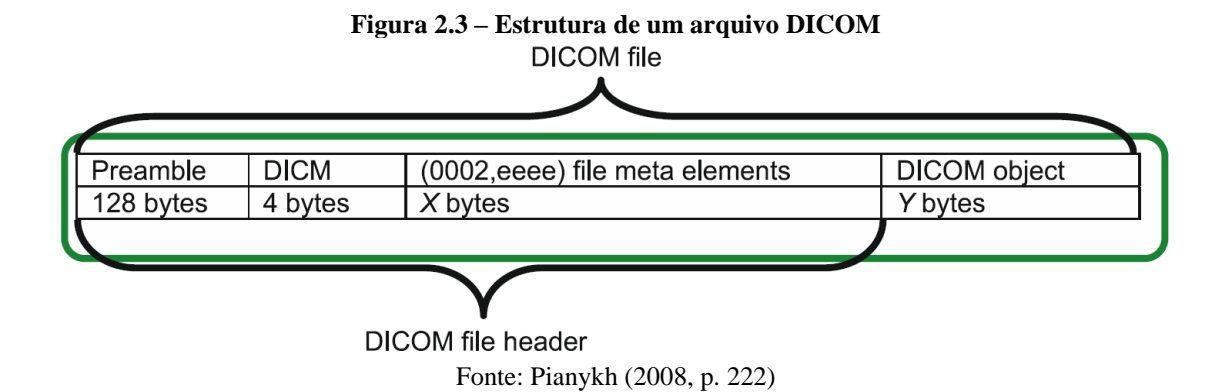

O *header* é composto por três partes. A primeira delas, denominado *preamble,* é uma área de 128 bytes que pode ser usada de maneira livre, uma vez que o padrão não descreve o conteúdo da mesma. Por não ser padronizado, esse espaço normalmente é ignorado pelas aplicações. Após o *preamble* está o prefixo, elemento que indica aos programas que o arquivo está no formato DICOM. O conteúdo do prefixo é sempre a literal "DICM". Essas duas partes não usam regras de codificação, possibilitando assim, que qualquer aplicação consiga ler e interpretar.

A terceira parte do *header* é o *File Meta Information*, começando a partir do byte 133. É formada por um conjunto de atributos, denominados *file meta elements*, com informações referentes ao arquivo, como, por exemplo, a versão e o tipo de codificação (NEMA, 2015).

Após o *header* fica o grupo de *data elements,* onde estão armazenados efetivamente os dados, denominado *data set*. A Figura 2.4 apresenta o formato do *data set* e do *data element*.

<span id="page-25-0"></span>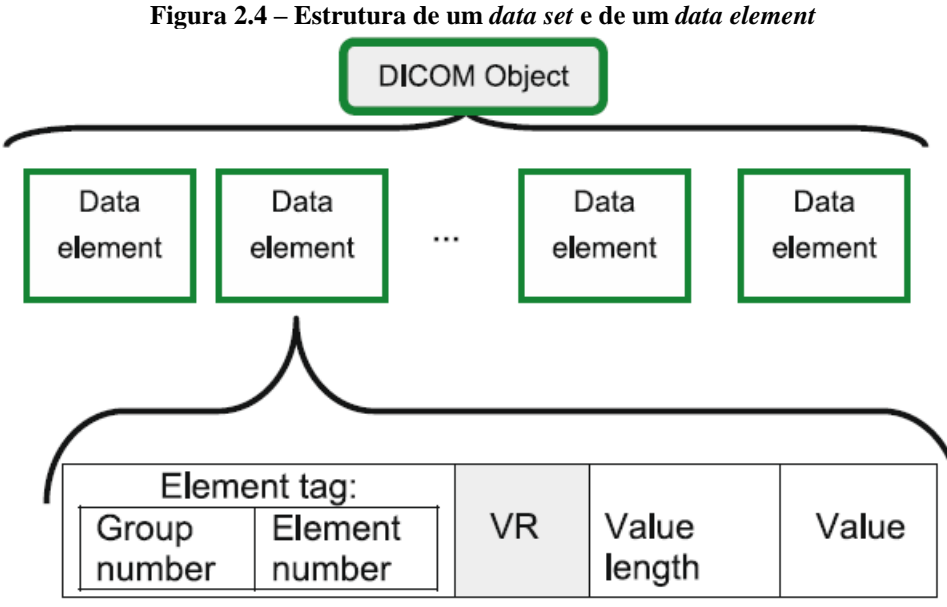

Fonte: Pianykh (2008, p. 56)

Tanto os *meta elements* quanto os *data elements* começam com uma *tag* que descreve o grupo e o elemento. Na Figura 2.3 é visível a *tag* dos *meta elements* (0002, eeeee), sendo "0002" o grupo e "eeee" o identificador do atributo. Já o grupo que inicia os *data elements* é o 0008. A partir dessas informações é possível diferenciar o que são dados do *header* e o que são dados do objeto (PIANYKH, 2008).

Conforme pode ser observado na Figura 2.4 e descrito por NEMA (2015), além da *tag*, um atributo é composto por três outros campos:

a) VR (*Value Representation*): é uma sigla composta por dois caracteres que indica a forma como está representado o valor do atributo. Pode não estar informado, dependendo da codificação do arquivo;

b) *Value Length*: contém o tamanho, em *bytes*, do campo de valor do elemento. O tamanho desse campo depende do VR, podendo ser formado por 16 ou 32 bits;

*c) Value*: contém o valor, ou valores, correspondente ao atributo. Seu tamanho é indicado pelo *value length* e o tipo de dado pelo VR.

Pianykh (2008) indica que existem mais de 2000 diferentes atributos, abrangendo diversos tipos de informações, como, por exemplo, dados do equipamento, dados do paciente e dados do exame. As imagens que compõem o estudo também estão inseridas nos *data elements*. Alguns exemplos de elementos referentes às imagens são:

- a) (0028,0010) *Image height*: corresponde ao número de linhas da imagem;
- b) (0028,0011) *Image width*: corresponde ao número de colunas da imagem;

c) (7FE0,0010) *Image pixel data:* corresponde aos valores dos *pixels* da imagem. É responsável normalmente por 95% do tamanho físico de um arquivo de imagem no formato DICOM;

d) (0028,0030) *Pixel spacing:* define o tamanho físico de cada *pixel* da imagem, permitindo que sejam feitas medidas reais a partir da imagem, convertendo *pixels* para milímetros;

e) (0018,0088) *Spacing between slices:* armazena a distância física entre cada imagem da série.

Segundo o autor supracitado, uma imagem típica de TC é representada por uma matriz quadrada, de 512 linhas e 512 colunas, totalizando 262.144 *pixels*. O valor correspondente a cada um desses *pixels* é armazenado no atributo *image pixel data*.

No próximo capítulo estão descritas pesquisas com objetivos semelhantes ao presente trabalho que, em conjunto com as informações já apresentadas, formam a base para a solução proposta.

#### <span id="page-27-0"></span>**3 TRABALHOS RELACIONADOS**

Neste capítulo são expostos trabalhos relacionados à área de pesquisa deste projeto. O objetivo é identificar e avaliar os métodos propostos por outros autores que tratam do tema do presente estudo.

### <span id="page-27-1"></span>3.1 *AUTOMATED LUNG SEGMENTATION IN X-RAY COMPUTED TOMOGRAPHY* (LEADER ET AL., 2003)

A pesquisa de Leader et al. (2003) propõe um método automatizado para segmentação de pulmões em imagens de tomografia computadorizada. Segundo os autores, foi identificada essa necessidade, pois, com a crescente demanda por tomografias computadorizadas com menor distância entre os cortes, aumentou muito o número de imagens que os médicos precisavam analisar.

A forma apresentada pelos autores para realizar essa tarefa é executada em todo o exame, fatia por fatia, sem a necessidade de interação humana, sendo formada por três operações principais: pré-processamento da imagem, cálculo e aplicação do limiar de HU e refinamento da segmentação.

Na etapa de pré-processamento, o objetivo é identificar os *voxels* da imagem que não correspondem a partes do corpo humano, evitando a possibilidade de que influenciem no resultado final do processo. Como os pulmões contêm ar, o coeficiente de atenuação da área interna dos pulmões é similar ao encontrado nos *pixels* de fundo da imagem. Se a espessura do corte for fina (menor que 5 milímetros) é necessário executar um filtro Gaussiano (ver seção 4.2.2.1) por convolução (ver seção 4.2.1) com uma matriz unidimensional de 5 *pixels*.

O próximo passo dessa etapa é igualar os *voxels* que fazem parte do fundo da imagem. Para essa tarefa a imagem passa por *raster scan* em todas as direções. Se o valor do *voxel* estiver abaixo de -200 HU, o mesmo é alterado para -200 HU (este valor foi definido empiricamente pelos autores). Ao encontrar um ponto com valor maior ou igual a -200 HU, o processo passa para a próxima linha. O resultado do uso do filtro Gaussiano em conjunto com a determinação dos *voxels* de *background* é exposto na Figura 3.1.

<span id="page-28-0"></span>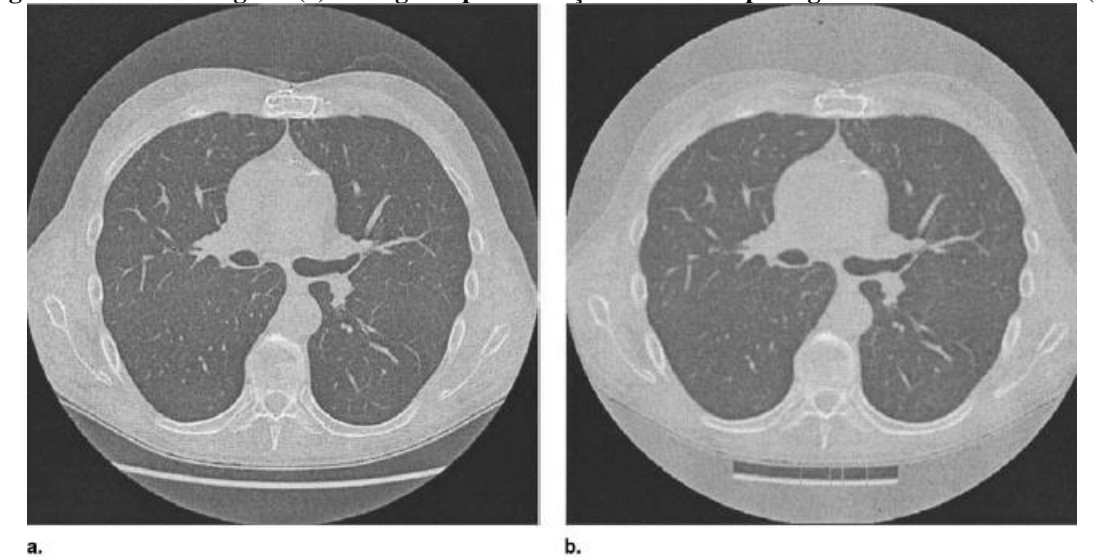

**Figura 3.1 – Corte original (a) e imagem após definição do fundo e passagem do filtro Gaussiano (b)**

Fonte: Leader et al. (2003, p. 1227)

A etapa seguinte trata da segmentação dos pulmões. É utilizado o histograma da imagem com o intuito de definir o limiar que representa esses órgãos. Conforme os autores, o histograma conterá tipicamente dois picos: um correspondente às regiões pulmonares e outro correspondente às regiões que não fazem parte do pulmão. Como o fundo da imagem foi, anteriormente, alterado para -200 HU, haverá um pico nesse valor. O limiar da imagem que teve o histograma gerado será igual ao valor mínimo entre o pico que representa os pulmões e -200 HU. Os *voxels* com coeficiente de atenuação abaixo do limiar são considerados como partes dos pulmões. Após isso é possível que algumas estruturas que não fazem parte dos pulmões sejam consideradas falsos positivos. Para corrigir essa questão são feitos alguns passos de refinamento.

As rotinas utilizadas no refinamento da segmentação incluem a remoção de artefatos de fundo, preenchimento das pequenas cavidades encontradas dentro dos pulmões e remoção dos brônquios principais.

Foi criado, empiricamente, um grupo de regras com a finalidade de identificar os objetos falsamente determinados como pertencentes aos pulmões. A esse conjunto foi dado o nome de "grupo de regras 1" e será aplicado aos resultados dos cálculos de tamanho, circularidade e localização propostos por Leader et al. (2003). O tamanho é a quantidade total de *voxels* que compõem cada região. Circularidade é o percentual de uma região que está contida em um círculo imaginário, cujo centro está localizado no centro geométrico da região. Já a localização é definida por um retângulo colocado sobre o centro da imagem, correspondente ao contorno do corpo humano.

O processo acima tem como objetivo específico a remoção de três elementos: formas originadas pelas vestes do paciente que podem ser confundidas com bolsas de ar, mesa do aparelho de TC usado no exame e bolsas de ar formadas por gases intestinais. O resultado está exposto na Figura 3.2.

<span id="page-29-0"></span>**Figura 3.2 – Aplicação do limiar de segmentação dos pulmões (c) e remoção dos elementos falsamente classificados como pertencentes aos pulmões (d)**

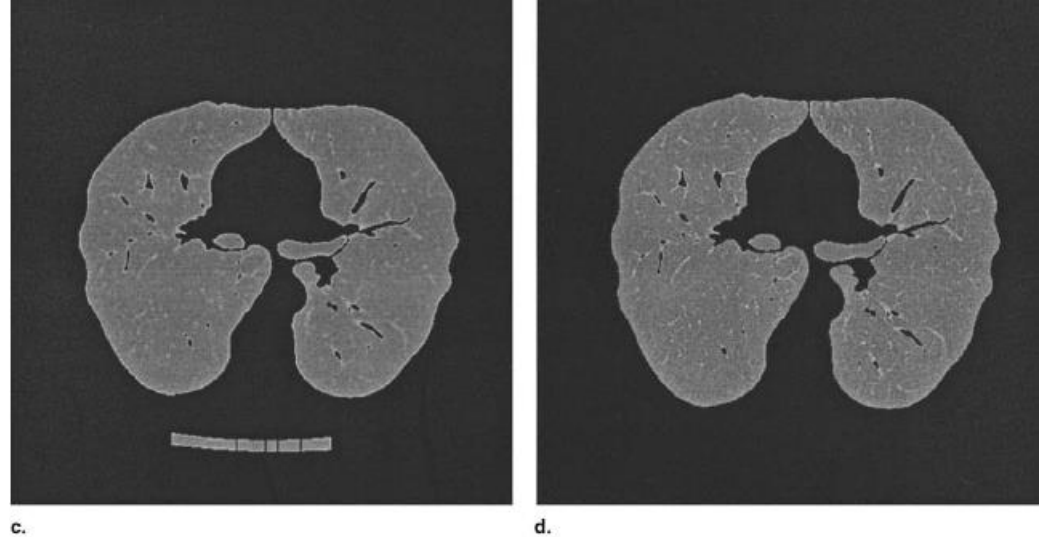

Fonte: Leader et al. (2003, p. 1227)

Antes de finalizar a etapa de segmentação são necessários mais dois ajustes na imagem. O primeiro trata do preenchimento de pequenas cavidades criadas nas regiões segmentadas pelo processamento aplicado anteriormente. Se a cavidade tiver menos que 75 *voxels* de tamanho, ela deve ser completada com os valores da imagem original pertencentes à mesma.

Resta então remover a traqueia e seus ramos, os brônquios principais. Nesta etapa é aplicado um limiar de -750 HU nas regiões segmentadas até o momento. Esse valor é geralmente efetivo, uma vez que os *voxels* correspondentes às vias aéreas são menores que os valores de *voxels* internos dos pulmões. Foi determinado pelos autores, também de forma empírica, um segundo conjunto de regras, denominado "grupo de regras 2" com a finalidade de identificar e suprimir elementos pertencentes às vias aéreas. Esse conjunto é baseado no tamanho, circularidade e localização. O resultado da segmentação é observado na Figura 3.3.

<span id="page-30-0"></span>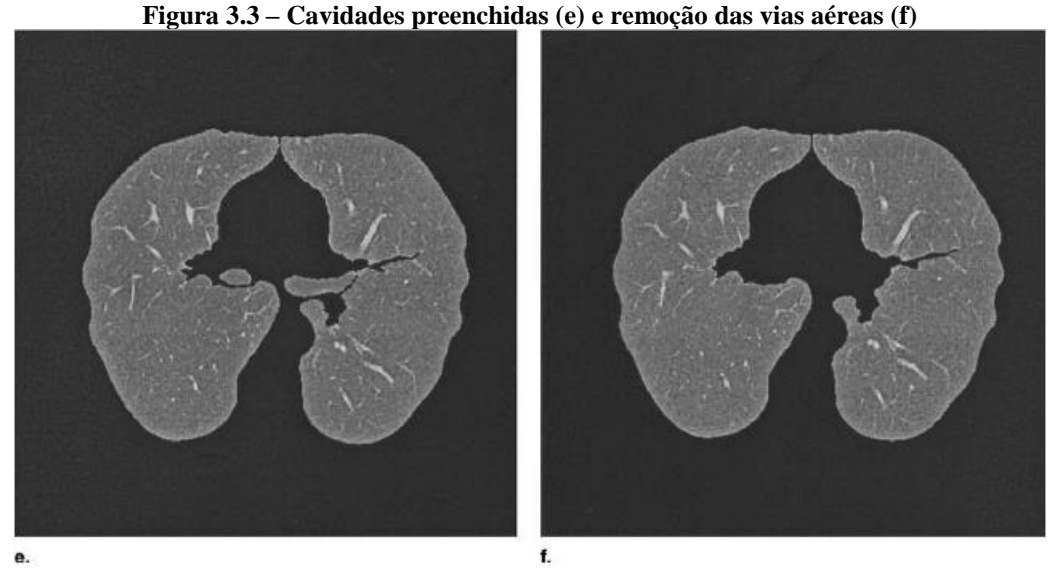

Fonte: Leader et al. (2003, p. 1227)

Dependendo do paciente, existe a possibilidade de que os dois pulmões apareçam unidos na TC, conforme mostra a Figura 3.4, tanto na extremidade superior, quanto na extremidade inferior. Nesses casos é necessário separar o pulmão direito do esquerdo.

<span id="page-30-1"></span>**Figura 3.4 – Pulmões unidos na imagem segmentada (a) e resultado após execução do algoritmo de separação (b)**

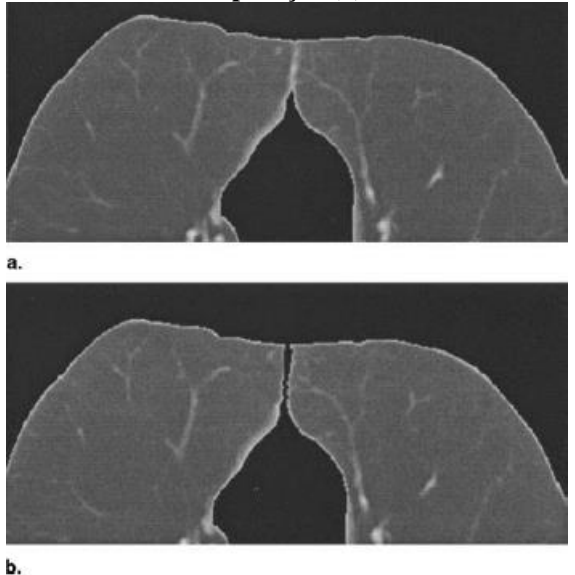

Fonte: Leader et al. (2003, p. 1228)

Essa junção é identificada caso a imagem segmentada seja formada por apenas uma região. Usualmente, a linha de junção dos pulmões direito e esquerdo é mais brilhante que o restante do órgão. O algoritmo de separação busca a região mais estreita da imagem, tanto na região anterior como na região posterior. Após localizar essa região, é criada uma janela de 40 *voxels* de largura cujo centro é a região localizada anteriormente. Nessa janela será feita a

tentativa de identificação e de separação dos pulmões. Com esse passo, é finalizado o processamento do exame.

O método dos autores foi aplicado em 4130 imagens, com 3925 segmentadas com sucesso (95,04%). Ocorreram falhas na eliminação das vias aéreas em 135 fatias, incorreta inclusão de regiões em 51, erro na separação dos pulmões em 15 e exclusão de tecidos que faziam parte dos órgãos segmentados em 4. O valor médio do limiar utilizado para segmentar os pulmões foi -404 HU para TC com cortes grossos e -399 HU em imagens correspondentes a cortes finos. Na Figura 3.5 é resumido o método de Leader et al. (2003) na forma de um fluxograma.

<span id="page-31-0"></span>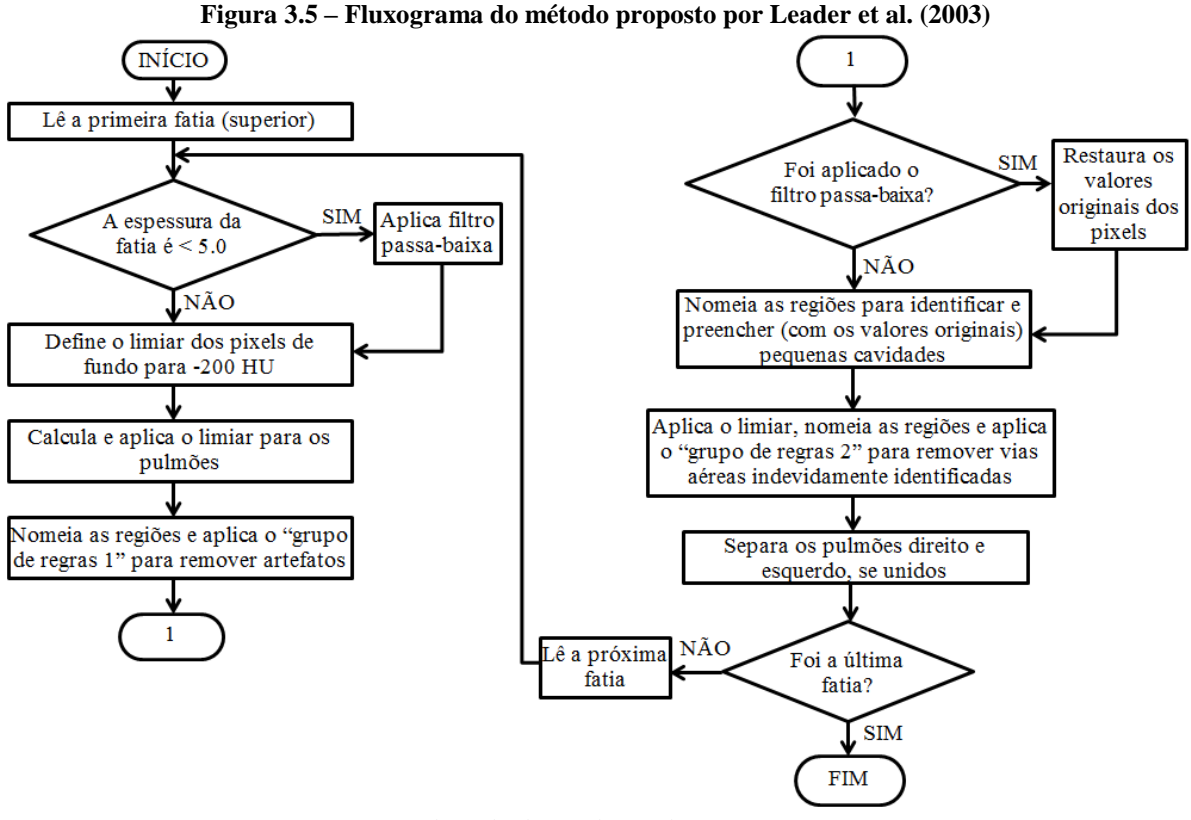

Fonte: adaptado de Leader et al. (2003, p. 1226)

## <span id="page-31-1"></span>3.2 *KNOWLEDGE-BASED SEGMENTATION OF THORACIC COMPUTED TOMOGRAPHY IMAGES FOR ASSESSMENT OF SPLIT LUNG FUNCTION* (BROWN ET AL., 2000)

Neste trabalho, Brown et al. (2000) apresentam um algoritmo para segmentação dos pulmões baseado em conhecimento, utilizando informações anatômicas específicas anteriormente determinadas como, por exemplo, o tamanho esperado, a forma e as posições relativas entre as estruturas. Esse conhecimento é usado para guiar as rotinas de baixo nível, aprimorando a discriminação entre objetos com coeficientes de atenuação similares.

O método identifica a parede do tórax, o mediastino, a traqueia, os brônquios principais e os pulmões. Para que isso seja possível, é utilizado um modelo anatômico, um motor de dedução e rotinas de processamento de imagens. A segmentação envolve encontrar correspondências entre os objetos extraídos da imagem com os objetos descritos pelo modelo anatômico. Isso é feito com a descrição dos objetos em forma de parâmetros, listados na Tabela 3.1, que podem ser utilizados para comparação.

<span id="page-32-0"></span>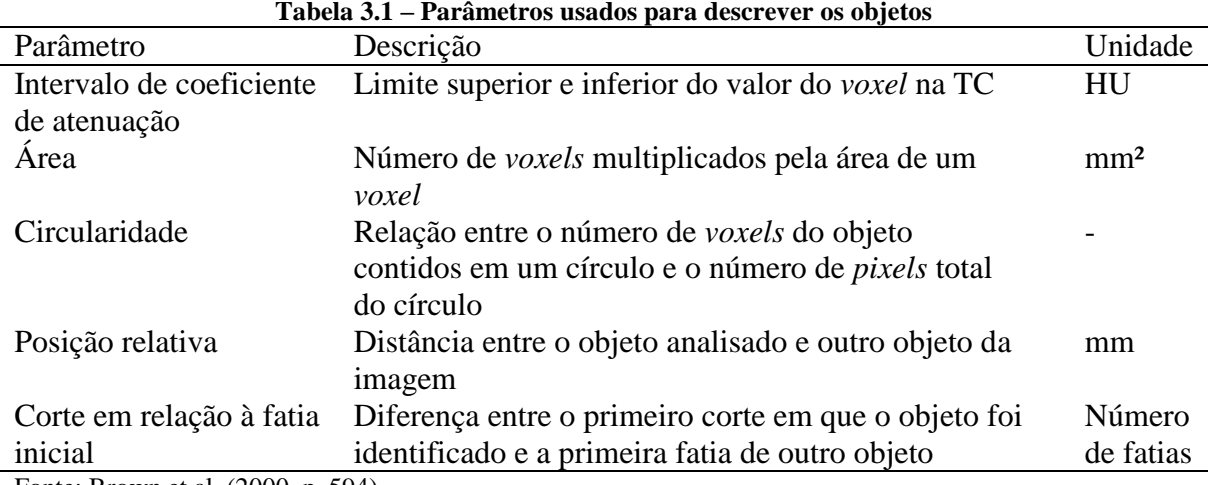

Fonte: Brown et al. (2000, p. 594)

Cada segmento avaliado é armazenado em um objeto que permite a representação espacial de relações entre as estruturas anatômicas. As relações espaciais possíveis e utilizadas estão listadas na Tabela 3.2. A partir destas, é possível eleger uma área específica da imagem para ser analisada no processo de segmentação.

As correlações entre as estruturas anatômicas, representadas pelos objetos citados anteriormente, é mostrada na Figura 3.6. Para exemplificar o uso do diagrama exposto nessa figura, ao segmentar o mediastino, é possível passar para o processo de segmentação da traqueia, já que a mesma se encontra dentro do mediastino. Essa delimitação da área a ser analisada possibilita que as regiões de interesse sejam identificadas com mais precisão.

<span id="page-33-0"></span>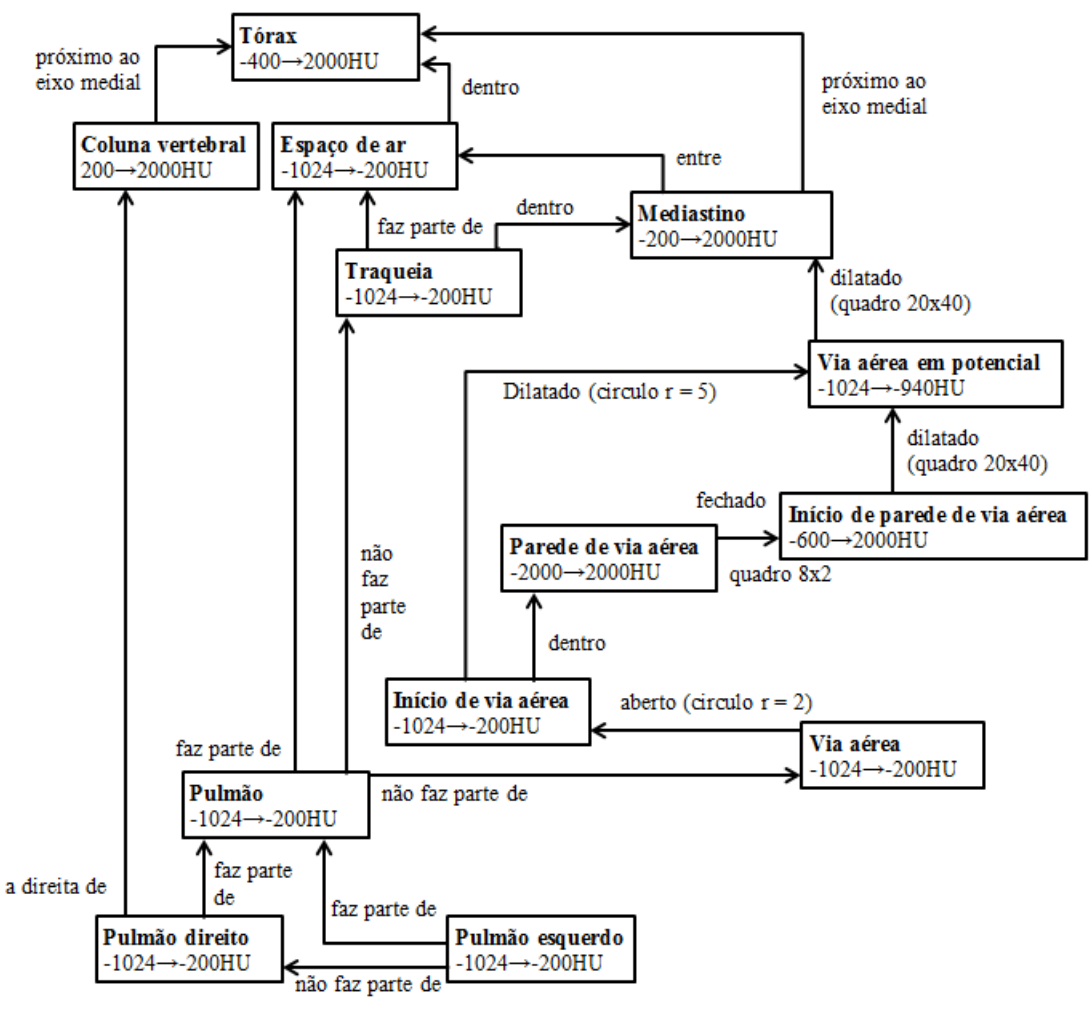

**Figura 3.6 – Relações espaciais entre as estruturas anatômicas do tórax**

Fonte: adaptado de Brown et al. (2000, p. 595)

A segmentação de baixo nível, no método proposto pelos autores, é feita com o uso de um valor de limiar de coeficiente de atenuação (ver seção 4.1.2) e um algoritmo de crescimento de regiões (ver seção 4.3.2) a partir de uma semente. O limiar é definido a partir do intervalo de coeficientes de atenuação determinado pelo modelo, sendo aplicado a cada *voxel*, resultando em uma imagem binária (ver seção 4.1.2). É utilizada então, múltiplas vezes, a técnica de crescimento de regiões com diferentes pontos de início (sementes). O resultado é, normalmente, uma imagem com vários objetos candidatos para a estrutura anatômica.

Para definir qual dos candidatos corresponde efetivamente ao órgão em processamento, é utilizada uma lógica *fuzzy*, que calcula uma pontuação. Quando maior a pontuação, maior a probabilidade de que o objeto analisado seja o órgão procurado.

<span id="page-34-0"></span>

| Relação                | Descrição                                          |  |
|------------------------|----------------------------------------------------|--|
| Faz parte de           | O objeto avaliado está parcialmente dentro ou      |  |
|                        | conectado ao objeto relacionado                    |  |
| Não faz parte de       | objeto avaliado não faz parte do objeto<br>O       |  |
|                        | relacionado                                        |  |
| Dentro                 | O objeto avaliado está completamente dentro do     |  |
|                        | objeto relacionado                                 |  |
| Entre                  | O objeto avaliado está entre os limites do objeto  |  |
|                        | relacionado                                        |  |
| Próximo ao eixo medial | Os voxels do objeto avaliado estão a uma distância |  |
|                        | perpendicular em relação a uma linha que passa     |  |
|                        | pelo centro do objeto relacionado, no eixo z       |  |
| Dilatado               | O objeto avaliado atinge o objeto relacionado, se  |  |
|                        | dilatado por uma dilatação morfológica utilizando  |  |
|                        | um elemento estruturante específico                |  |
| Aberto                 | Morfologicamente aberto                            |  |
| Fechado                | Morfologicamente fechado                           |  |

**Tabela 3.2 – Relações espaciais entre as estruturas anatômicas**

Fonte: Brown et al. (2000, p. 594)

O modelo utilizado pelos autores foi desenvolvido empiricamente, com o auxílio de radiologistas torácicos experientes e baseado na publicação "*Method for segmenting chest CT image data using an anatomical model: preliminary results*", de Brown et al. (1997). Foram adicionados pontos pertinentes à identificação e remoção das vias aéreas.

Para validar o método proposto, um investigador com experiência em segmentação e análise dos pulmões revisou as imagens resultantes, ajustando manualmente aquelas que considerou necessário para obter um resultado preciso. Cada uma das imagens que precisou de algum ajuste foi computada, com a finalidade de permitir a quantificação dos resultados.

O método dos autores foi aplicado em 1313 imagens, com 1295 segmentadas com sucesso (98,63%). Em 183 imagens foram necessários ajustes manuais (13,94%). A fonte principal de erros foi na identificação das vias aéreas, pois partes dos pulmões foram removidas incorretamente. Em três séries de imagens o processo falhou em identificar um dos pulmões em algumas imagens.

### <span id="page-34-1"></span>3.3 *AUTOMATED QUANTITATION OF PERICARDIAC FAT FROM NONCONTRAST CT* (DEY ET AL., 2008)

No estudo de Dey et al. (2008) é descrito um método automático para quantificação da gordura pericárdica em exames de TC sem contraste. Para chegar à área onde está localizada a gordura é necessário identificar a região do pericárdio. É inviável fazer essa tarefa de forma manual pois demanda muito tempo, uma vez que se trata de um processo minucioso que envolve, normalmente, de 50 a 60 imagens.

A etapa inicial do processo é manual, onde o operador define as fatias que contêm os limites superior e inferior do coração. Todos os demais passos são executados automaticamente. Esses limites são escolhidos a partir de uma análise visual das imagens. O limite superior é a fatia que contém a separação do tronco pulmonar, usualmente um corte ou dois acima da base do coração. Já o limite inferior, na pesquisa de Dey et al. (2008), é dividido em duas opções: a última fatia do coração, definido como "limite do coração" e a fatia onde é observado o fígado pela primeira vez, chamada de "limite do fígado".

Os limiares de coeficiente de atenuação dos *voxels* que representam os músculos, tecido pulmonar e ossos (esterno e espinha) foram determinados a partir da análise de 30 exames. A segmentação dos pulmões é feita automaticamente, dentro do intervalo de fatias definidos manualmente pelo operador como limites, utilizando um algoritmo recursivo de crescimento de regiões 3D. Esse algoritmo expande uma semente (que nesse caso é um *voxel* do pulmão) da mesma forma que um balão se expande quando inflado.

A semente utilizada inicialmente também é definida de forma automática, através de uma busca por raios verticais, que são disparados da região anterior para a região posterior, passando pela cavidade torácica. A primeira fatia que será processada é a localizada no meio do intervalo definido pelo operador. O *voxel* que será usado como elemento inicial para a segmentação dos pulmões é encontrado quando um dos raios verticais disparados penetrou pelo menos por 5mm em tecido muscular (cujo coeficiente de atenuação do *voxel* é maior que 0 HU), passando por mais 5mm contínuos de *voxels* pertencentes aos pulmões (com coeficiente de atenuação menor que -190 HU). O valor do limiar usado para segmentar os pulmões é -190 HU. O resultado do processo pode ser visto na Figura 3.7, imagem A.

O próximo passo do método de Dey et al. (2008) é remover o fígado e o baço do tecido cardíaco. É aplicada uma rotina que rastreia o diafragma, utilizando raios verticais no plano coronal cujos limites são os mesmos da segmentação dos pulmões. Esses raios partem da fatia mais inferior em direção às fatias superiores. Se o raio encontrar tecido pulmonar segmentado, todos os *voxels* inferiores a esse tecido são marcados como não-cardíacos.

Após os passos de segmentação dos pulmões e rastreamento do diafragma, são utilizados raios verticais para delinear o contorno interno da cavidade torácica em cada fatia transversal. Áreas de fundo da imagem, compostas por ruído e pela mesa do aparelho de TC, são excluídas nessa parte do processo. Os limites anteriores, posteriores, direito e esquerdo de
cada pulmão são identificados. Conhecimentos de anatomia do tórax e regras de ontologia são utilizadas para identificar os *voxels* pertencentes ao esterno e à espinha.

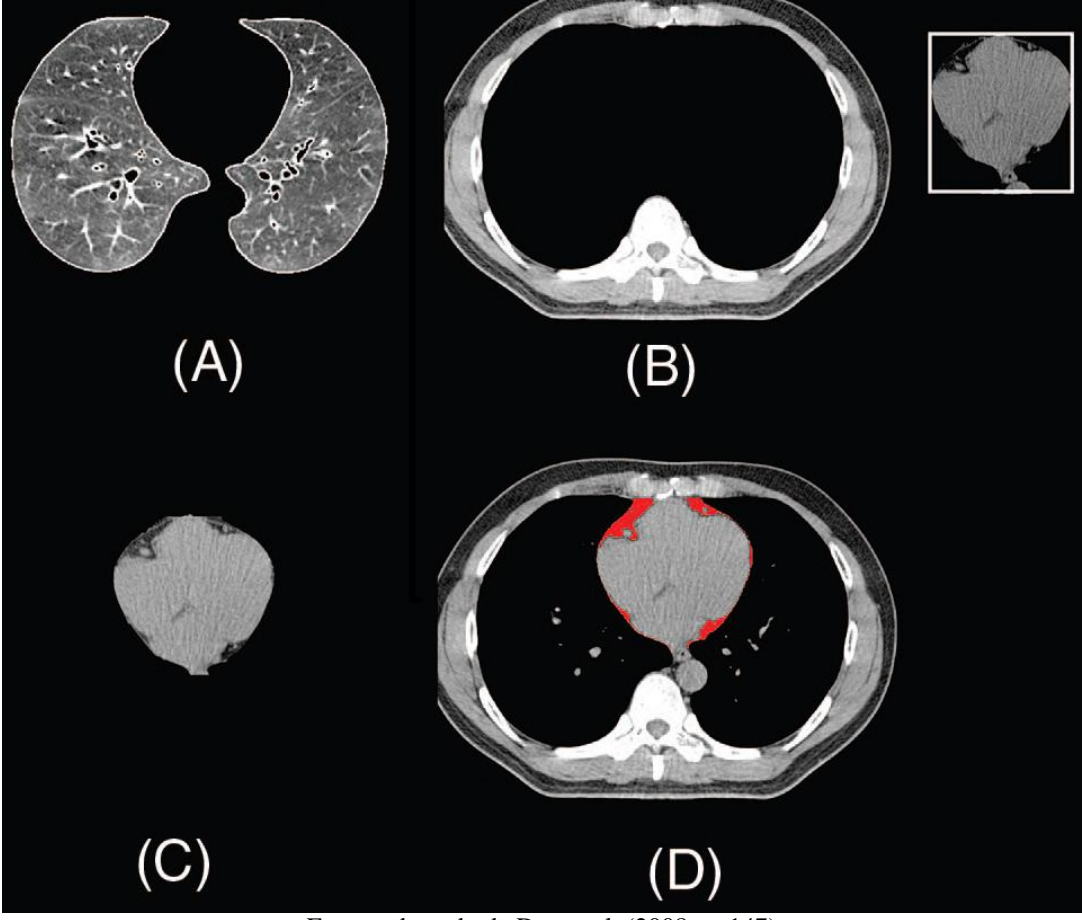

**Figura 3.7 – Imagens resultantes do processo de segmentação**

Fonte: adaptado de Dey et al. (2008, p. 147)

A localização do esterno é baseada na regra de ontologia que descreve o mesmo como uma estrutura óssea posicionada anteriormente e entre os limites direito e esquerdo dos pulmões esquerdo e direito, respectivamente. A borda posterior do esterno é encontrada por uma busca por um limite ósseo contínuo, com coeficiente de atenuação maior que 175 HU, a partir de raios verticais.

Similarmente, a regra de ontologia para localizar a espinha indica que a mesma é uma estrutura óssea posicionada posteriormente, e entre os limites esquerdo e direito dos pulmões direito e esquerdo, respectivamente. A borda superior da espinha é encontrada por um raio vertical que busca uma estrutura óssea contínua, com coeficiente de atenuação maior que 175 HU.

O algoritmo descrito até o momento classifica a cavidade torácica interna, os pulmões direito e esquerdo, o esterno e a espinha. A partir dessa classificação, é criada uma caixa cujos limites são a coluna, o esterno e os pulmões. A região que fica localizada dentro dessa caixa é o mediastino. Na imagem B da Figura 3.7 é exemplificada a caixa que limita o mediastino.

A próxima etapa é a segmentação do coração, executada por uma técnica adaptativa de crescimento de regiões. Para definir com precisão a semente que vai segmentar o coração, o mesmo é primeiramente identificado, de forma aproximada, como a maior estrutura que está contida dentro da caixa delimitada anteriormente. O centro dessa estrutura será utilizado, então, como ponto inicial para o algoritmo de crescimento de regiões. O intervalo padrão de coeficientes de atenuação para a gordura vai de -190 HU até -30 HU. O coração e a gordura pericárdica são então identificados, utilizando como limite -190 HU. O resultado desse algoritmo pode ser observado nas imagens C e D da Figura 3.7. A aorta descendente é localizada já na primeira fatia, e segue em todas as demais fatias até o final do coração, sendo delimitada como a estrutura que tem o formato de um círculo.

A velocidade com que o algoritmo é executado, após a delimitação dos limites pelo operador, em cada exame varia entre 16 e 24 segundos. Já o processo manual demora entre 9 e 15 minutos. Conforme os autores, o algoritmo executou com sucesso em 92% dos casos quando foi utilizado o limite do coração, e em 95% dos casos quando foi utilizado o limite do fígado. O total de exames avaliados foi 105.

Em dois casos houve erro na segmentação dos pulmões, gerando problema nos próximos passos. Outros problemas foram relacionados à falha na segmentação do coração, incorreta inclusão de tecido não-cardíaco, como artérias e veias pulmonares e também erro na delimitação do fígado e do baço.

A maior parte dos conceitos aplicados nos algoritmos descritos nos trabalhos relacionados utilizam técnicas de processamento digital de imagens. Estas serão detalhadas no próximo capítulo.

## **4 PROCESSAMENTO DIGITAL DE IMAGENS**

O processamento digital de imagens, ou PDI, está associado à aplicação de técnicas e manipulação de imagens digitais utilizando um computador. Uma imagem digital é aquela que pode ser definida como uma função bidimensional, onde cada ponto gerado a partir dessa função representa uma cor ou tom de cinza. Cada um desses pontos é denominado *pixel* (GONZALEZ; WOODS, 2010).

As atribuições da etapa de processamento digital das imagens, nesta pesquisa, são o pré-processamento e a segmentação. O pré-processamento envolve ajustes de brilho, contraste e remoção de ruído. Já a segmentação utiliza algoritmos para detecção de borda, afinamento e identificação de objetos.

A partir do levantamento de trabalhos correlatos e referencial bibliográfico, foram determinadas algumas técnicas para compor o embasamento teórico necessário para o desenvolvimento do protótipo. Essas serão detalhadas em cada seção abaixo, abrangendo alterações de brilho e contraste, remoção de ruído, detecção de borda, afinamento e morfologia matemática.

Além das técnicas citadas, existem diversas outras que podem ser exploradas e aplicadas com diferentes finalidades. Estas não serão descritas no presente trabalho pois não estão relacionadas diretamente ao escopo do mesmo, mas podem ser encontradas mais informações a respeito na literatura da área, como em Gonzalez e Woods (2010), Conci, Azevedo e Leta (2008) e Pedrini e Schwartz (2008).

# 4.1 REALCE

Segundo Bankman (2000), algoritmos de realce são utilizados para reduzir o ruído e melhorar o contraste das estruturas de interesse. Em muitos casos, o realce das imagens pode facilitar o diagnóstico, uma vez que existe o aumento na qualidade das mesmas.

Esses algoritmos são usualmente utilizados com a finalidade de melhorar os exames para os médicos, mas podem ser aplicados também como uma etapa de pré-processamento para posterior análise automatizada. Alguns dos métodos aplicados na preparação das imagens são baseados no histograma, limiarização e alterações de brilho e contraste da imagem. Estes conceitos estão descritos nas seções que seguem.

## **4.1.1 Histograma**

Uma das informações que possui maior importância em uma imagem é a cor ou o tom de cinza dos *pixels* que a compõem. A ferramenta que permite o levantamento dessa informação é o histograma. Conforme explicam Conci, Azevedo e Leta (2008, p. 77):

> O histograma de uma imagem é simplesmente um conjunto de números indicando o percentual de *pixels* naquela imagem, que apresenta determinado nível de cinza ou cor. Esses valores são normalmente representados por um gráfico de barras que fornece, para cada nível de cinza, o número (ou percentual) de *pixels* correspondentes na imagem.

Diversas técnicas de processamento de imagens podem ser baseadas no histograma, como, por exemplo, o realce de imagens, a compressão e a segmentação. A partir do histograma também é possível determinar algumas características da imagem. Se os valores estão concentrados à esquerda, a imagem pode ser considerada escura. Se os valores estiverem concentrados à direita, a imagem pode ser considerada clara. Se a maior parte dos *pixels* estiver localizada numa mesma área do histograma, a imagem tem baixo contraste. Se os valores estão distribuídos em toda a área do histograma, a imagem tem alto contraste (GONZALEZ; WOODS, 2010).

Na Figura 4.1 é exibido o histograma correspondente a uma fatia de TC do tórax. Como a maior parte dos *pixels* é preto, pode-se perceber que o tamanho da barra correspondente a essa cor (barra localizada na extremidade esquerda) é muito maior que as demais.

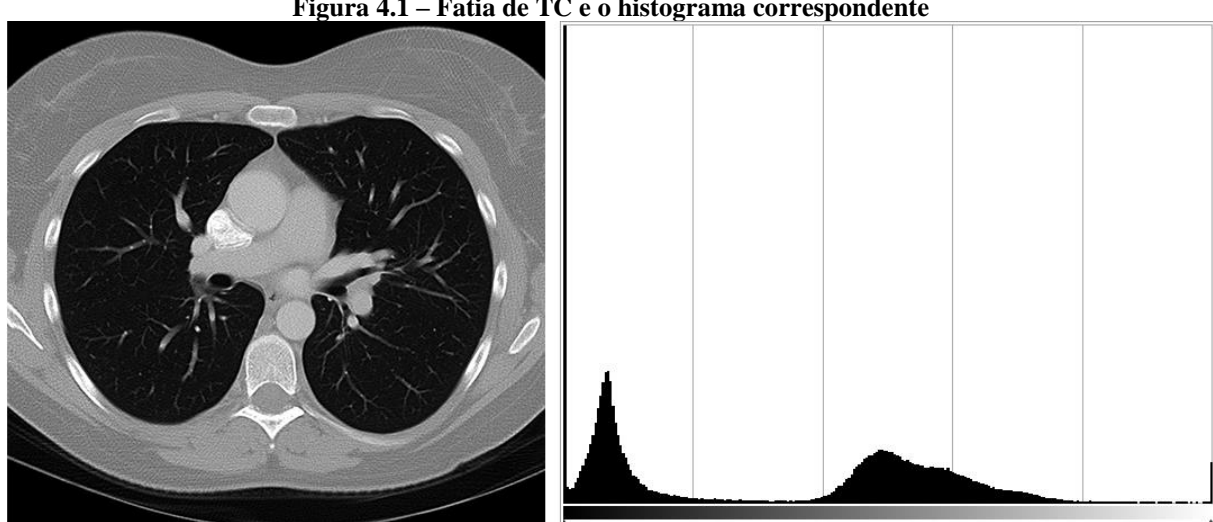

**Figura 4.1 – Fatia de TC e o histograma correspondente**

Fonte: do autor

# **4.1.2 Limiarização**

A limiarização da imagem consiste em comparar cada um dos *pixels* que compõem a mesma com um valor de limiar (também denominado *threshold*, em inglês) e, dependendo do resultado dessa comparação, determinar um novo valor para o *pixel* avaliado.

Em diversas ocasiões é utilizado o histograma da imagem para determinar o valor do limiar, uma vez que se tem uma visão geral das cores ou tons de cinza da imagem. Quando o histograma possui dois picos, um representando o fundo e outro representando o objeto, o limiar utilizado na separação pode, por exemplo, assumir um valor entre os picos (CONCI; AZEVEDO; LETA, 2008).

Na Figura 4.2, foi definido, com base no histograma exibido na Figura 4.1, que o valor do limiar seria 75 (valor central entre os dois maiores grupos de valores). Todos os *pixels* que tinham o tom de cinza com valor inferior a esse, receberam a cor preta e todos que estavam com valores acima deste, receberam a cor branca. Com isso a figura resultante é composta somente por *pixels* pretos e brancos (valores 0 e 255).

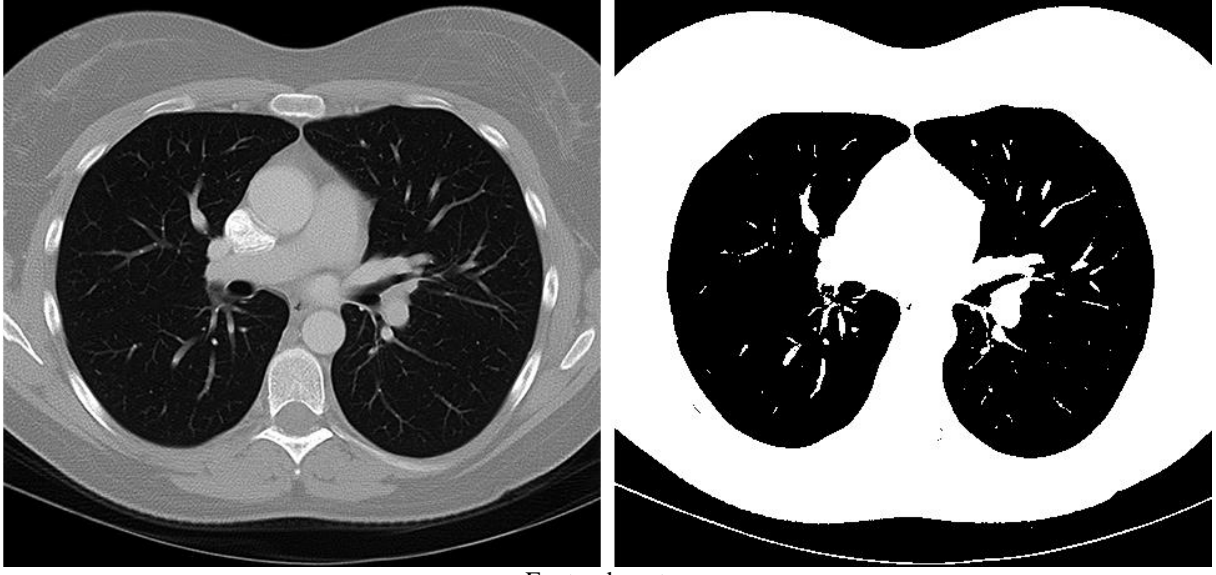

**Figura 4.2 – Fatia de TC e a imagem resultante após a aplicação do limiar**

Fonte: do autor

# **4.1.3 Brilho e contraste**

De acordo com Pedrini e Schwartz (2008), o brilho é a intensidade luminosa dos *pixels* da imagem. O contraste, por sua vez, é definido pela variação dos valores dos *pixels*, permitindo que o observador diferencie os elementos a partir da cor, ou intensidade dos níveis de cinza.

A alteração dos níveis de brilho e contraste pode ser feita utilizando-se uma função de mapeamento, que transforma cada valor de cinza da imagem original para um valor diferente na imagem resultante. Um exemplo de função com esta finalidade é *g = a.f + b*, onde *g* é o valor resultante do *pixel* avaliado, *a* é o coeficiente de ajuste do contraste, *f* é o *pixel* avaliado e *b* é o ajuste de brilho (PEDRINI; SCHWARTZ, 2008). A partir da fórmula, pode-se deduzir que, se o valor de *a* for igual a um, o contraste não será alterado, da mesma forma que, se o valor de *b* for igual a zero, o brilho permanecerá o mesmo da imagem original.

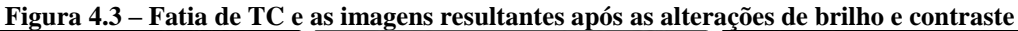

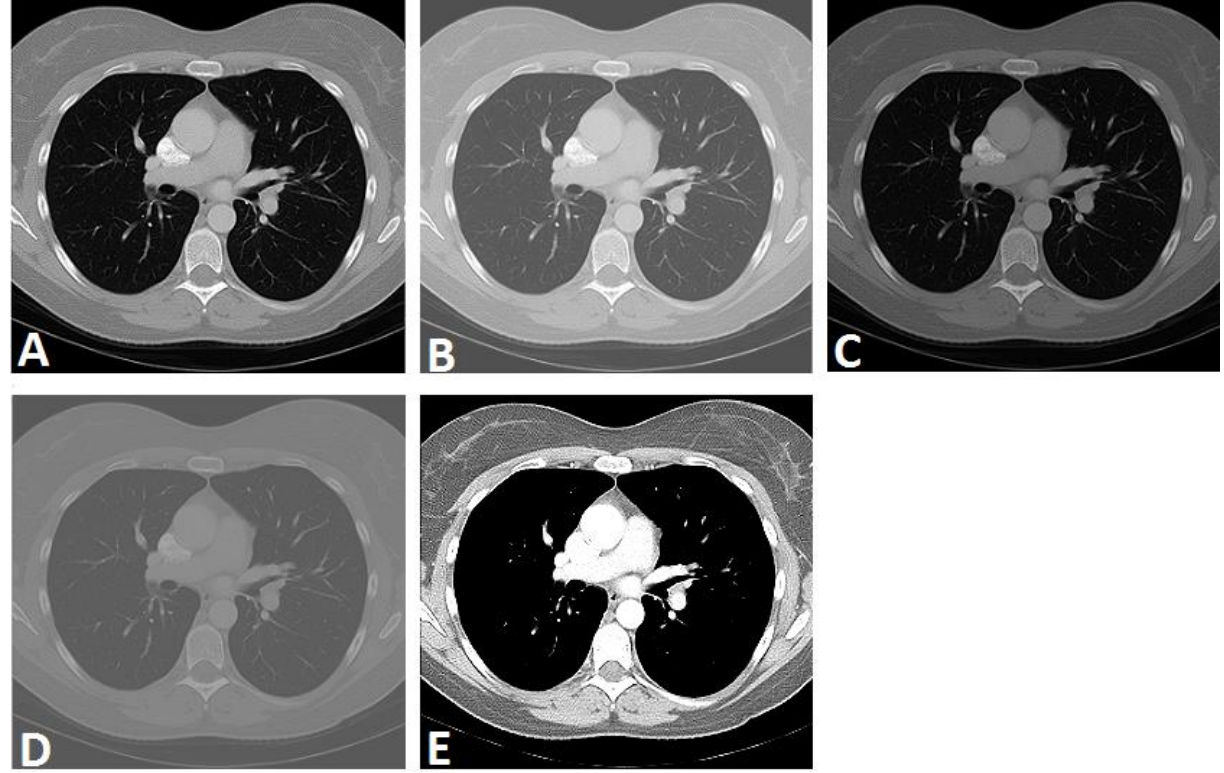

Fonte: do autor

A Figura 4.3 mostra a aplicação da função descrita anteriormente, sendo A a imagem original, B o resultado do aumento de brilho, C o resultado da redução de brilho, D o resultado da redução de contraste e E o resultado do aumento de contraste.

# 4.2 REMOÇÃO DE RUÍDO

Em imagens onde a distinção de tecidos normais e anormais é bastante sutil, a interpretação precisa pode ser dificultada se os níveis de ruído estiverem relativamente altos (BANKMAN, 2000).

Conforme Conci, Azevedo e Leta (2008), o ruído pode ser ocasionado nos processos de aquisição, transmissão ou compressão das imagens. A remoção de eventuais ruídos existentes é feita através do uso de filtros nas imagens. Utilizar um filtro consiste em aplicar transformações na imagem considerando o valor do *pixel* avaliado e seus vizinhos. Essa técnica é dividida em dois tipos: filtros espaciais e filtros de frequência.

## **4.2.1 Filtro no domínio espacial**

Filtros que operam no domínio espacial estão relacionados diretamente com os *pixels* da imagem, sendo compostos por dois elementos: uma máscara (retângulo com um *pixel* central e *pixels* vizinhos) e uma operação predefinida (GONZALEZ; WOODS, 2010).

Conforme Ruidias (2010), esse tipo de filtro define um novo valor para o *pixel* da imagem de entrada que está localizado nas mesmas coordenadas que o *pixel* central da máscara. Esse valor é baseado no resultado da soma dos produtos dos coeficientes da máscara com os *pixels* correspondentes da imagem.

A máscara (ou *kernel)* é uma matriz bidimensional, quadrada, usualmente com tamanho ímpar (para que tenha um *pixel* central) e com dimensões bem menores que a imagem. Por essa razão, é necessário percorrer a imagem aplicando o *kernel* em todos os *pixels*. Esse processo recebe o nome de correlação.

A correlação, segundo Gonzalez e Woods (2010), consiste em deslocar a máscara pela imagem calculando a soma dos produtos em cada posição. Outra operação semelhante é a convolução, que tem o mesmo princípio de funcionamento da correlação, mas com a diferença de ter a máscara rotacionada em 180º.

Ainda segundo os autores previamente citados, é comum encontrar na literatura o termo convolução fazendo referência tanto à operação de correlação como à operação de convolução.

### **4.2.2 Filtro no domínio de frequência**

Para atuar no domínio de frequência de uma imagem é necessário primeiro converter a mesma para este domínio. Isto é feito a partir da aplicação da transformada de Fourier. O uso de um filtro nesse domínio é composto por três etapas básicas: passagem do domínio espacial para o domínio de frequência, uso das operações de filtragem no domínio da frequência, retorno do domínio da frequência para o domínio espacial (CONCI; AZEVEDO; LETA, 2008).

Conforme Gonzalez e Woods (2010), a frequência está relacionada diretamente com a taxa de variação, de modo que as baixas frequências correspondem aos componentes de variação lenta na imagem. Já as altas taxas de variação da intensidade são representadas por frequências altas, que indicam bordas, ruídos e detalhes da imagem onde ocorrem mudanças repentinas de intensidade.

Como o ruído é representado por altas frequências, para removê-lo pode-se utilizar um filtro passa-baixa, fazendo com que a imagem seja suavizada. Um dos métodos com essa finalidade é o filtro Gaussiano, que está detalhado a seguir.

## *4.2.2.1 Filtro Gaussiano*

O filtro passa-baixa Gaussiano (também denominado GLPF, *Gaussian Lowpass Filter*, em inglês) é, de acordo com Conci, Azevedo e Leta (2008), o filtro desse tipo de maior importância. É utilizado na redução da variação de intensidade entre um *pixel* e seus vizinhos, sendo capaz de eliminar informações indesejáveis. A Figura 4.4 exemplifica o uso do filtro Gaussiano.

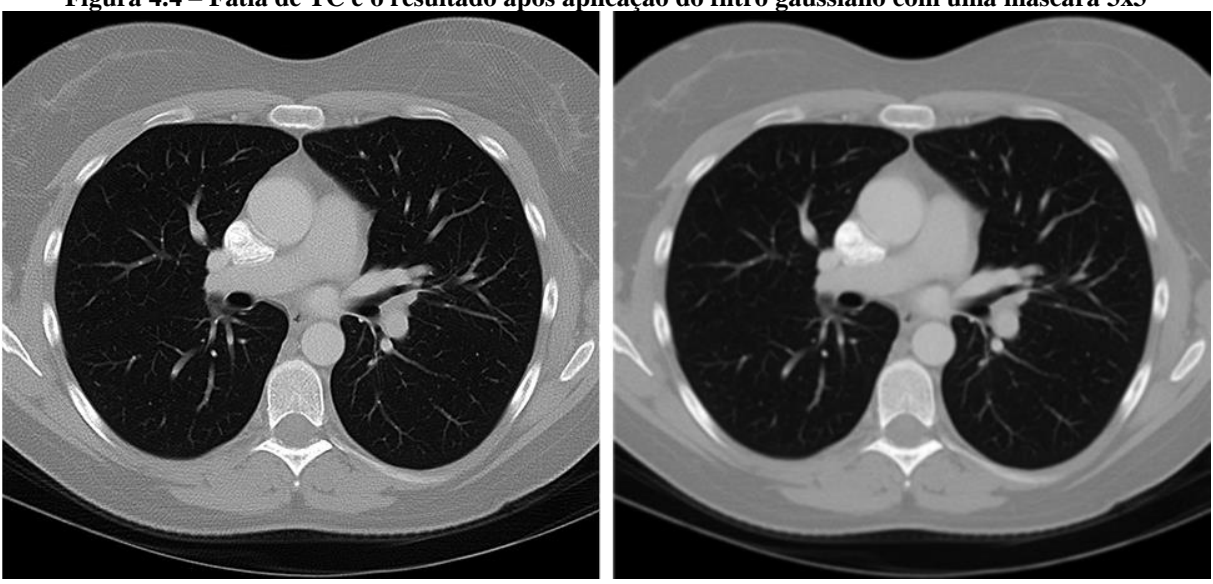

**Figura 4.4 – Fatia de TC e o resultado após aplicação do filtro gaussiano com uma máscara 3x3**

Fonte: do autor

Conforme Pedrini e Schwartz (2008), quanto maior for o *kernel* do filtro Gaussiano, maior será o nível de suavização e menor a nitidez da imagem resultante. A função 2D, com média igual a zero e  $\sigma$  representando o desvio-padrão, é definida como:

$$
G(x,y) = \frac{1}{2\pi\sigma^2} exp\left(\frac{-(x^2 + y^2)}{2\sigma^2}\right)
$$

A aplicação do filtro é feita com operações de convolução, então é necessário compatibilizar a função gaussiana com a estrutura de um *kernel*. Teoricamente, o tamanho da máscara que descreve o filtro de Gauss é muito grande, mas é possível descartar os valores que estão além de três posições do centro (CONCI; AZEVEDO; LETA, 2008). Duas máscaras desse filtro estão exemplificadas abaixo, ambas com desvio-padrão igual a 1.

$$
Z = \frac{1}{256} \begin{bmatrix} 1 & 4 & 6 & 4 & 1 \\ 4 & 16 & 24 & 16 & 4 \\ 6 & 24 & 36 & 24 & 6 \\ 4 & 16 & 24 & 16 & 4 \\ 1 & 4 & 6 & 4 & 1 \end{bmatrix} \qquad Z = \frac{1}{16} \begin{bmatrix} 1 & 2 & 1 \\ 2 & 4 & 2 \\ 1 & 2 & 1 \end{bmatrix}
$$

Se for necessário aumentar o desempenho do algoritmo, é possível aplicar duas operações de convolução com máscaras iguais de uma dimensão no lugar de uma operação com uma máscara de duas dimensões.

# 4.3 SEGMENTAÇÃO

Conforme Gonzalez e Woods (2010), a segmentação divide a imagem em regiões ou objetos, de modo que seja possível identificar e diferenciar os objetos que se deseja do restante da imagem. Esta é uma das tarefas mais difíceis no processamento de imagens, e a precisão dessa etapa pode definir o sucesso ou insucesso do procedimento final da análise.

O processo da segmentação é baseado em duas propriedades: descontinuidade e similaridade. A descontinuidade visa a separar a imagem de acordo com mudanças bruscas dos níveis de cinza, o que caracteriza, por exemplo, a borda de um objeto. Métodos que seguem essa abordagem são tratados na seção 4.3.1. Já a similaridade tem como objetivo unir os *pixels* da imagem que apresentam valores e características semelhantes (PEDRINI; SCHWARTZ, 2008). Métodos que seguem essa abordagem são tratados na seção 4.3.2.

#### **4.3.1 Detecção de borda**

Conforme a definição de Pedrini e Schwartz (2008), a borda é o limite entre duas regiões com características diferentes em relação aos seus níveis de cinza. É possível

encontrar na literatura diversos algoritmos cuja finalidade é a detecção de bordas, como, por exemplo, Sobel, Prewitt, Roberts, Laplace e Canny. As técnicas de Sobel e Canny, mais comumente utilizadas para análise de imagens médicas, são descritas nas seções a seguir.

# *4.3.1.1 Sobel*

Sobel (1968) propôs o operador de Sobel, que é composto por duas máscaras que aproximam a magnitude do gradiente com as diferenças dos níveis de cinza da imagem. Ao efetuar operações de convolução dessas máscaras com a imagem, as variações de intensidade dos níveis de cinza são detectadas (PEDRINI; SCHWARTZ, 2008).

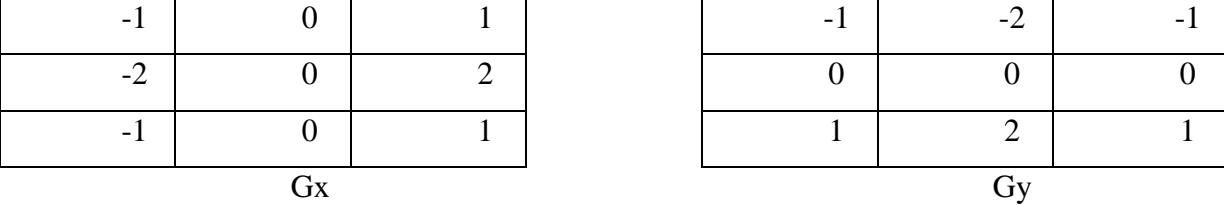

A Figura 4.5 apresenta o resultado da aplicação do operador de Sobel em uma fatia de TC, obtida pela adição das imagens produzidas após o uso de cada máscara (Gx e Gy). Antes de aplicar o filtro, a imagem passou por uma operação de limiarização.

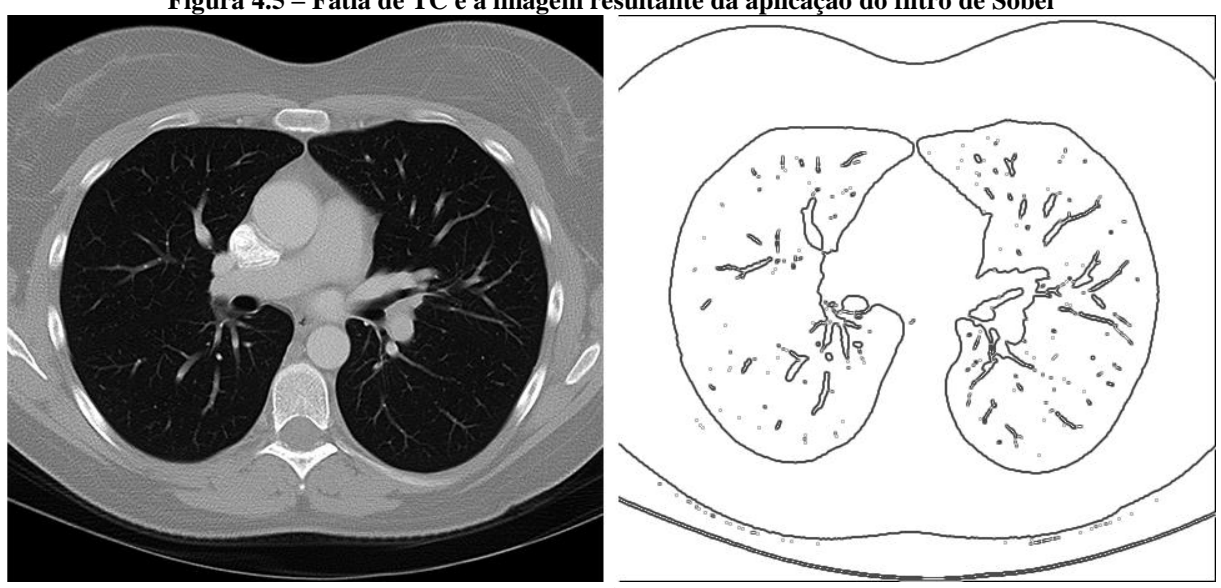

**Figura 4.5 – Fatia de TC e a imagem resultante da aplicação do filtro de Sobel**

Fonte: do autor

# *4.3.1.2 Canny*

O detector de bordas de Canny (1986) é mais complexo, mas geralmente superior aos demais métodos com essa finalidade (GONZALEZ; WOODS, 2010).

Sua abordagem é baseada em três objetivos:

a) Baixa taxa de erro: todas as bordas devem ser localizadas e definidas conforme a realidade;

b) Pontos de borda bem localizados: a distância entre a borda detectada pelo algoritmo e a borda real do objeto deve ser a menor possível;

c) Resposta de somente um ponto de borda: o algoritmo vai indicar somente um ponto de borda para cada ponto de borda real do objeto avaliado.

Para atingir esses objetivos, Canny (1986) propôs um método composto por 4 etapas básicas: suavização da imagem de entrada com a aplicação do filtro gaussiano; cálculo da magnitude do gradiente e ângulos das imagens; identificação dos pontos de máxima ou mínima intensidade de acordo com o gradiente; e, por fim, é definido o limiar e feita a análise de conectividade dos *pixels* classificados como borda (GONZALEZ; WOODS, 2010). A Figura 4.6 mostra a aplicação do detector de bordas de Canny em uma fatia de TC do tórax.

Após a detecção das linhas que definem as bordas, podem ser utilizados algoritmos de afinamento (como os citados na seção 4.4.5) para um ajuste fino da imagem resultante.

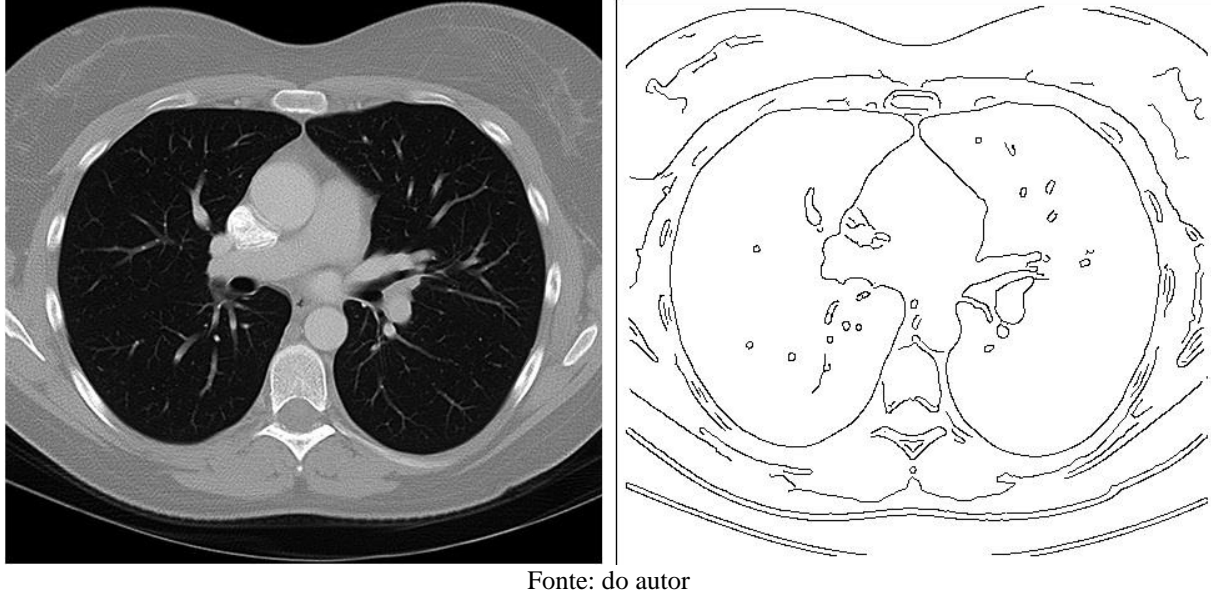

**Figura 4.6 – Fatia de TC e a imagem resultante da aplicação do detector de Canny**

## **4.3.2 Crescimento de regiões**

Os métodos de segmentação baseados em crescimento de regiões separam os objetos contidos em uma imagem, desde que estas regiões tenham características em comum, com baixa tolerância a variações. As regiões também devem ter a borda bem definida e fechada, de modo que o conteúdo do seu interior esteja separado do restante da imagem (CONCI; AZEVEDO; LETA, 2008).

A etapa de segmentação nesse formato se inicia com a definição de um *pixel*, ou conjunto de *pixels*, que recebe o nome de semente (ou *seed*, em inglês). Podem ser utilizadas mais de uma semente. A partir da semente, os *pixels* vizinhos são avaliados e devem ter valor igual, ou bastante próximo, do valor da semente. Se isso for verdadeiro, assume-se que o *pixel* avaliado pertence à mesma região que a semente.

Conci, Azevedo e Leta (2008) apontam que eleger corretamente a semente a ser utilizada no processo é um fator determinante para o sucesso da operação, já que é esse o ponto que será usado como referência na execução do algoritmo. Além disso, é necessário definir critérios de parada para o processo. Estes critérios podem estar relacionados, por exemplo, à comparação dos *pixels* vizinhos, à forma e ao tamanho.

A Figura 4.7 apresenta o resultado da aplicação de um algoritmo de crescimento de regiões a uma fatia de TC do tórax. Na primeira imagem estão marcados os pontos utilizados como sementes, cuja cor corresponde à área segmentada que aparece na segunda imagem.

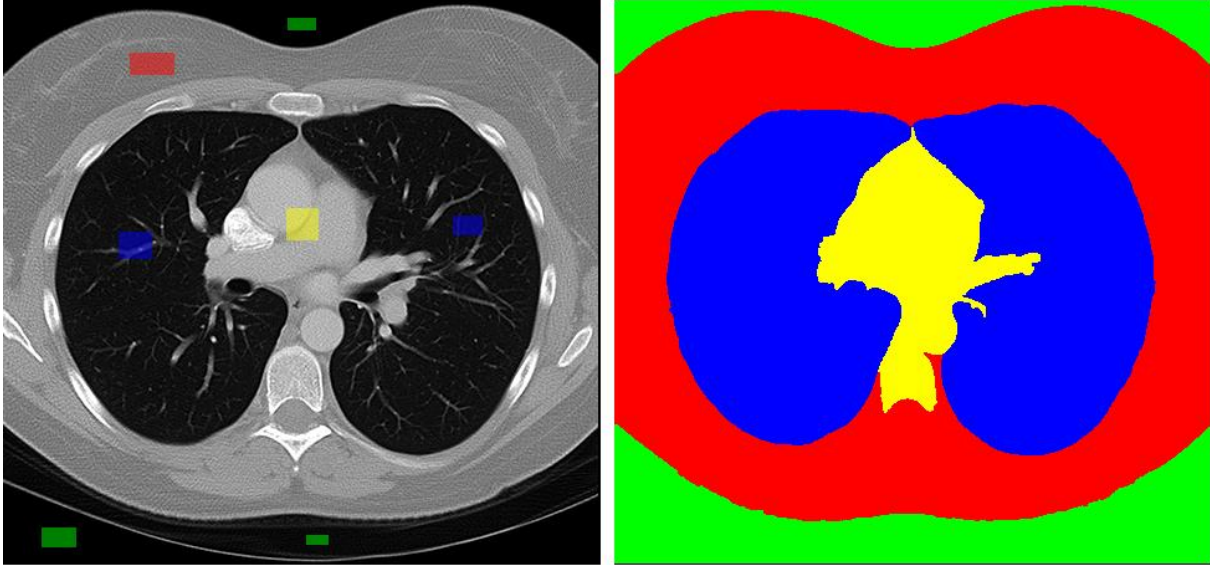

**Figura 4.7 – Fatia de TC e o resultado da aplicação do algoritmo de crescimento de regiões**

Fonte: do autor

# 4.4 MORFOLOGIA MATEMÁTICA

Morfologia matemática é uma metodologia utilizada na análise de imagens que possibilita a construção de operadores para descrição dos objetos existentes em uma imagem. A aplicação é variada, permitindo, por exemplo, busca de padrões, extração e afinamento de bordas, além do preenchimento de pequenas deformações nas imagens (PEDRINI; SCHWARTZ, 2008).

Segundo Gonzalez e Woods (2010, p. 416), os elementos estruturantes são "pequenos conjuntos ou subimagens usadas para examinar uma imagem buscando propriedades de interesse". Cada elemento estruturante deve ter uma origem, ou centro definido e valores de preenchimento (usualmente 0 e 1). Estes valores são definidos de modo que, ao serem relacionados às regiões de mesmo tamanho na imagem que está em processamento, resultem na existência ou não da característica de interesse.

# **4.4.1 Dilatação**

É uma técnica que está baseada no uso de um elemento estruturante sobre um conjunto de pontos da imagem original, de mesmo tamanho que o elemento estruturante. Cada iteração pode resultar na adição de informações na vizinhança do ponto avaliado, que correspondente ao ponto de origem do elemento estruturante. Esta operação tem como finalidade, usualmente, completar lacunas e intervalos indesejáveis (NOGUEIROL, 2008).

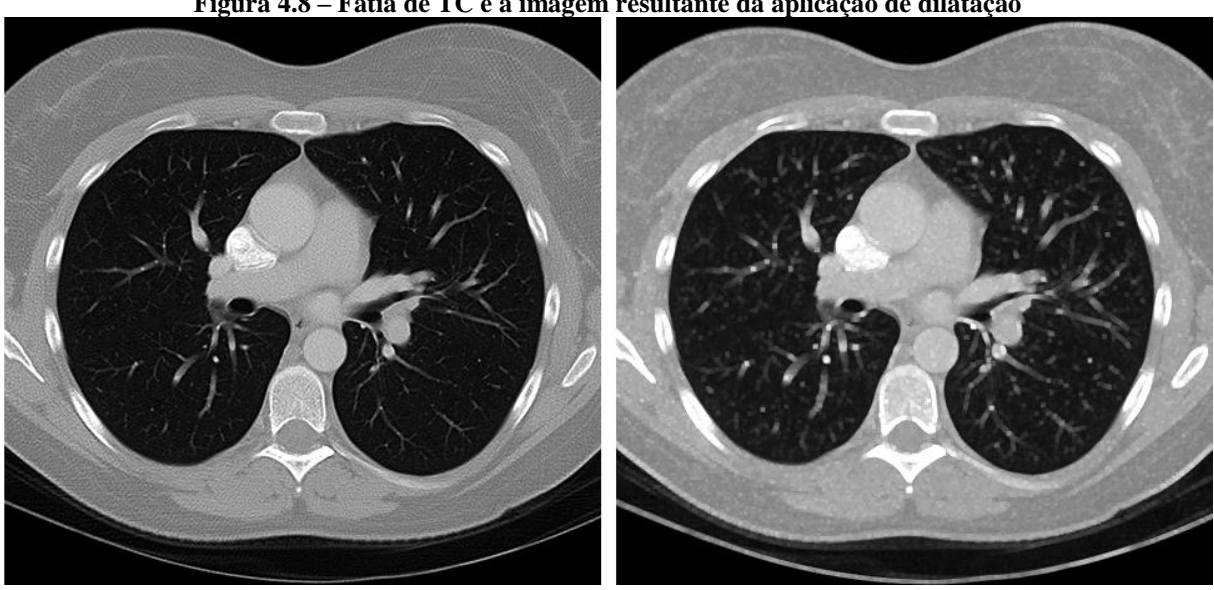

**Figura 4.8 – Fatia de TC e a imagem resultante da aplicação de dilatação**

Fonte: do autor

A fórmula que descreve a operação de dilatação em imagens de tons de cinza é definida, de acordo com Pedrini e Schwartz (2008), por:

$$
(f \oplus b)(x, y) = max{f(x - m, y - n) + b(m, n)}
$$

Em que *(m,n)* ∈ *b* tal que *(m,n)*=*(0,0)* é a origem do elemento estruturante *b*. A cada ciclo, o resultado de maior valor será o substituto dos *pixels* avaliados. A Figura 4.8 exibe, à direita, o resultado da operação de dilatação em um corte de TC do tórax.

# **4.4.2 Erosão**

A erosão é a operação inversa à dilatação, que foi definida na seção anterior. É baseada na aplicação de um elemento estruturante sobre a imagem, resultando na redução ou remoção de objetos e detalhes considerados irrelevantes. Se o objeto for menor que o elemento estruturante ele é completamente removido, podendo ser utilizado para, por exemplo, eliminar ruído de uma imagem (GONZALEZ; WOODS, 2010).

A fórmula que descreve a operação de erosão em imagens de tons de cinza é definida, de acordo com Pedrini e Schwartz (2008), por:

$$
(f \ominus b)(x,y) = min{f(x-m, y-n) - b(m, b)}
$$

Em que  $(m,n) \in b$ , que é o elemento estruturante. A cada ciclo, o resultado é subtraído dos *pixels* avaliados. A Figura 4.9 exibe, à direita, o resultado da operação de erosão em um corte de TC do tórax.

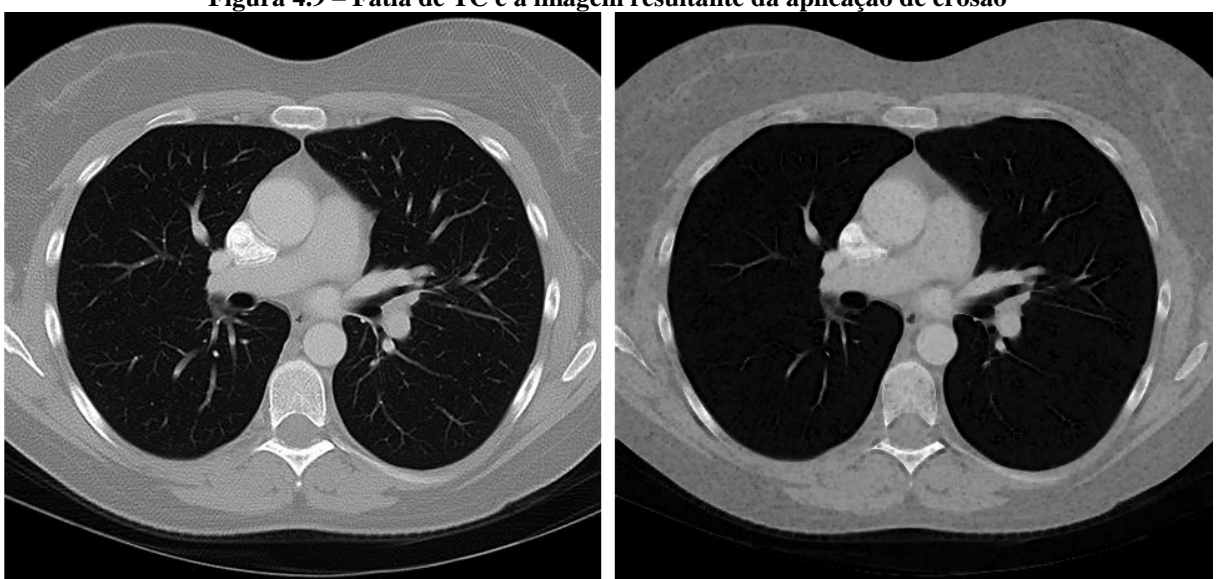

**Figura 4.9 – Fatia de TC e a imagem resultante da aplicação de erosão**

Fonte: do autor

Cabe ressaltar que as operações de dilatação e erosão são contrárias, porém, nem sempre a dilatação desfaz corretamente uma operação de erosão. O inverso também é verdadeiro.

## **4.4.3 Abertura**

A operação de abertura é, conforme Gonzalez e Woods (2010), utilizada na suavização do contorno de objetos, podendo eliminar conexões estreitas entre os objetos e remover saliências finas. As regiões menores em relação ao elemento estruturante são removidas da imagem.

A abertura é definida por uma erosão da imagem pelo elemento estruturante, seguida por uma operação de dilatação da imagem resultante pelo mesmo elemento estruturante utilizado anteriormente (PEDRINI; SCHWARTZ, 2008).

### **4.4.4 Fechamento**

A operação de fechamento é, segundo Gonzalez e Woods (2010), utilizada para unir pequenas separações dos objetos, eliminando buracos pequenos e preenchendo lacunas que estão no contorno da imagem. Separações e áreas menores que o elemento estruturante são completadas.

O fechamento é definido como a dilatação de uma imagem por um elemento estruturante, seguida por mais uma dilatação da imagem resultante pelo mesmo elemento estruturante utilizado anteriormente (PEDRINI; SCHWARTZ, 2008).

## **4.4.5 Afinamento**

O afinamento tem como objetivo desgastar os objetos contidos em uma determinada imagem até que estes sejam representados apenas por uma linha simples. A imagem resultante irá conter somente os esqueletos dos objetos que formavam a imagem original (GUILHERME, 2007).

Avaliar determinadas formas a partir de seu esqueleto, computacionalmente, pode ser um processo mais simples, uma vez que ocorre uma redução significativa dos dados a serem analisados. Além disso, conforme descrito por Guilherme (2007), o processo de afinamento resulta em formas que se aproximam da concepção humana, simplificando a análise estrutural e os algoritmos de reconhecimento.

Um algoritmo de afinamento deve ter, como saída, uma imagem cujas informações estejam com a mesma posição, orientação, forma e comprimento que na imagem original, mas com as linhas mais finas, preferencialmente com 1 *pixel* de largura. O desafio está relacionado à definição de quais *pixels* podem ser removidos sem que ocorram deformações nos objetos.

Existem diversos métodos para o afinamento de imagens binárias, como Zhang, Stentiford, entre outros. Quase todos apresentam resultados indesejados, principalmente por manterem um "efeito escada" (*staircase*, em inglês) que, muitas vezes, pode deformar o objeto ou dificultar o reconhecimento. Holt et al. (1987) propôs um algoritmo de afinamento com função de remoção de ruído, que é descrito a seguir.

# *4.4.5.1 Algoritmo de Holt com Staircase Removal*

O processamento do algoritmo apresentado por Holt et al. (1987) é feito de forma paralela, ou seja, cada iteração não depende da iteração anterior para definir as alterações na janela de *pixels*. A janela de *pixels* é o nome que foi dado à estrutura que é utilizada em cada avaliação, normalmente uma matriz 3x3. Esse formato de matriz permite a análise do *pixel* central (C) e 8 vizinhos (NO, N, NE, O, L, SO, S e SE), conforme indicado na Figura 4.10.

**Figura 4.10 – Janela utilizada para análise do** *pixel* **central e vizinhos no método de Holt**

Fonte: Guilherme (2007, p. 21)

O método possui duas funções *v(X)* e *edge(X)*, de modo que:

a) *v(X)*: retorna o valor do ponto X. É verdadeira se o *pixel* estiver preenchido ou falsa se estiver sem conteúdo;

b) *edge(X)*: retorna verdadeiro se o *pixel* X estiver na borda do objeto ou falso se não estiver. O *pixel* está na borda do objeto quando atender às condições:

a. Número de conectividade igual a 1. Isso ocorre quando existe somente uma transição de *pixel* vazio para *pixel* preenchido na região que está ao redor do *pixel* central;

b. Possuir de dois a seis vizinhos conectados.

O elemento analisado sobrevive à iteração se o resultado da operação lógica descrita a seguir, que utiliza as funções descritas anteriormente, for verdadeiro.

 $v(C)$  E (NOT edge(C) OU (edge(L) E  $v(N)$  E  $v(S)$ ) OU (edge(S) E  $v(O)$  E  $v(L)$ ) OU *(edge(L) E edge(SE) e edge(S)))*

Embora o algoritmo proposto por Holt et al. (1987) seja adequado em muitos casos, podem ocorrer algumas distorções da imagem afinada. Sugere-se então remover os *pixels* que compõem uma forma semelhante a uma escada e que não afetam a forma e conectividade do objeto que foi afinado. As máscaras que podem ser utilizadas na identificação destes elementos estão expostas na Figura 4.11.

**Figura 4.11 – Máscaras que podem ser usadas no processo de** *Staircase Removal*

|                                                                         |  |  |  |   |     | 0  | X I |  |  |
|-------------------------------------------------------------------------|--|--|--|---|-----|----|-----|--|--|
|                                                                         |  |  |  |   |     |    |     |  |  |
|                                                                         |  |  |  | Χ | X l | X. |     |  |  |
| $E_{\text{out}}$ , $G_{\text{in}}$ ; $\mu_{\text{out}}$ , $(2007 - 22)$ |  |  |  |   |     |    |     |  |  |

Fonte: Guilherme (2007, p. 22)

Nesse caso, o ponto central pode ser removido caso alguma posição ocupada pelos X seja correspondente a um *pixel* de fundo na imagem. O resultado da aplicação do algoritmo de Holt et al. (1987) pode ser visto na Figura 4.12.

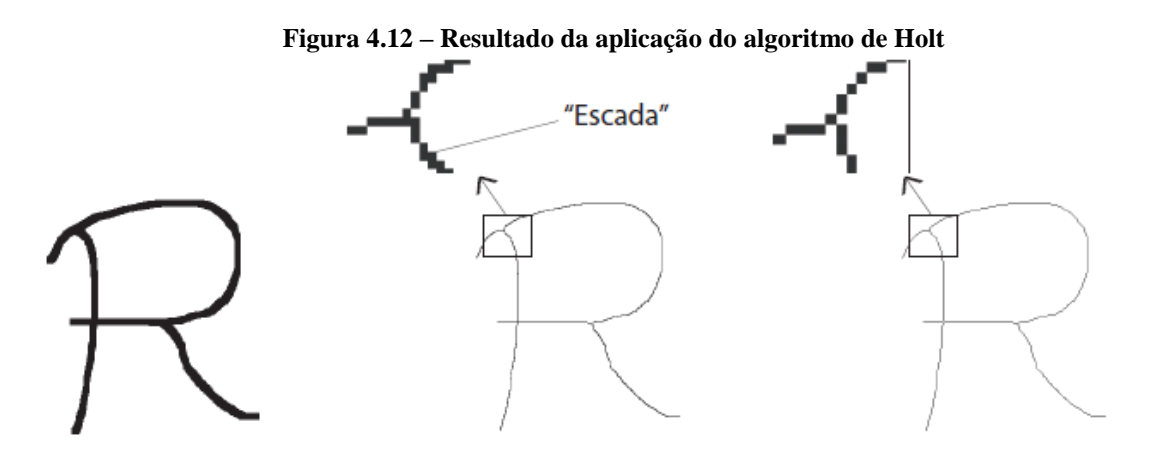

(a) Caractere a ser afinado (b) Caractere afinado pelo método (c) Caractere afinado pelo método de Holt de Holt com a técnica de staircase  $removal$ 

Fonte: Guilherme (2007, p. 23).

# **5 DESENVOLVIMENTO DO PROTÓTIPO**

O objetivo principal deste trabalho é a segmentação automática dos pulmões, órgãos que estão presentes na região do tórax. Após o estudo da bibliografia, que foi apresentado nos capítulos anteriores, foi iniciado o planejamento para a construção do protótipo.

A linguagem de programação escolhida para o desenvolvimento foi Java, que é amplamente utilizada atualmente, compatível com diversas plataformas e tem uma excelente documentação. Todos os recursos utilizados no desenvolvimento são nativos da linguagem, com o apoio de uma biblioteca para manipulação de arquivos DICOM, que também foi escrita em Java.

O processo de desenvolvimento da ferramenta foi composto por diversas etapas, partindo da manipulação de arquivos DICOM, passando pela rotina de segmentação dos pulmões e finalizando com a construção da interface gráfica para uso do mesmo. Essas etapas estão detalhadas nas seções a seguir.

# 5.1 MANIPULAÇÃO DE ARQUIVOS DICOM

A manipulação dos arquivos DICOM é a etapa inicial do processo, tendo como finalidade a obtenção dos dados que serão analisados. Com o intuito de simplificar o acesso e obtenção das informações necessárias para a segmentação dos órgãos, foi utilizada a biblioteca *PixelMed Java DICOM Toolkit* na camada de leitura dos arquivos DICOM, permitindo o acesso direto aos atributos listados na Tabela 5.1.

Conforme descrito na seção 2.2.1, esse tipo de arquivo armazena uma série de atributos, identificados pelas *element tags*. Na Tabela 5.1 está a lista de todos os atributos utilizados no protótipo.

| Tabela 5.1 – Atributos utilizados e suas respectivas <i>element tags</i> |              |  |  |  |
|--------------------------------------------------------------------------|--------------|--|--|--|
| Atributo                                                                 | Element tag  |  |  |  |
| Columns                                                                  | (0028, 0011) |  |  |  |
| Rows                                                                     | (0028, 0010) |  |  |  |
| <b>Slice Thickness</b>                                                   | (0018,0050)  |  |  |  |
| Rescale intercept                                                        | (0028, 1052) |  |  |  |
| Rescale slope                                                            | (0028, 1053) |  |  |  |
| <b>Pixel Padding Value</b>                                               | (0028, 0120) |  |  |  |
| Pixel Padding Range Limit                                                | (0028, 0121) |  |  |  |
| Pixel Data                                                               | (7FE0,0010)  |  |  |  |

**Tabela 5.1 – Atributos utilizados e suas respectivas** *element tags*

Fonte: do autor

Os dados correspondentes às fatias da TC são armazenados nos arquivos DICOM no atributo *Pixel Data*, que pode ser representado em uma matriz bidimensional, denominada de matriz de coeficientes de atenuação. Os elementos que compõem essa matriz podem assumir valores entre 0 e 4096, representando o coeficiente de cada *voxel*. Pelo intervalo de valores possíveis, pode-se perceber que a unidade de medida não é HU, uma vez que a mesma utiliza valores que variam entre -1000 e 3000 (vide seção 2.1.1). Por essa razão, é necessário fazer uma conversão entre os coeficientes armazenados no arquivo DICOM e os valores em HU que serão utilizados no processamento. A função utilizada para essa conversão é *vr = (va \* rs) + ri*, onde *vr* representa o valor resultante em HU, *va* é o valor armazenado, *rs* é o *rescale slope* e *ri* é o *rescale intercept*.

Os atributos relacionados ao *padding* (*Pixel Padding Value* e *Pixel Padding Range Limit*) indicam se a imagem foi preenchida com um valor específico para tornar a mesma retangular e qual é esse valor, já que o aparelho utilizado na obtenção das imagens pode gerar imagens circulares. O atributo *Pixel Padding Range Limit* indica o limite máximo do valor de *padding*, de modo que todos os valores entre o *Pixel Padding Value* e o *Pixel Padding Range Limit* vão representar *voxels* que foram preenchidos após a obtenção da imagem.

Após a geração de uma matriz com valores correspondentes aos valores em HU de cada um dos *voxels* da imagem, o processamento passa para a etapa de segmentação dos pulmões.

# 5.2 SEGMENTAÇÃO DOS PULMÕES

A partir da avaliação de imagens de TC e de estudos dos trabalhos correlatos, foi definido que os pulmões são os órgãos a serem segmentados pelo protótipo. Essa escolha se dá ao fato de que estas são as maiores estruturas encontradas nessa região, além de que as mesmas possuem uma área bem delimitada na imagem.

A segmentação dessa estrutura é separada em etapas, que envolvem o uso e a aplicação de técnicas de PDI, seguindo o fluxo indicado na Figura 5.1. Cada uma dessas etapas é detalhada nas seções seguintes, onde a necessidade está justificada e os algoritmos relacionados são apresentados.

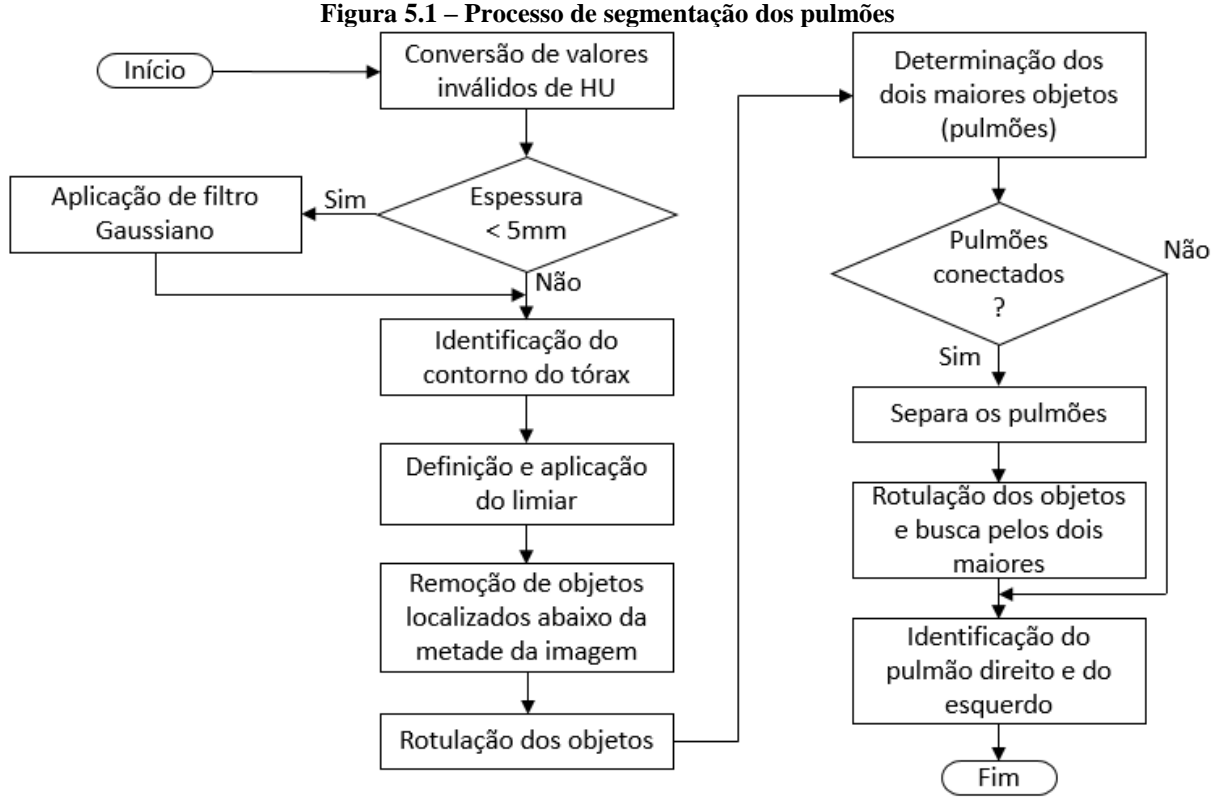

Fonte: do autor

A etapa inicial do algoritmo de segmentação processa a matriz original de coeficientes de atenuação. As etapas seguintes utilizam como entrada, respectivamente, o resultado da etapa anterior. Desta forma, o resultado do processo é independente dos parâmetros de nível de janela e da largura de janela (ver seção 2.1.2) definidos no exame, ou pelo operador.

# **5.2.1 Conversão de valores**

O tomógrafo, conforme apresentado na seção 2.1, tem formato circular, portanto, é possível que as imagens geradas pelo aparelho sejam circulares. Como a matriz utilizada para armazenar os coeficientes de atenuação é quadrada, os espaços que não contêm valores válidos de coeficiente de atenuação são completados com valores determinados pelos atributos *Pixel Padding Value* e *Pixel Padding Value Range Limit*.

No processo de segmentação dos pulmões é muito importante a separação do que é fundo da imagem e do que é objeto. A primeira etapa consiste em percorrer a matriz original de coeficientes de atenuação, alterando todos os elementos que estão fora da faixa de valores em HU para valores válidos. É considerado inválido qualquer elemento cujo valor esteja acima de 4000. O valor que substitui os elementos inválidos é -1000, uma vez que esse é o coeficiente de atenuação do ar. O resultado dessa etapa pode ser visto na Figura 5.2.

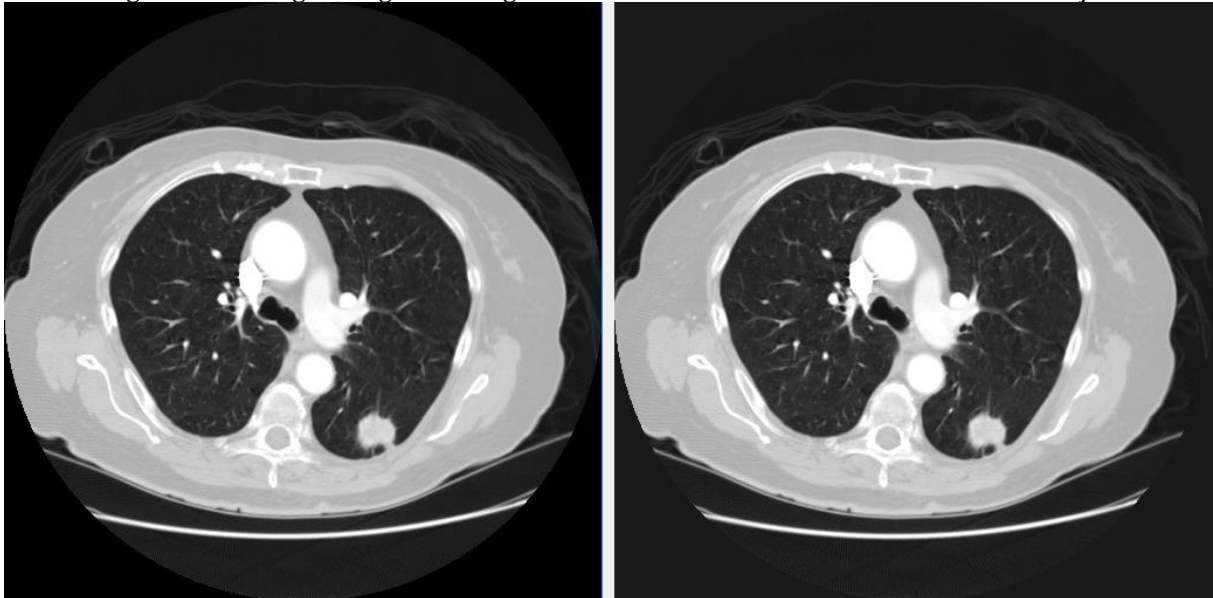

**Figura 5.2 – Imagem original e imagem sem valores inválidos de coeficiente de atenuação**

Fonte: do autor

# **5.2.2 Aplicação do filtro Gaussiano**

Seguindo o processo descrito por Leader et al. (2003), se a fatia tem espessura menor que 5mm, deve ser aplicado um filtro Gaussiano (vide seção 4.2.2.1), cujo *kernel* tenha tamanho 5, uma dimensão e desvio-padrão igual a 1,76. Essa máscara é utilizada tanto no eixo *x* como no eixo *y*, com a finalidade de suavizar a imagem, eliminando os eventuais ruídos e os detalhes que não são relevantes para o processamento. A Figura 5.3 apresenta o resultado da aplicação do filtro sobre a imagem resultante do processo explicado no item 5.2.1.

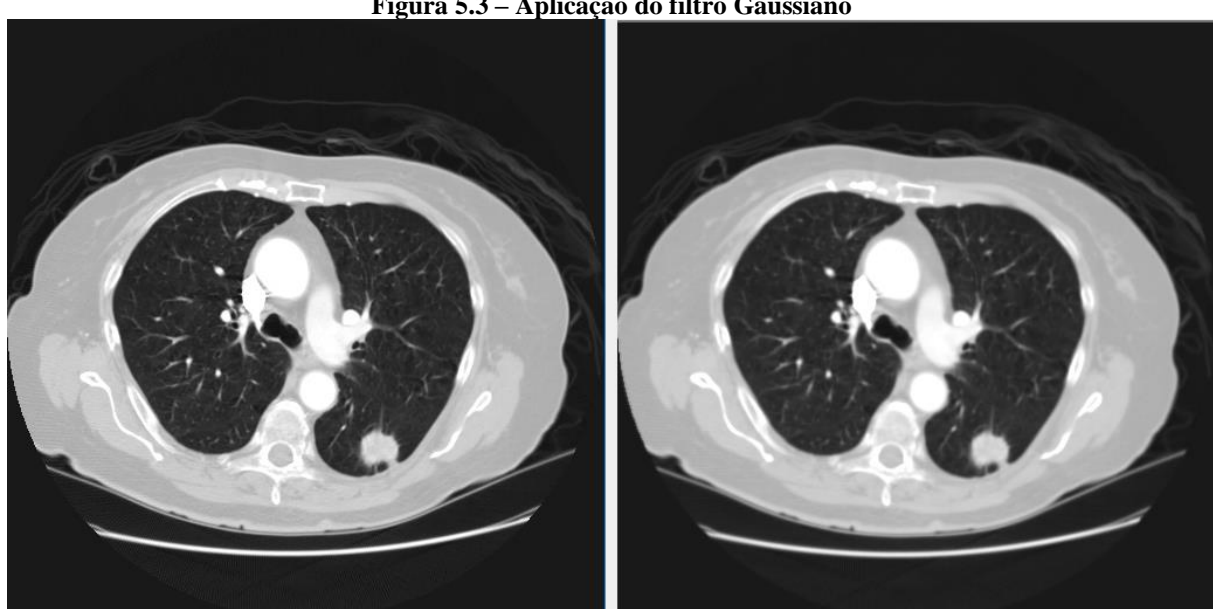

**Figura 5.3 – Aplicação do filtro Gaussiano**

Fonte: do autor

## **5.2.3 Identificação do contorno do tórax**

O coeficiente de atenuação do ar é muito parecido nas regiões internas e externas ao corpo humano. Por essa razão, o coeficiente que representa os pulmões é bastante semelhante ao coeficiente existente no fundo da imagem. Como a definição do limiar, que será descrita na seção abaixo, é baseada na quantidade de *voxels* que representam ar, é muito importante descartar o ar que não está dentro da região do tórax.

A parede do tórax, como pode ser visto na imagem A da Figura 5.4, tem um contorno bem definido, podendo ser facilmente diferenciada do fundo da imagem. Para tal, são realizadas quatro varreduras na imagem, buscando determinar o início da parede torácica.

Na imagem B, da Figura 5.4, é exibido o resultado da primeira varredura, que parte do lado esquerdo da imagem para o lado direito, da primeira linha em direção à última. A cada iteração, se o valor do *voxel* é menor que -200 HU, seu valor é alterado para -200 HU. Caso o valor seja maior que -200 HU, o processamento segue para a próxima linha.

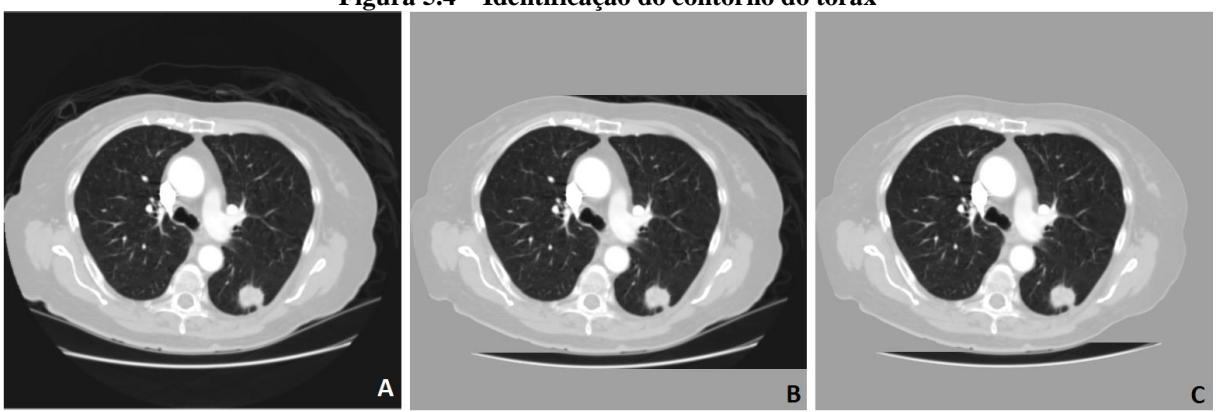

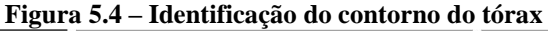

Fonte: do autor

Após a primeira varredura, são executadas mais três. Uma da direita para a esquerda, de cima para baixo; uma de cima para baixo, da esquerda para a direita e a última é de baixo para cima, da esquerda para a direita. A imagem C da Figura 5.4 apresenta o resultado final dessa etapa.

## **5.2.4 Definição e aplicação do limiar**

A definição do limiar de segmentação é baseada no histograma da imagem. A região mais escura representa os pulmões, sendo composta por um intervalo de coeficientes de

atenuação. Nessa etapa, o objetivo é determinar qual o valor de corte dessa estrutura em relação às demais. A geração do histograma segue o que foi descrito na seção 4.1.1.

Para otimizar esse processo, são computados apenas os *voxels* cujo valor está entre o coeficiente de atenuação do ar, -1000 HU, e o valor de fundo da imagem, -200 HU. Isso faz com que o histograma resultante tenha, no máximo, 800 ocorrências. Se fosse gerado o histograma de toda a imagem, esse vetor poderia chegar a 4000 ocorrências.

O valor que será utilizada na limiarização é determinado de acordo com a pesquisa de Leader et al. (2003), sendo definido pelo coeficiente de atenuação que tem o menor número de ocorrências no histograma gerado. No caso da imagem que está sendo utilizada como exemplo, o valor utilizado na limiarização foi de -516 HU. Todos os *voxels* que estão abaixo desse valor são considerados tecido pulmonar. O restante é considerado fundo da imagem, seguindo o que foi apresentado na seção 4.1.2. O resultado da definição e aplicação do limiar é apresentado na Figura 5.5.

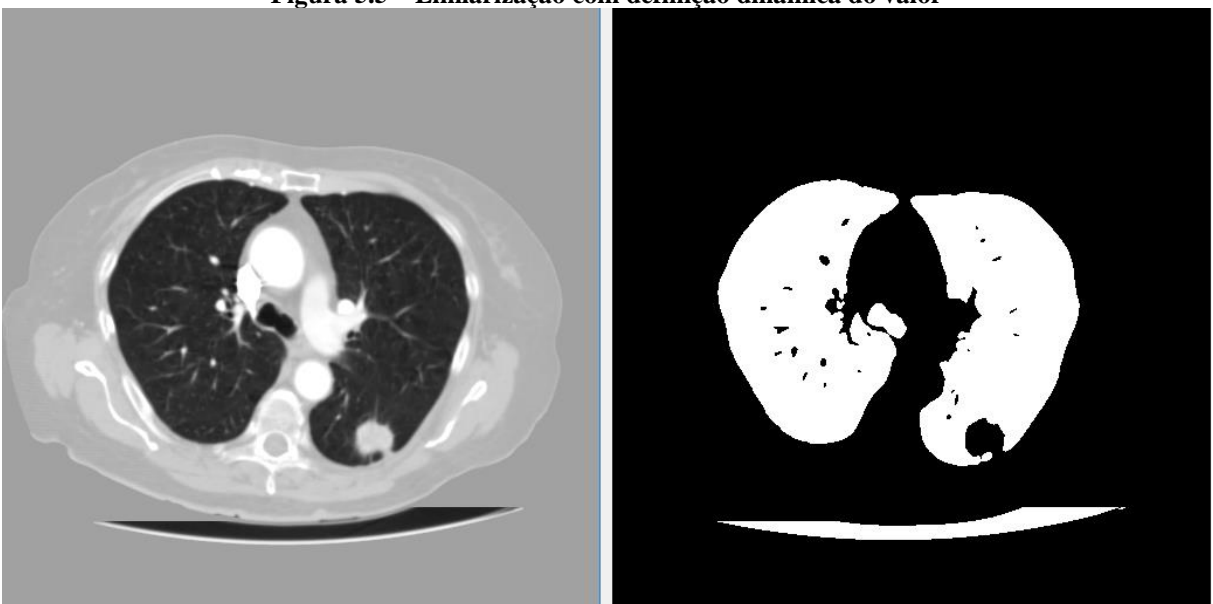

**Figura 5.5 – Limiarização com definição dinâmica do valor**

Fonte: do autor

# **5.2.5 Remoção de objetos da região inferior**

A etapa de limiarização resulta em uma imagem com os pulmões separados, mas com outros elementos que foram considerados como parte dos pulmões. Destes elementos, o que mais chama a atenção é a mesa do tomógrafo.

Para eliminar esses objetos é realizada uma varredura na imagem, a partir da metade vertical da mesma, em direção à última linha. Quando o processo identificar uma linha completa com valores de coeficiente de atenuação iguais ao valor de fundo, toda a região existente abaixo dessa linha é definida como fundo da imagem. O resultado dessa etapa é apresentado na Figura 5.6.

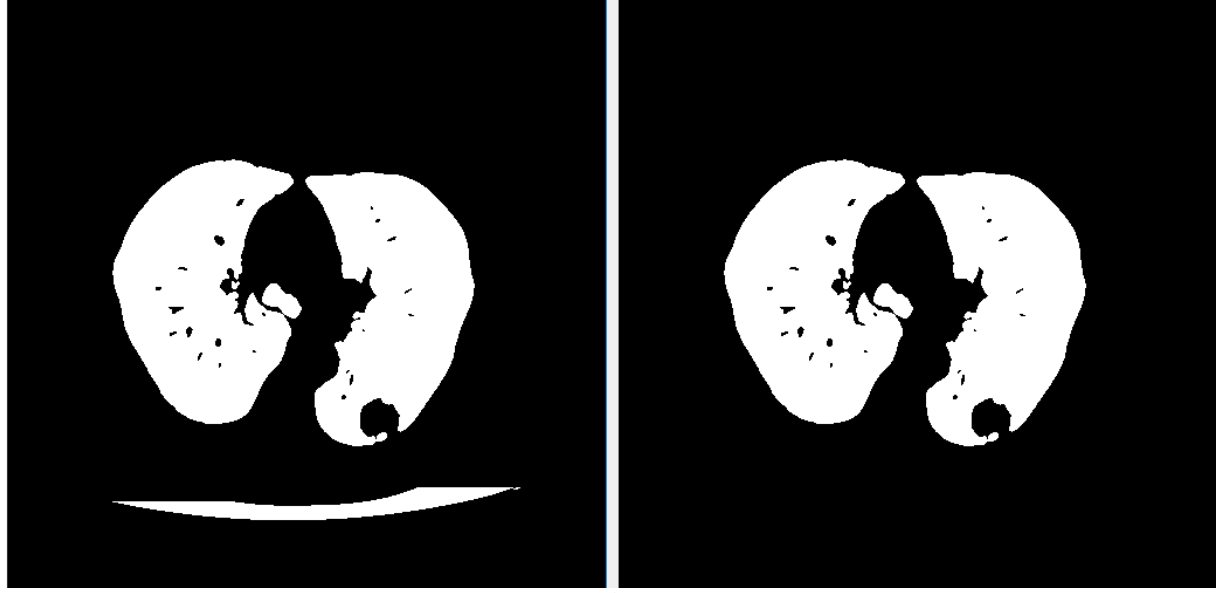

**Figura 5.6 – Resultado da etapa de remoção de objetos da região inferior**

Fonte: do autor

## **5.2.6 Rotulação e dimensionamento**

Após a remoção de objetos existentes na região inferior da imagem, é possível que ainda sobrem estruturas que não pertencem aos pulmões. Porém, ao invés de tentar identificar esses objetos e removê-los, o objetivo desta etapa é determinar as duas maiores estruturas da imagem, que irão corresponder aos pulmões.

Para identificar e separar os objetos, foi aplicado um algoritmo de rotulação, que utiliza a técnica de crescimento de regiões apresentado na seção 4.3.2 para nomear as diferentes regiões que compõem a imagem. A fatia é percorrida e, a cada *voxel* de objeto encontrado, é disparado o algoritmo de crescimento de regiões utilizando o ponto corrente como semente. A lógica utilizada nessa etapa é recursiva, conforme descrito na Figura 5.7.

A linguagem de programação utilizada no desenvolvimento do protótipo é Java. Na execução do algoritmo de rotulação ocorria o erro *StackOverflowError*, uma vez que a função recursiva poderia resultar em uma pilha de execução bastante grande, já que a região dos pulmões pode ser composta por uma grande quantidade de *voxels*. Como o algoritmo está correto, foi necessário aumentar o tamanho dessa pilha. Para isso, foi adicionado o parâmetro *-Xss10m* à lista de opções da Máquina Virtual Java utilizada na execução do projeto.

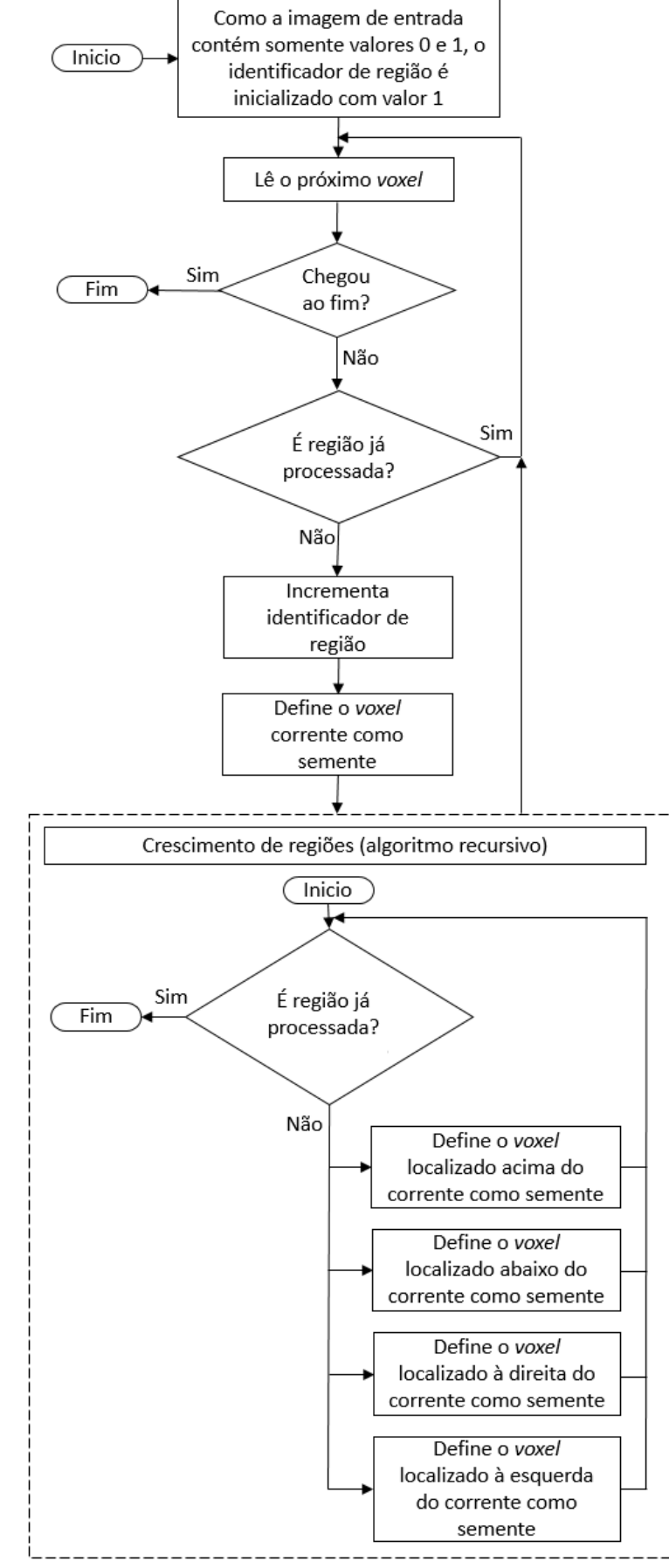

**Figura 5.7 – Algoritmo de rotulação que utiliza crescimento de regiões**

Fonte: do autor

Como exposto na Figura 5.7, não são considerados os vizinhos diagonais do *voxel* utilizado como semente. Isso foi determinado pelas características dos pulmões, que podem estar separados de outras estruturas por linhas bastante finas, com largura de um *voxel*. Quando um caso desses era encontrado, o algoritmo de crescimento de regiões considerava que duas estruturas distintas estavam conectadas, resultando em uma delimitação errada da região.

Após a rotulação de todas as estruturas existentes na imagem, é feita uma busca para identificar as duas que possuem as maiores áreas. Cada uma das regiões recebe um título, possibilitando a contagem de quantos *voxels* formam as mesmas.

## **5.2.7 Verificação de conectividade dos pulmões**

A rotina de rotulação pode resultar em um objeto cuja área é bastante grande, ocupando a maior parte da região identificada. Esse objeto, usualmente, é formado pelos dois pulmões, que ficaram conectados por uma falha no processo feito até o momento. A Figura 5.8 exemplifica pulmões que foram considerados conectados pelo protótipo.

![](_page_61_Picture_4.jpeg)

**Figura 5.8 – Exemplo de pulmões considerados conectados pelo protótipo**

Fonte: do autor

Para corrigir essa questão, é executada uma rotina que busca identificar se os pulmões foram detectados como conectados e, caso isso ocorreu, faça a separação dos mesmos. A rotina foi desenvolvida de forma heurística, de acordo com os casos que ocorreram com maior frequência durante o desenvolvimento do protótipo.

O primeiro passo é baseado na determinação do tamanho do maior objeto e do percentual de sua área que está localizado em cada uma das metades horizontais da imagem. Se o objeto tiver pelo menos 30% de sua área total na metade esquerda da imagem e pelo menos 30% na metade direita, o mesmo é considerado como resultado da junção dos dois pulmões. O fluxo segue então para a rotina de separação dessas estruturas.

Para isolar os dois objetos, o processamento parte da metade horizontal da imagem, buscando a menor região vertical que está distante no máximo 40 *pixels* do centro da imagem. Essa busca é feita somente até a metade vertical da matriz, visando evitar a distorção do resultado do processo, já que a maior parte das conexões de pulmões percebidas nos exames testados ocorrem na metade superior. Caso as áreas central e inferior da imagem sejam consideradas no algoritmo, a detecção da menor coluna pode determinar uma posição incorreta. Após a varredura, a menor coluna encontrada é definida como fundo da imagem, separando assim os objetos.

É executada então, novamente, a rotina de rotulação descrita na seção 5.2.6, e a busca pelas duas maiores regiões é refeita. A Figura 5.9 apresenta o resultado desse processo.

![](_page_62_Picture_3.jpeg)

**Figura 5.9 – Resultado da rotina de separação dos pulmões**

Fonte: do autor

## **5.2.8 Diferenciação dos pulmões esquerdo e direito**

Nesse momento os dois pulmões já estão separados do restante da imagem. É necessário então identificar qual é o esquerdo e qual é o direito. Nesse processo a imagem é percorrida verticalmente, da esquerda para a direita. Quando for encontrado o primeiro *voxel* correspondente ao tecido pulmonar, o algoritmo encerra, determinando assim, a estrutura que começa mais à esquerda. Na Figura 5.10 é exibido o resultado da diferenciação dos pulmões, última etapa da segmentação dos pulmões.

![](_page_63_Picture_1.jpeg)

![](_page_63_Figure_2.jpeg)

Fonte: do autor

Durante o desenvolvimento, de acordo com a proposta apresentada por Leader et al. (2003), foi implementada uma rotina para preencher as pequenas cavidades resultantes do processo de segmentação. Entretanto, essa rotina não está presente no fluxo final do algoritmo. A decisão pela não inclusão da etapa de preenchimento foi tomada devido ao alto custo computacional da verificação, que resultava em um aumento considerado no tempo total de processamento. Além disso, comparando os resultados de execução da segmentação com o preenchimento e sem o preenchimento, não foram observadas diferenças relevantes que justificassem o tempo a ser acrescido. Ainda assim, a rotina foi mantida no protótipo, possibilitando sua ativação caso seja necessária. A mesma é descrita na seção a seguir.

## **5.2.9 Preenchimento de pequenas cavidades**

A execução do algoritmo que preenche pequenas cavidades dos pulmões é disparada logo após a etapa de separação dessas estruturas, descrita na seção 5.2.7. Neste ponto, os dois maiores objetos da imagem já foram identificados. É então formada uma nova imagem, que contém somente esses dois objetos. Essa imagem tem seus *pixels* invertidos, ou seja, o que é objeto é alterado para *background* e o que é *background* é alterado para objeto. A imagem B,

da Figura 5.11, apresenta a imagem que passou pelo limiar, já a imagem C, dessa mesma Figura, apresenta somente os dois maiores objetos, já com as cores invertidas.

![](_page_64_Picture_1.jpeg)

**Figura 5.11 – Processo de preenchimento das cavidades**

Fonte: do autor

Após a inversão dos *pixels*, são executados novamente os algoritmos de rotulação e dimensionamento (detalhados na seção 5.2.6), com o objetivo de identificar todas as cavidades. Após a separação das cavidades, é feito um processamento que percorre cada objeto identificado. Se esse objeto tiver um tamanho menor que 75 *pixels*, conforme definido por Leader et al. (2003), a região correspondente na imagem original é preenchida com valores conhecidos de tecido pulmonar. Ao término desta etapa, é executado mais uma vez o algoritmo de rotulação, com a finalidade de nomear novamente os pulmões, agora com as

cavidades preenchidas. O resultado desse processo é apresentado na imagem D da Figura 5.11.

# 5.3 INTERFACE DE USO DO PROTÓTIPO

Nesta seção são detalhadas as funcionalidades do protótipo que estão relacionadas à interação com o usuário, como a escolha dos arquivos a serem analisados, seleção da fatia a ser visualizada e escolha das estruturas que devem ser destacadas na imagem. A Figura 5.12 apresenta a tela inicial do protótipo.

![](_page_65_Picture_64.jpeg)

**Figura 5.12 – Tela inicial do protótipo**

![](_page_65_Figure_5.jpeg)

A interface de uso possui um menu com as opções de seleção de arquivo, seleção de diretório, salvar a imagem atualmente exibida e salvar o exame completo. As duas opções de seleção existem pois é possível utilizar tanto um arquivo DICOM que contenha dados de várias fatias, como um diretório de arquivos, onde cada DICOM contém somente as informações correspondentes a uma fatia do exame.

Se for escolhida a opção "Selecionar arquivo", o arquivo DICOM é aberto e percorrido, com a finalidade de identificar quantas imagens compõem o exame e ajustar a barra de navegação das fatias. Caso a opção escolhida seja "Selecionar diretório", o diretório definido é percorrido e todos os arquivos válidos são abertos, também com a finalidade de ajustar a barra de navegação das fatias. Em ambos os casos, após as alterações na barra de navegação, todas as fatias que formam o exame são processadas e a primeira fatia é exibida na tela. O resultado dessa etapa pode ser visto na Figura 5.13.

![](_page_66_Figure_2.jpeg)

**Figura 5.13 – Protótipo após a seleção de arquivo ou diretório**

Após a fatia ser processada, as informações exibidas pelo protótipo são atualizadas e os menus que permitem salvar a fatia ou o exame são disponibilizados. Caso a opção selecionada seja "Salvar fatia", o protótipo abre uma tela na qual o usuário deve selecionar o

Fonte: do autor

local de destino onde o arquivo de imagem será gravado. Após a seleção do local, o usuário deve clicar no botão "Salvar" para finalizar o processo.

O arquivo é salvo no formato Bitmap, extensão BMP, que fornece uma boa qualidade de imagem. A imagem salva corresponde à fatia sendo visualizada na tela do protótipo, considerando as configurações correntes no momento da solicitação de salvamento (nível de janela, largura de janela e destaques dos pulmões). O nome do arquivo salvo é idêntico ao nome do arquivo do exame carregado, acrescido do número correspondente à fatia. Ao finalizar o processo de salvamento de arquivo, o protótipo exibe ao usuário uma mensagem indicando o término da ação.

Caso a opção selecionada seja "Salvar exame", o protótipo abre uma tela na qual o usuário deve selecionar o local de destino onde os arquivos de imagem serão gravados. A Figura 5.14 apresenta a tela de seleção de diretório utilizada na rotina de gravação de exame.

![](_page_67_Picture_74.jpeg)

**Figura 5.14 – Tela de seleção de diretório utilizada na rotina de gravação de exame**

 $\theta$  Company

 $\Box$ 

Fonte: do autor

Nessa opção, o arquivo também é armazenado no formato Bitmap. As imagens correspondem a todas as fatias pertinentes ao exame carregado no protótipo, considerando as configurações correntes no momento da solicitação de salvamento. Para cada fatia do exame carregado é gerado um arquivo de imagem. O nome dos arquivos gerados é idêntico ao nome do arquivo do exame carregado, acrescido do número correspondente à fatia. Ao finalizar o processo de gravação do exame, o protótipo exibe ao usuário uma mensagem indicando o término da ação. A utilização de arquivos Bitmap no processo de exportação visa prover um formato comum de arquivo, suportado por boa parte dos Sistemas Operacionais atuais.

A partir deste momento, o operador pode navegar entre as fatias, caso existam, selecionar quais estruturas deseja destacar ou mesmo alterar as configurações de nível de janela e largura de janela. A Figura 5.15 demonstra o destaque do pulmão direito e um nível de janela modificado.

![](_page_68_Figure_2.jpeg)

**Figura 5.15 – Protótipo com o pulmão direito em destaque**

Fonte: do autor

As opções de modificação do nível de janela e da largura de janela, conforme descrito na seção 2.1.2, são aplicadas a cada imagem exibida. De acordo com o que foi citado anteriormente, esses parâmetros não influenciam no processo de segmentação, sendo utilizados apenas para alterar a visualização. O usuário pode informar valores livremente, tanto o nível de janela como a largura de janela, ou tem a opção de escolher um *template*. A Tabela 5.2 contém os *templates* disponíveis e seus respectivos valores. A execução do protótipo inicia com o *template* "Pulmões" selecionado.

![](_page_69_Picture_117.jpeg)

Na extremidade direita da janela, são exibidas diversas informações relacionados ao exame utilizado, à fatia selecionada e às estruturas identificadas. Essa parte da janela é apresentada com destaque na Figura 5.16.

![](_page_69_Figure_3.jpeg)

![](_page_69_Figure_4.jpeg)

No "Arquivo" é exibido o nome do arquivo correspondente ao exame ou à fatia que está sendo visualizada. Na "Fatia" é apresentado o índice da fatia corrente em relação ao número total de fatias que compõem o exame. O campo "Espessura" exibe a espessura da fatia. No campo "Coordenadas" é indicada a posição nos eixos *x* e *y* correspondente à posição do mouse sobre a imagem exibida. O campo "Valor em HU" mostra o coeficiente de atenuação do ponto correspondente às coordenadas do campo citado anteriormente. Já o campo "Valor RGB" detalha a cor do *pixel* correspondente às coordenadas selecionadas, no formato RGB. Por fim, os campos "Pulmão esquerdo" e "Pulmão direito" apresentam, respectivamente, os tamanhos em *pixels* dos pulmões esquerdo e direito na fatia exibida.

Após finalizada a construção do protótipo, passa a ser possível validar os resultados do método proposto. O detalhamento da etapa de validação e os resultados obtidos estão descritos no capítulo a seguir.

# **6 VALIDAÇÃO DOS RESULTADOS**

Neste capítulo estão descritos os testes realizados com a finalidade de validar a eficácia do método proposto e desenvolvido no protótipo. O processo de validação consiste em avaliar as regiões que foram delimitadas pelo protótipo, verificando se a área segmentada corresponde efetivamente à estrutura que deve ser localizada.

Foram utilizados 5 exames de Tomografia Computadorizada do tórax, totalizando 569 fatias. Estes exames foram obtidos através do repositório de imagens TCIA (*The Cancer Imaging Archive*), sendo então separados em 5 diretórios, cada um com seus respectivos arquivos. Todos os exames eram compostos por 1 arquivo DICOM para cada fatia.

Os testes foram executados em um computador com sistema operacional Windows 10, arquitetura 64-bits, processador Intel Core i7-2600 (3,40GHz) e com 8GB de memória RAM. O protótipo e os exames utilizados estavam armazenados em um disco SSD.

O fluxo de validação dos resultados tem a seguinte sequência: o diretório onde estavam as imagens referentes ao exame era selecionado, resultando no processamento automático de todas as fatias; eram então marcadas as opções para destacar os pulmões direito e esquerdo; todas as fatias, a partir da primeira até a última, eram percorridas com o uso da barra de navegação, permitindo que o operador fizesse uma análise visual da região segmentada, avaliando a acurácia do resultado; a cada resultado diferente do esperado, o índice correspondente à fatia era armazenado em uma planilha, para posterior documentação e quantificação.

A Tabela 6.1 apresenta os resultados obtidos no processamento das 569 imagens, com informações sobre a quantidade de imagens por exame, a espessura da fatia, a quantidade de acertos, a quantidade de erros e o tempo de processamento do conjunto de imagens que compõem cada um dos exames.

| TANYIA VIT<br>wesunauos ua vanuavao |               |           |         |              |               |  |  |
|-------------------------------------|---------------|-----------|---------|--------------|---------------|--|--|
| Exames                              | Quantidade de | Espessura | Acertos | <b>Erros</b> | Tempo de      |  |  |
|                                     | imagens       | da fatia  |         |              | processamento |  |  |
| Exame01                             | 93            | $2,5$ mm  | 79      | 14           | 4s 212ms      |  |  |
| Exame02                             | 94            | $2,5$ mm  | 86      | 8            | 4s 69ms       |  |  |
| Exame03                             | 77            | $2,5$ mm  | 76      |              | 3s 653ms      |  |  |
| Exame04                             | 119           | $2,5$ mm  | 113     | 6            | 4s 818ms      |  |  |
| Exame05                             | 186           | $1,3$ mm  | 183     |              | 8s 385ms      |  |  |
|                                     | 569           |           | 537     | 32           | 25s 137ms     |  |  |
|                                     |               |           |         |              |               |  |  |

**Tabela 6.1 – Resultados da validação**

Fonte: do autor
No Exame01, formado por 93 imagens, a taxa de acerto do protótipo na segmentação dos pulmões foi de 84,95%, com 79 fatias segmentadas corretamente. Já no Exame02, em 86 das 94 fatias os pulmões foram delimitados corretamente, totalizando 91,49% de acerto. A taxa de acerto no Exame03 foi de 98,10%, de modo que somente 1 das 77 fatias não foi segmentada corretamente. Já no Exame04, composto por 119 imagens, o percentual de acerto foi de 94,96%, com 113 fatias delimitadas com precisão. Por fim, no Exame05, 183 das 186 fatias foram segmentadas corretamente, resultando em um percentual de acerto igual a 98,39%. Totalizando as fatias de todos os exames, o protótipo delimitou a região dos pulmões corretamente em 94,38% dos casos, ou seja, em 537 das 569 fatias o processo foi executado com sucesso.

Os erros foram causados por diferentes razões, dentre as quais estão a união dos dois pulmões, a descontinuidade de duas regiões que pertencem ao mesmo pulmão e a pequena espessura dos tecidos que separam algumas estruturas. A Tabela 6.2 apresenta esses dados, exemplificando os problemas encontrados em algumas das imagens processadas. Na tabela é possível visualizar o número do exame, a fatia, a imagem original, a imagem segmentada e uma breve explicação do motivo que gerou o erro.

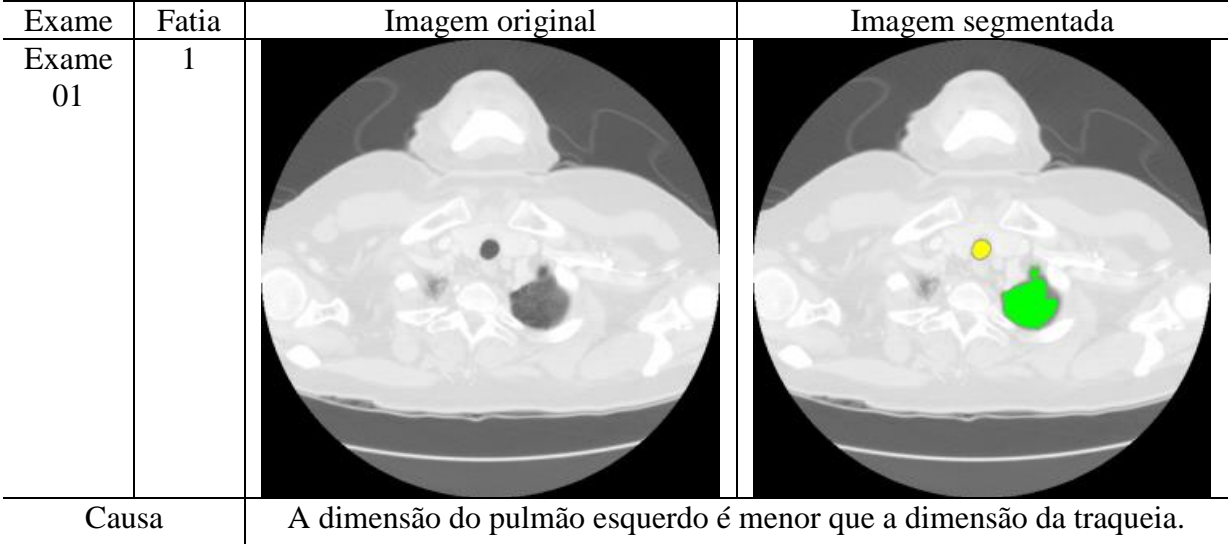

**Tabela 6.2 – Causas dos erros**

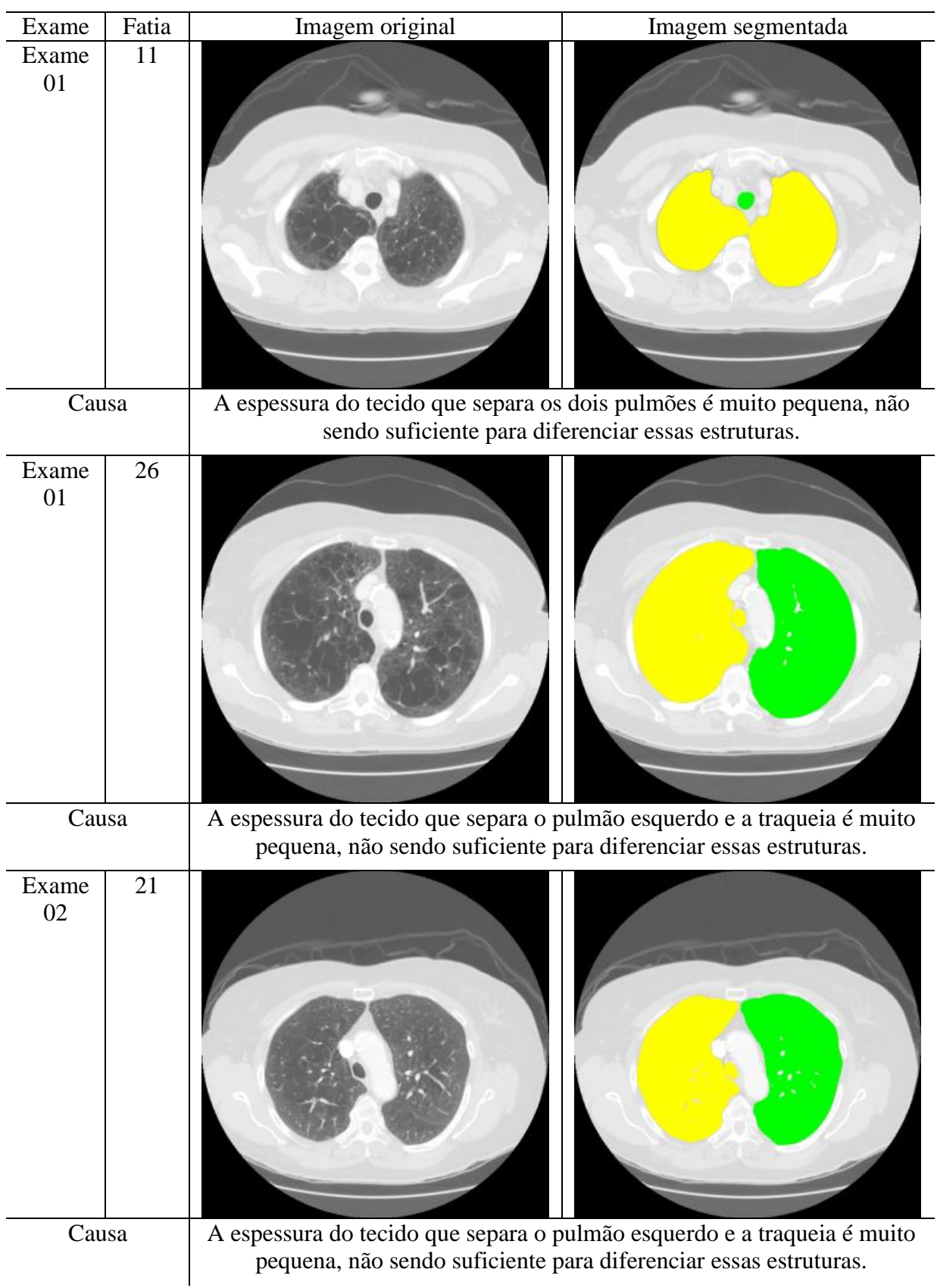

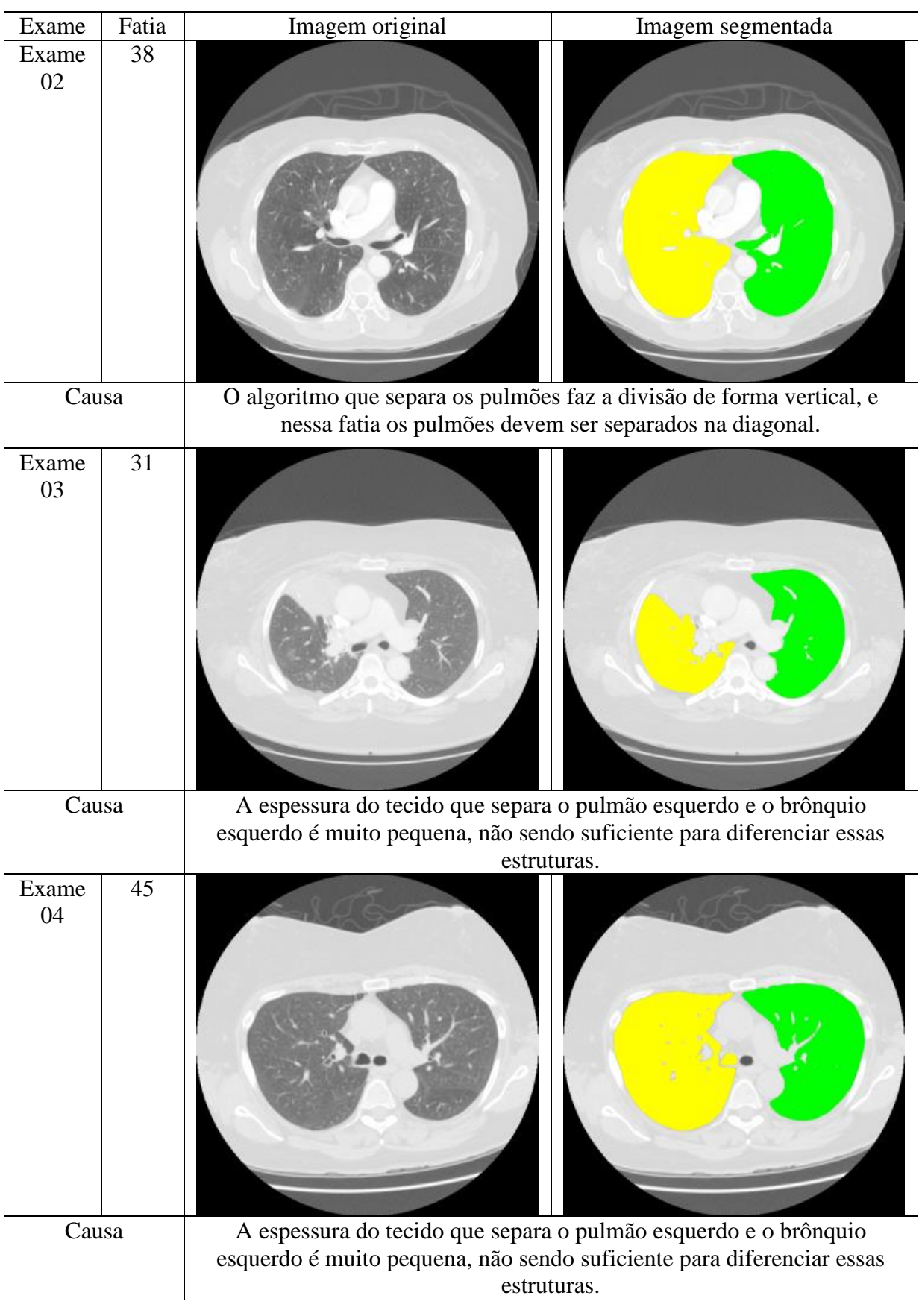

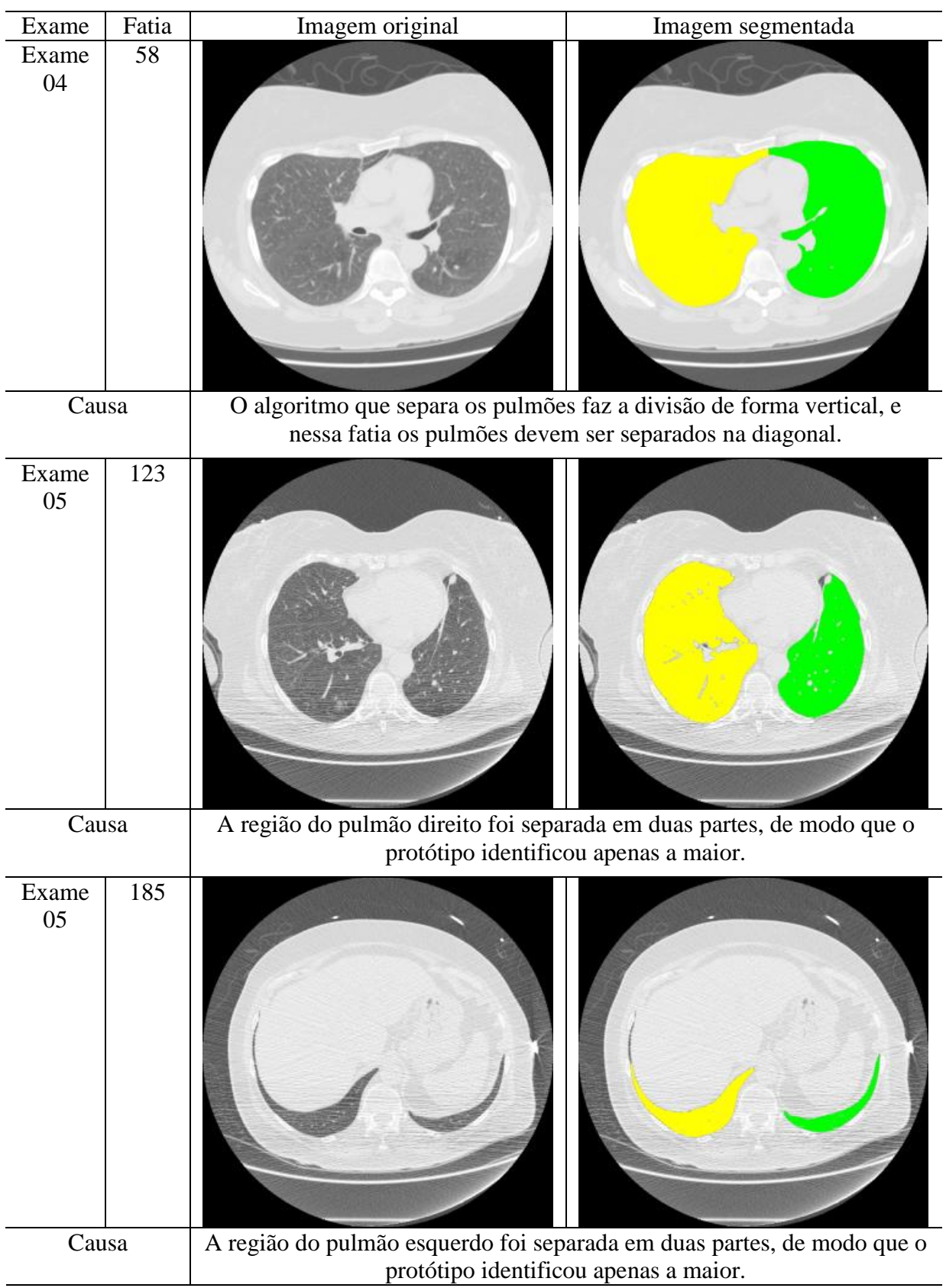

Fonte: do autor

Como pode ser visto nos resultados apresentados neste capítulo, o protótipo foi capaz de delimitar corretamente os pulmões em 94,38% das imagens avaliadas. As diferentes falhas

que ocorreram foram descritas na tabela acima. Cabe salientar que novas validações deverão ser realizadas, por profissionais da área da saúde, com o intuito de identificar eventuais aspectos que resultem em falha da segmentação e que não foram detectados até o momento.

## **CONSIDERAÇÕES FINAIS**

O uso de exames por imagem, especificamente a Tomografia Computadorizada, para análise de órgãos e estruturas anatômicas tem se tornado cada vez mais comum, sendo uma das principais ferramentas de apoio ao diagnóstico. A computação pode contribuir para melhorar a avaliação dos mesmos, reduzindo o tempo necessário e aumentando a acurácia deste processo. Nesta linha, o objetivo principal deste trabalho foi a construção de um protótipo capaz de segmentar automaticamente os pulmões, reduzindo a região que o médico ou especialista necessita avaliar. Para alcançar esse objetivo, é fundamental conhecer em detalhes a anatomia do tórax, o uso de exames médicos por imagem e as técnicas de processamento digital de imagens que podem contribuir com esse propósito.

Desta forma, a pesquisa foi iniciada com a apresentação das características anatômicas do tórax e dos seus componentes. Foram detalhados os principais órgãos dessa região do corpo humano, possibilitando a identificação de atributos e relações que foram determinantes para o desenvolvimento das técnicas utilizadas no protótipo.

O Capítulo 2 abordou o uso de imagens pelos médicos como ferramenta de auxílio ao diagnóstico. Como o exame escolhido para uso neste projeto é a Tomografia Computadorizada, o foco está nessa classe imagiológica, tendo seu funcionamento explicado e particularidades definidas.

No Capítulo 3 foram apresentados três estudos relacionados à área deste projeto. O primeiro trata da segmentação automática dos pulmões, utilizando um método baseado em segmentação por limiar. O segundo expõe um método que faz uso de um modelo anatômico, onde estão descritas as características e as relações de cada estrutura com as demais. O último trabalho correlato abordado apresenta uma forma de segmentar o coração, com ênfase na quantificação de gordura. A união dos três estudos compõe uma base importante para a construção do protótipo desenvolvido.

Diferentes técnicas de processamento digital de imagens foram descritas no Capítulo 4, relacionadas principalmente ao realce, remoção de ruído, segmentação e morfologia matemática. Não foram todas empregadas no protótipo, mas é tecnicamente relevante o conhecimento sobre os métodos existentes. A definição de quais técnicas seriam estudadas foi feita com base nos trabalhos correlatos, opinião e conhecimento do autor e da professora orientadora.

A partir do conhecimento adquirido com as pesquisas feitas para a construção deste volume, foi possível especificar um algoritmo capaz de delimitar e destacar automaticamente os pulmões em imagens de TC do tórax. Este algoritmo, em conjunto com a manipulação de arquivos DICOM e as características de uso do protótipo estão descritos, em detalhes, no Capítulo 5.

No sexto e último capítulo, foi apresentada a forma como o protótipo foi validado e quais foram os resultados obtidos. As estruturas destacadas pelo protótipo foram, em sua grande maioria, apresentadas corretamente. Conforme citado nesse capítulo, 94,38% das imagens foram analisadas corretamente, em um tempo de processamento satisfatório. A partir das imagens para as quais o processo não foi executado conforme o esperado, foi estabelecida uma tabela das falhas e suas respectivas causas.

O próximo passo para a confirmação da eficácia do método proposto é a validação do mesmo por um médico, ou grupo de médicos, especialistas, que possuam um alto nível de conhecimento e possam determinar, com confiabilidade, se os resultados providos pela técnica estabelecida podem ser utilizados efetivamente em ambientes reais e práticos.

Como trabalho futuro, pode-se buscar reduzir o percentual de falhas do protótipo desenvolvido por meio do estudo e desenvolvimento de algoritmos para eliminação das causas dos problemas apresentados. Além disso, o protótipo poderá compor uma ferramenta completa de apoio ao diagnóstico, unindo os métodos propostos por Kochenborger (2013) para a detecção da camada do pericárdio, Koehler (2013) para a detecção da gordura epicárdica e Flores (2015) para quantificação da calcificação arterial coronariana.

Outras pesquisas podem utilizar o protótipo construído como base para a implementação de algoritmos para segmentação das demais estruturas que compõe o tórax, como, por exemplo a traqueia e o esôfago, aumentando ainda mais a abrangência do estudo realizado.

## **REFERÊNCIAS BIBLIOGRÁFICAS**

AUGUSTO, Fernando M. **Estudo da Qualidade da Imagem e Índices de Dose em Tomografia Computadorizada**. 2009. 61f. Dissertação (Mestrado em Engenharia Nuclear) - COOPE/UFRJ, Rio de Janeiro, 2009.

BANKMAN, Isaac N. *Handbook of Medical Imaging: Processing and Analysis*. San Diego, CA: Academic Press, 2000. 893 p.

BROWN, Matthew S.; GOLDIN, Jonathan G.; MCNITT-GRAY, Michael F.; GREASER, Lloyd E.; SAPRA, Amita; LI, Kuo-Tung; SAYRE, James W.; MARTIN, Katherine; ABERLE, Denise R. "*Knowledge-based segmentation of thoracic computed tomography images for assessment of split lung function". Medical physics*, v. 27, n. 3, p. 592-598, mar. 2000.

BROWN, Matthew S.; MCNITT-GRAY, Michael F.; MANKOVICH, Nicholas J.; GOLDIN, Jonathan G.; HILLER, John; WILSON, Laurence S.; ABERLE, Denise R. "*Method for segmenting chest CT image data using an anatomical model: preliminary results". IEEE Transactions on Medical Imaging*, v. 16, n. 6, p. 828-839, dez. 1997.

CANNY, John. "*A Computational Approach to Edge Detection". IEEE Transactions on Pattern Analysis and Machine Intelligence*. v. 8, n. 6, p. 679-698, nov. 1986.

CONCI, Aura; AZEVEDO, Eduardo; LETA, Fabiana R. **Computação Gráfica:** Teoria e Prática. Rio de Janeiro, RJ: Elsevier, 2008. 407 p.

DEY, Damini; SUZUKI, Yasuyuki; SUZUKI, Shoji; OHBA, Muneo; SLOMKA, Piotr J.; POLK, Donna; SHAW, Leslee J.; BERMAN, Daniel S. "*Automated Quantitation of Pericardiac Fat From Noncontrast CT". Investigative Radiology*, v. 43, n. 2, p. 145-153, fev. 2008.

DRAKE, Richard L.; VOGL, A. Wayne; MITCHELL, Adam W. M. Gray **Anatomia para estudantes**. 2. ed. Rio de Janeiro, RJ: Elsevier, 2010. 1103 p.

FDA. *What is Computed Tomography?* 2014. Disponível em: <http://www.fda.gov/Radiation-EmittingProducts/RadiationEmittingProductsandProcedures/ MedicalImaging/MedicalX-Rays/ucm115318.htm>. Acesso em: 29 mar. 2015.

FLORES, Jéferson C. **Detecção Automática de Calcificação Arterial Coronariana em Tomografia Computadorizada.** 2015. 96 f. Trabalho de Conclusão de Curso (Monografia) – Curso de Ciência da Computação, Universidade Feevale, Novo Hamburgo, RS, 2015.

GONZALEZ, Rafael C.; WOODS, Richard E. **Processamento Digital de Imagens**. 3. ed. São Paulo, SP: Pearson, 2010. 624 p.

GRAY, Henry. *Anatomy of the Human Body*. 20. ed. Philadelphia: Lea & Febiger, 1918. 1396 p. Disponível em: <http://www.bartleby.com/107/>. Acesso em: 7 mar. 2015.

GUILHERME, Luis R. W. **Uma Abordagem de Afinamento por Aprendizagem Através de Exemplos**. 2007. 125 f. Dissertação (Mestrado em Informática Aplicada) - PUCPR, Curitiba, PR, 2007.

GUNDERMAN, Richard B. **Fundamentos de Radiologia: Apresentação Clínica – Fisiopatologia – Técnicas de imagens**. 2. ed. Rio de Janeiro, RJ: Guanabara Koogan, 2007. 333 p.

HOLT, Christopher M.; STEWART, Alan; CLINT, Maurice; PERROTT, Ronald H. "*An Improved Parallel Thinning Algorithm". Communications of the ACM: Image Processing and Computer Vision*, v. 30, n. 2, p. 156-160, fev. 1987.

KOCHENBORGER, Lucas R. **Desenvolvimento de um Protótipo de Software para Detecção da Camada Pericárdio.** 2013. 75 f. Trabalho de Conclusão de Curso (Monografia) – Curso de Sistemas de Informação, Universidade Feevale, Novo Hamburgo, RS, 2013.

KOEHLER, Fábio L. **Detecção Automática de Gordura Epicárdica em Tomografia Computadorizada**. 2013. 81 f. Trabalho de Conclusão de Curso (Monografia) – Curso de Sistemas de Informação, Universidade Feevale, Novo Hamburgo, RS, 2013.

LEADER, Joseph K.; ZHENG, Bin; ROGERS, Robert M.; SCIURBA, Frank C.; PEREZ, Andrew; CHAPMAN, Brian E.; PATEL, Sanjay; FUHRMAN, Carl R.; GUR, David. "*Automated Lung Segmentation in X-Ray Computed Tomography: Development and Evaluation of a Heuristic Threshold-Based Scheme". Academic radiology*, v. 10, n. 11, p. 1224-1236, nov. 2003.

MOORE, Keith L.; DALLEY, Arthur F. **Anatomia Orientada para a Clínica**. 5. ed. Rio de Janeiro, RJ: Guanabara Koogan, 2007. 1101 p.

NEMA. *The DICOM Standard 2015a*. 2015. Disponível em: < http://medical.nema.org/standard.html>. Acesso em: 29 mar. 2015.

NOGUEIROL, Luana. **Sistema de Informação como Apoio ao Diagnóstico em Parasitologia**. 2008. 75 f. Trabalho de Conclusão de Curso (Monografia) – Curso de Sistemas de Informação, Universidade Feevale, Novo Hamburgo, RS, 2008.

NOVELLINE, Robert A. **Fundamentos de Radiologia de Squire**. 5. ed. Porto Alegre: Artmed, 1999. 623 p.

PEDRINI, Hélio; SCHWARTZ, William R. **Análise de Imagens Digitais: Princípio, Algoritmos e Aplicações**. 1. ed. São Paulo, SP: Thomson Learning, 2008. 508 p.

PIANYKH, Oleg S. *Digital Imaging and Communications in Medicine (DICOM)*. Berlim: Springer-Verlag, 2008. 383 p.

PRODANOV, Cleber C.; FREITAS, Ernani C. de. **Metodologia do trabalho científico: Métodos e Técnicas da Pesquisa e do Trabalho Acadêmico**. 2. ed. Novo Hamburgo, RS: Feevale, 2013. 276 p.

RUIDIAS, Sandro M. **Extração e Análise de Características de Imagens Digitais para Construção de um Modelo de Reconhecimento de Padrões**. 2010. 113 f. Trabalho de Conclusão de Curso (Monografia) – Curso de Sistemas de Informação, Universidade Feevale, Novo Hamburgo, RS, 2010.

SNELL, Richard S. *Clinical Anatomy by Regions*. 9. ed. Philadelphia: Lippincott Williams & Wilkins, 2011. 754 p.

SOBEL, Irwin. *An Isotropic 3x3 Image Gradient Operator*. 1968. 3 p.

STIMAC, Gary K. **Introdução ao Diagnóstico por Imagens**. Rio de Janeiro, RJ: Guanabara Koogan, 1994. 467 p.